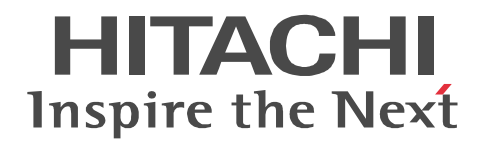

# uCosminexus EUR

3020-7-705-20

```
OS Windows XP Professional Windows 7 x86 Windows 7 x64 <sup>1</sup> Windows 8 x86 <sup>2</sup> Windows 8 x64 <sup>1 2</sup>
P-2CD2-5694 uCosminexus EUR Designer 09-60
P-2CD2-5D9L uCosminexus EUR Developer 3 09-60
P-2CD2-5394 uCosminexus EUR Viewer 09-60
      OS Windows Server 2008 R2 Windows Server 2012
P-29D2-5994 uCosminexus EUR Server Standard <sup>4</sup> 09-60
P-29D2-5E9L uCosminexus EUR Server Enterprise 409-60P-29D2-5794 uCosminexus EUR Server Print Edition 409-60P-29D2-5C94 uCosminexus EUR Server - Cipher option 09-00
      OS HP-UX 11i V3(IPF)
P-1JD2-5991 uCosminexus EUR Server Standard 09-60
P-1JD2-5A91 uCosminexus EUR Server Enterprise 09-60
P-1JD2-5791 uCosminexus EUR Server Print Edition 09-60
P-1JD2-5C91 uCosminexus EUR Server - Cipher option 09-00
      OS AIX V6.1 AIX V7.1
P-1MD2-5991 uCosminexus EUR Server Standard 09-60
P-1MD2-5A91 uCosminexus EUR Server Enterprise 09-60
P-1MD2-5791 uCosminexus EUR Server Print Edition 09-60
P-1MD2-5C91 uCosminexus EUR Server - Cipher option 09-00
      OS Red Hat Enterprise Linux Server 6 (64-bit x86 64)
P-82D2-5991 uCosminexus EUR Server Standard 09-60
P-82D2-5A91 uCosminexus EUR Server Enterprise 09-60
P-82D2-5791 uCosminexus EUR Server Print Edition 09-60
P-82D2-5C91 uCosminexus EUR Server - Cipher option 09-00
    注※ 1
WOW64 Windows On Windows 64
    注※ 2
Windows 8 Modern UI design
    注※ 3
 P-2463-2354  DABroker
    \overline{4}P-2963-2354  DABroker(64)
<u>ISO9001</u> TickIT 2002 TickIT 2002 TickIT 2002 TickIT 2003 TickIT
```
Acrobat Adobe Systems Incorporated ActiveX Microsoft Corporation Adobe Flash Adobe Systems Incorporated( )

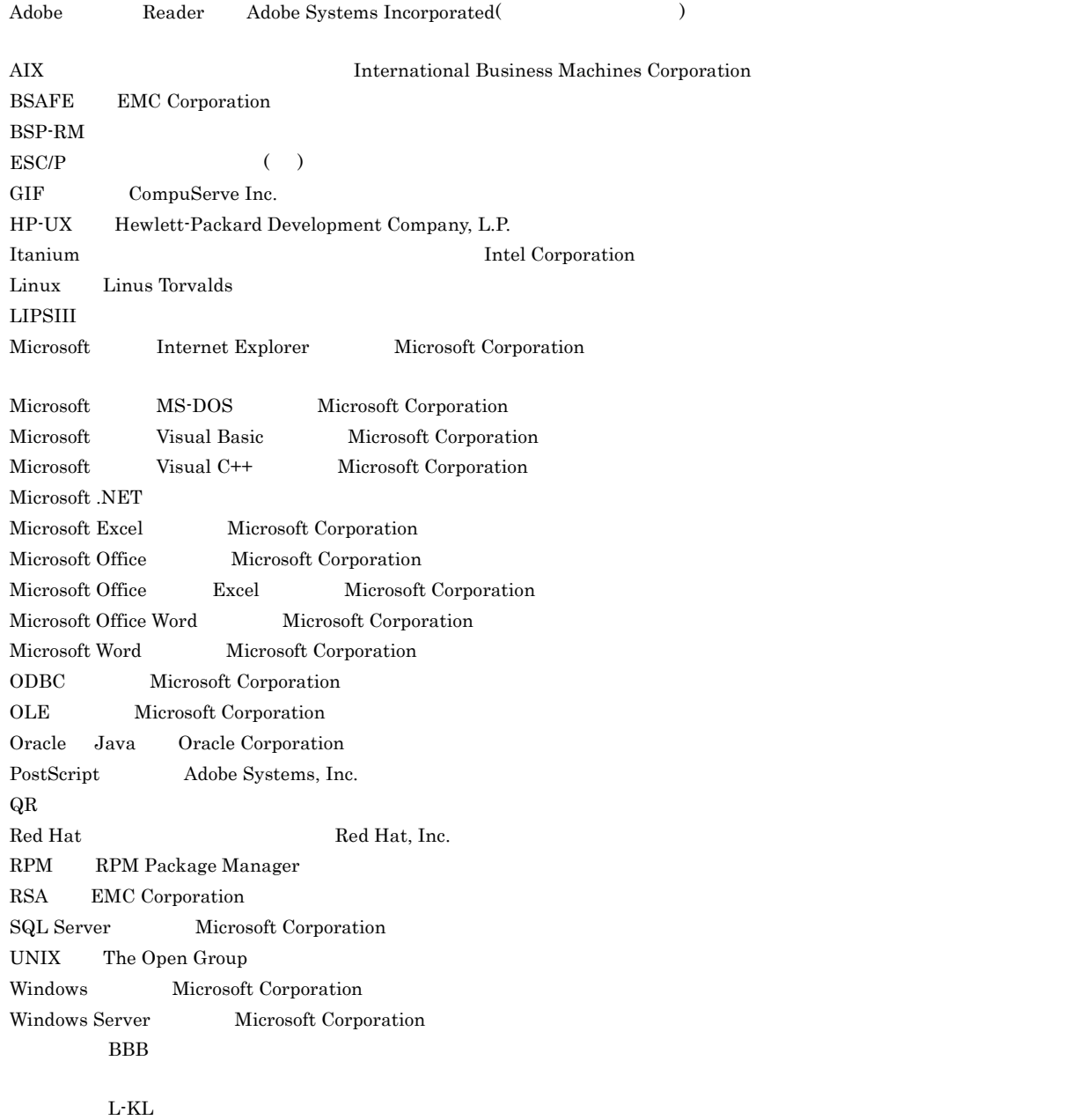

 $P-29D2-5C94 \quad P-1JD2-5C91 \quad P-1MD2-5C91 \quad P-82D2-5C91 \quad \ \ EMC Corporation \quad RSA$ 

BSAFE(R)

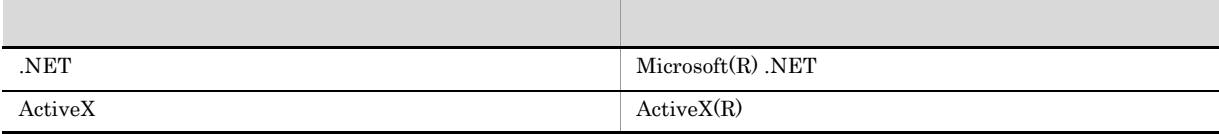

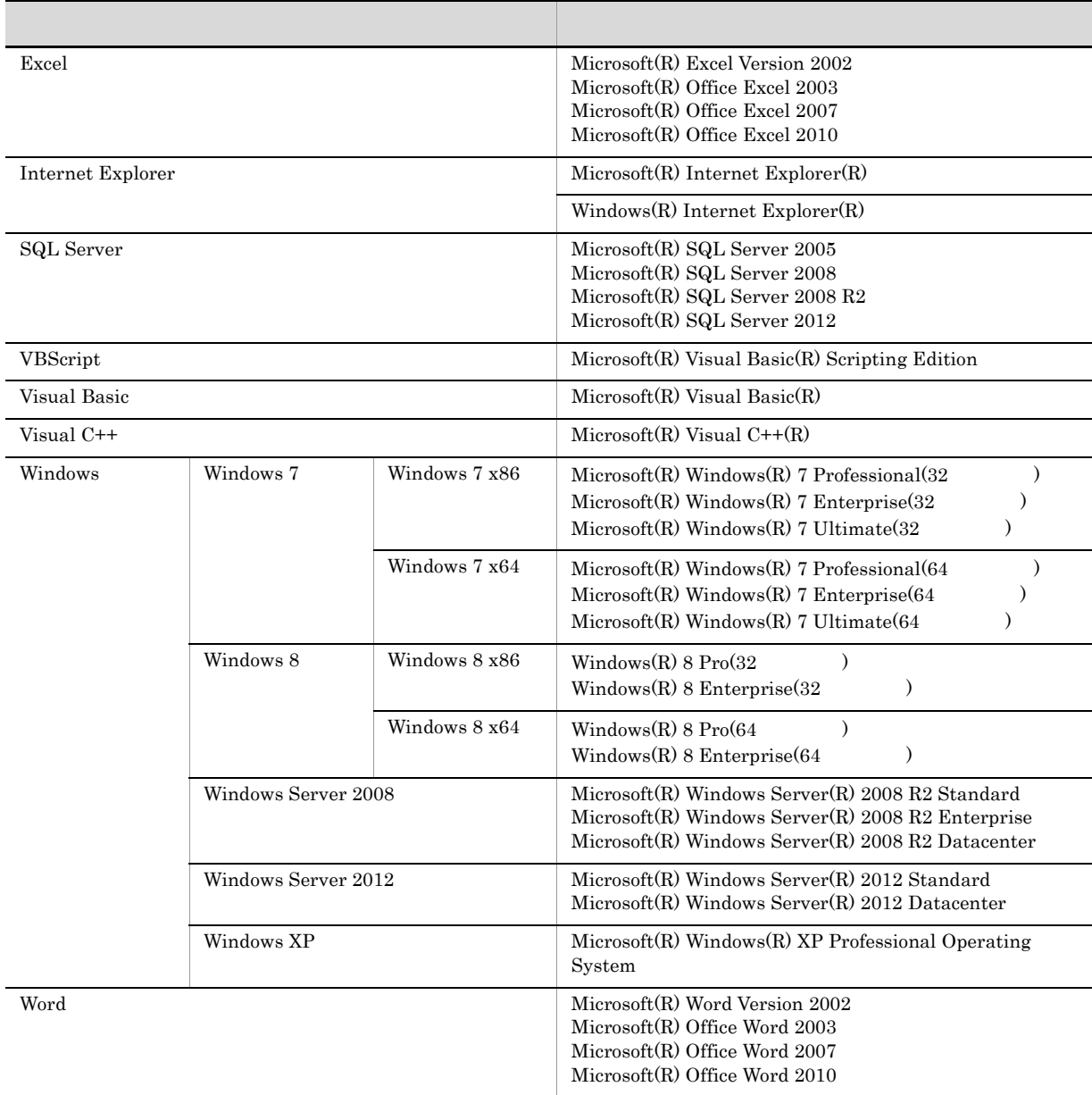

 $2014 \quad 1 \quad 3020 \hbox{-} 7 \hbox{-} 705 \hbox{-} 20$ 

All Rights Reserved. Copyright (C) 2012, 2014, Hitachi, Ltd. All Rights Reserved. Copyright (C) 2012, 2014, Hitachi Solutions, Ltd.

変更内容(3020-7-705-20 uCosminexus EUR Designer 09-60 uCosminexus EUR Developer 09-60 uCosminexus EUR Viewer 09-60 uCosminexus EUR Server Standard 09-60 uCosminexus EUR Server Enterprise 09-60 uCosminexus EUR Server Print Edition 09-60

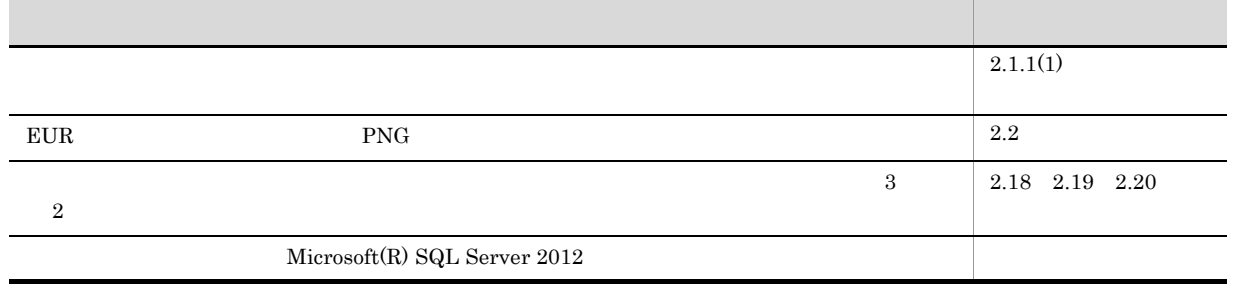

 $Windowns(R)$ 

- **•** uCosminexus EUR Designer
- **•** uCosminexus EUR Developer

 $\rm EUR$ 

• Windows

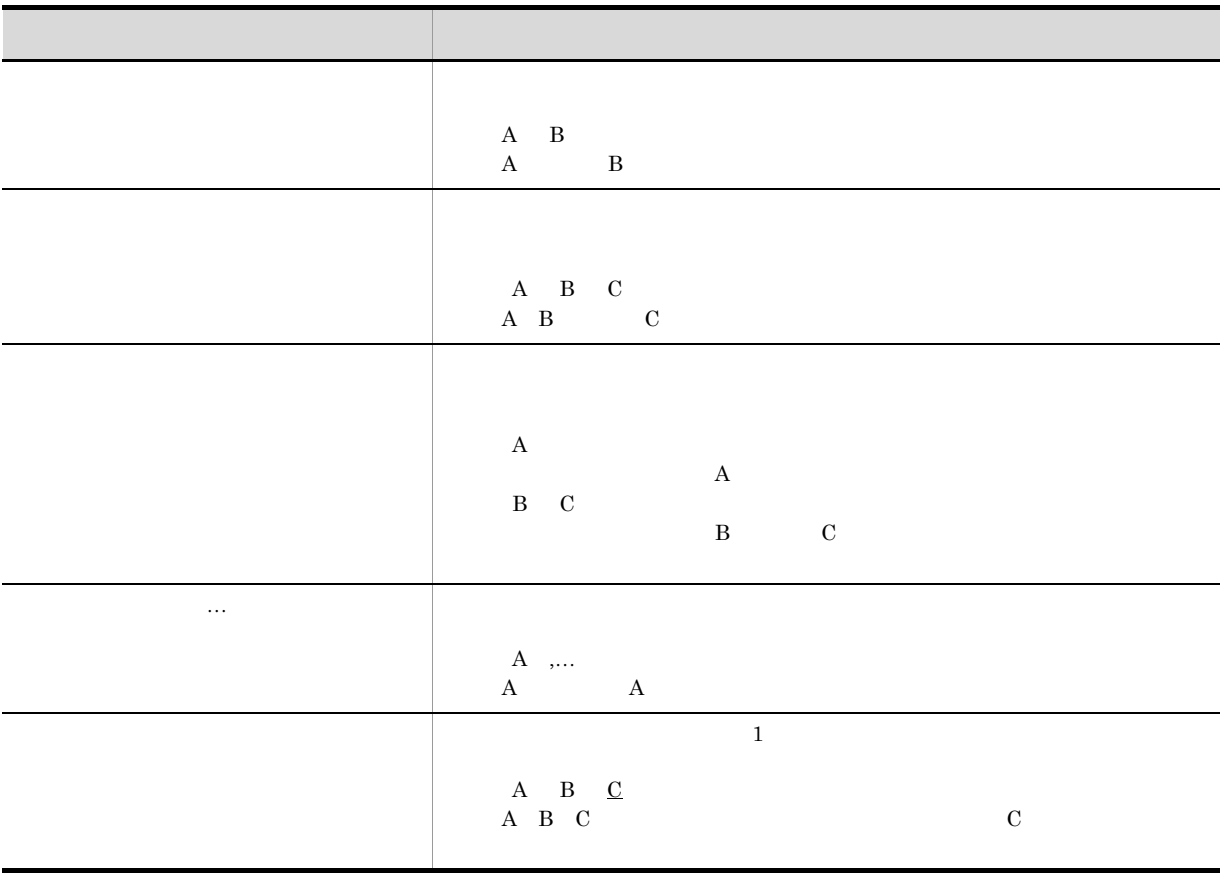

ームのマニュアルの GUI の記号に使用する記号

 $\rm GUI$ 

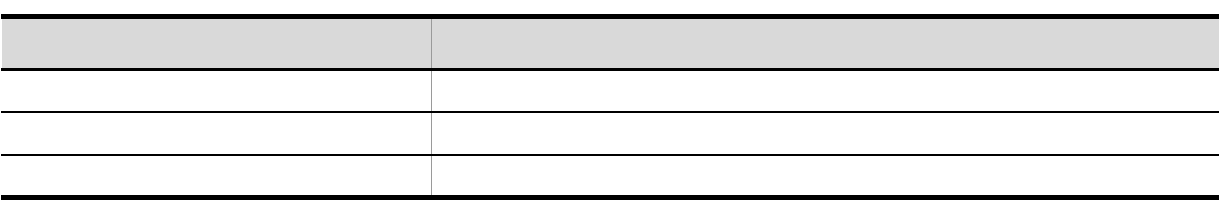

÷.

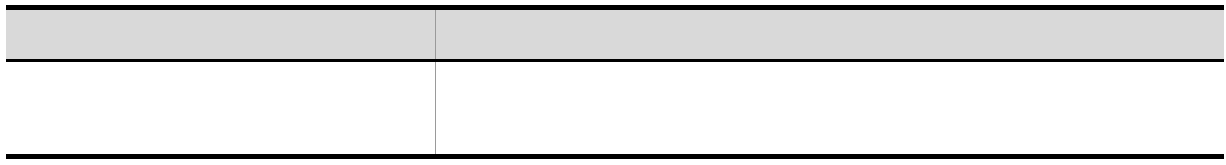

<u>[1](#page-12-0)</u>

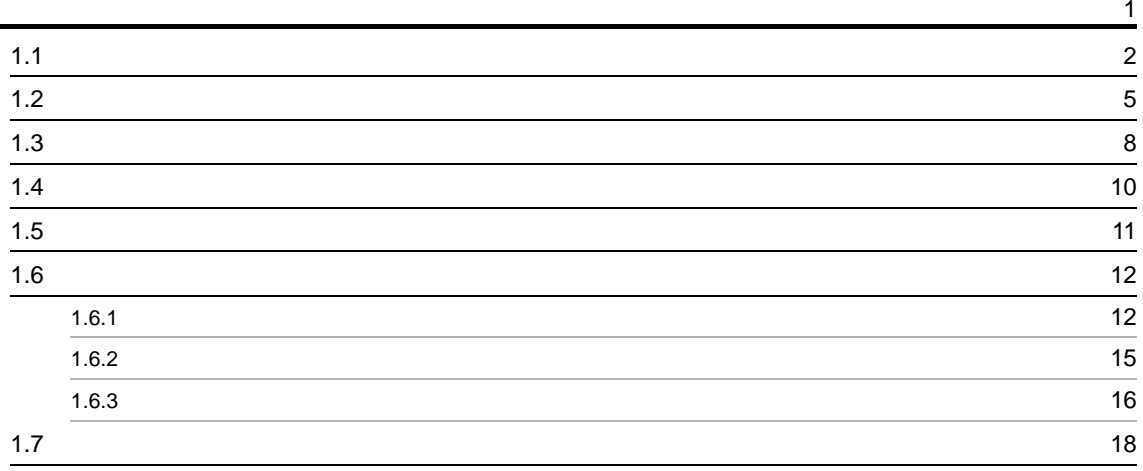

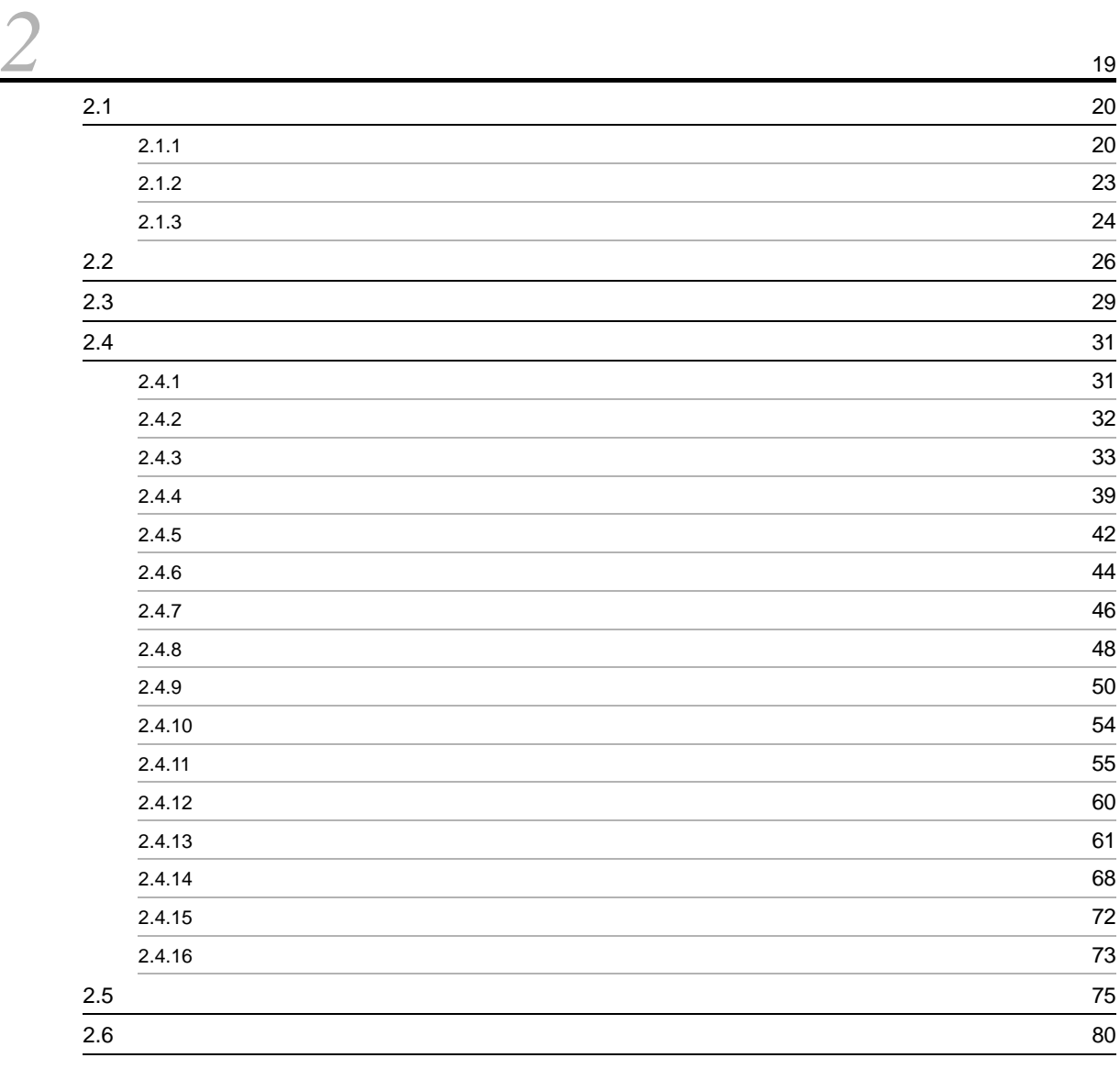

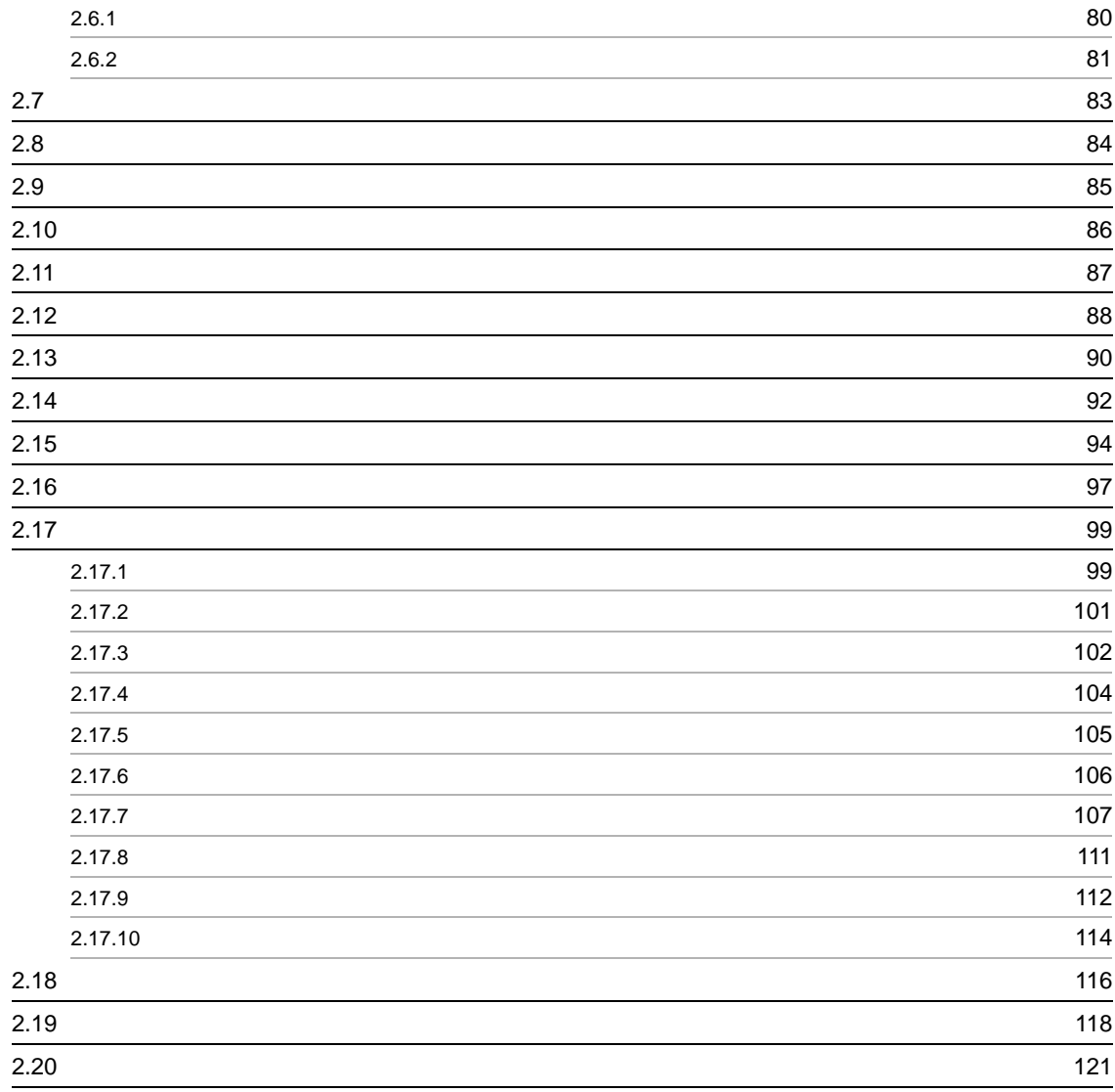

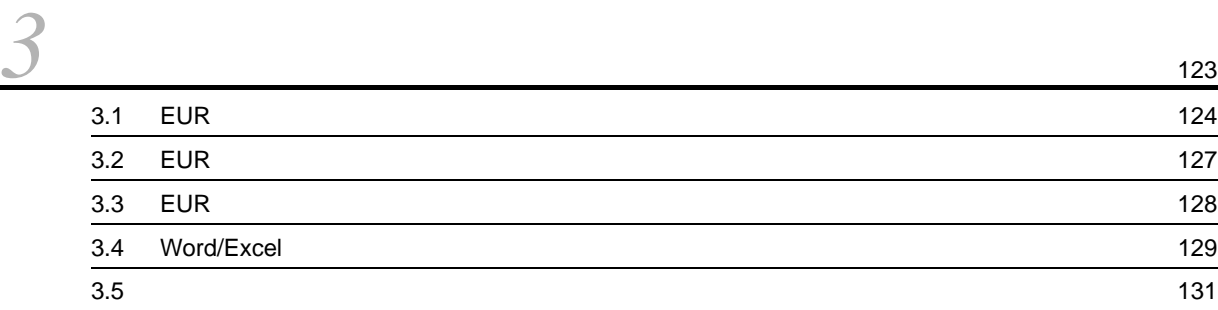

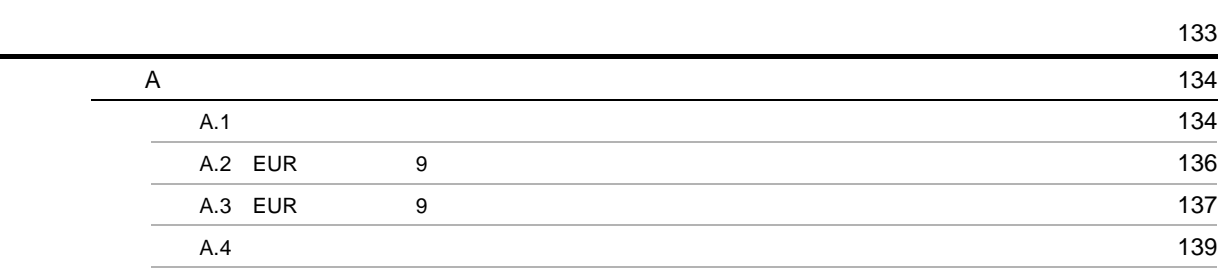

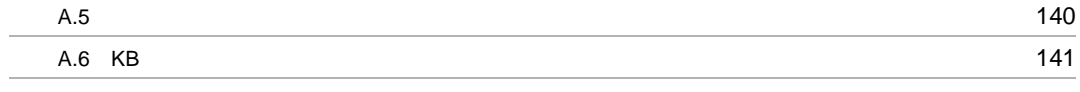

[索引](#page-154-0) <sup>143</sup>

# <span id="page-12-0"></span>*1* データウィンドウのダイアログ

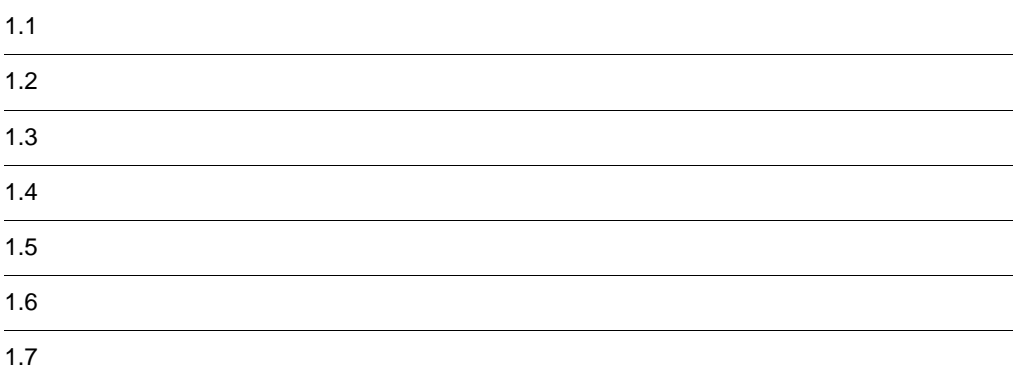

#### <span id="page-13-0"></span> $SEWB+$

 $\cos$ 

 $1$ 

 $510$  and  $499$ 

 $1-1$ 

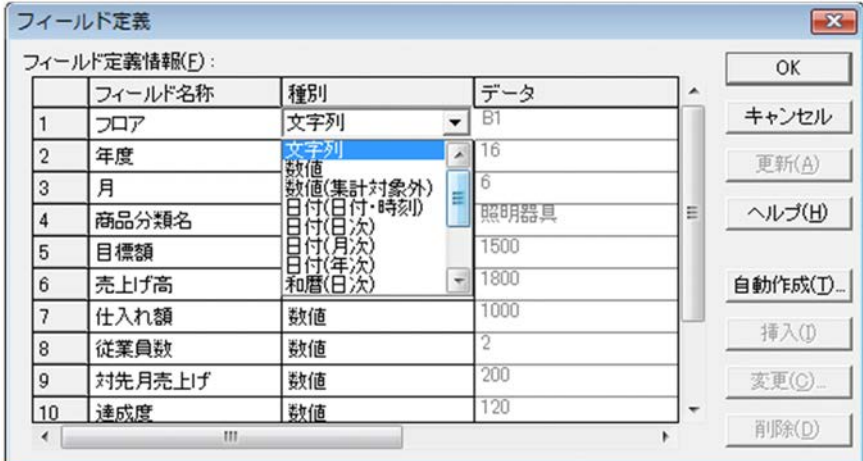

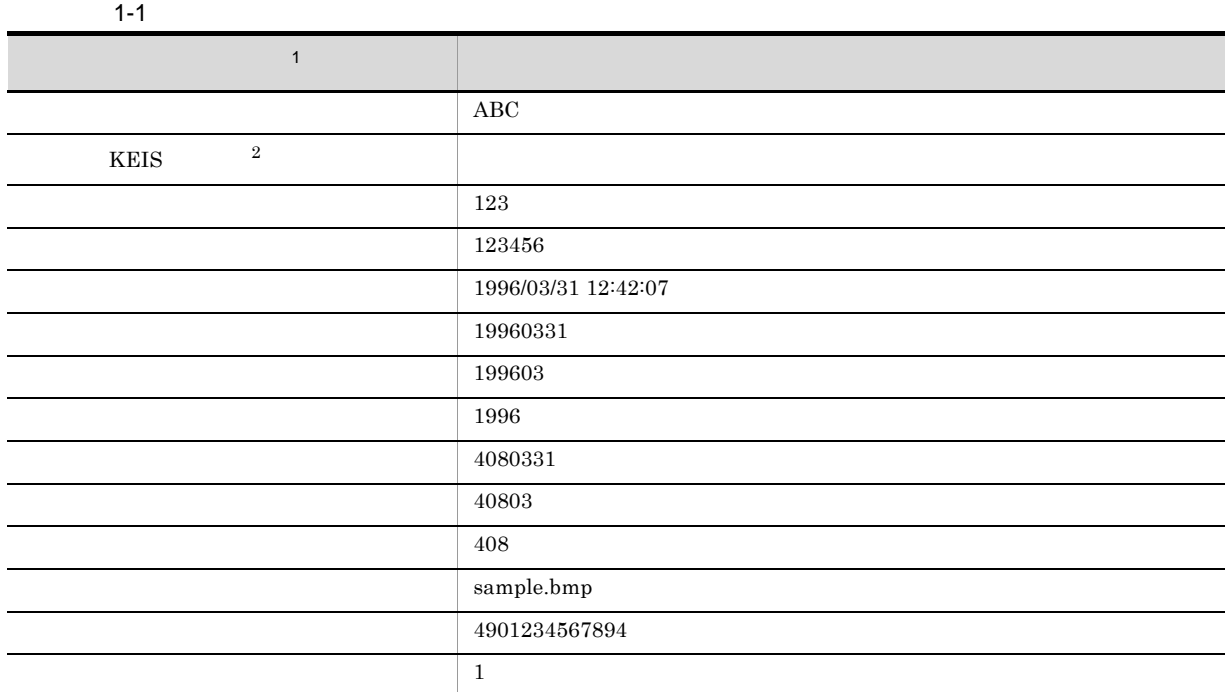

注※ 1  $E \text{UR}$ 

 $\overline{2}$ 

ľ

 $K EIS$ 

 $KEIS$ 

 ${\tt SEWB}$  +/REPOSITORY

 $1.2$ 

1.  $\blacksquare$ 

 ${\large\bf SEWB+/REPOSITION}$ 

SEWB+/REPOSITORY

フィールド名称 氏名

#### SEWB+/REPOSITORY

### Delete SEWB+/REPOSITORY

2

ſ

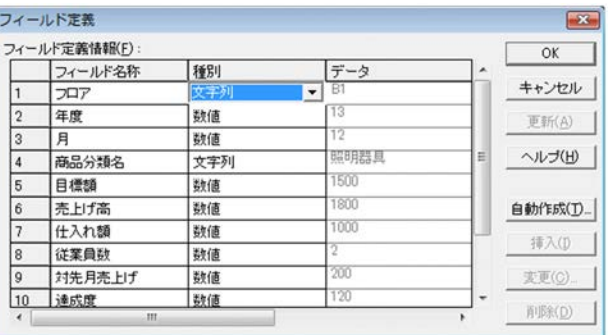

 $1 - 2$ 

 $\overline{\phantom{0}}$ 

<span id="page-16-0"></span>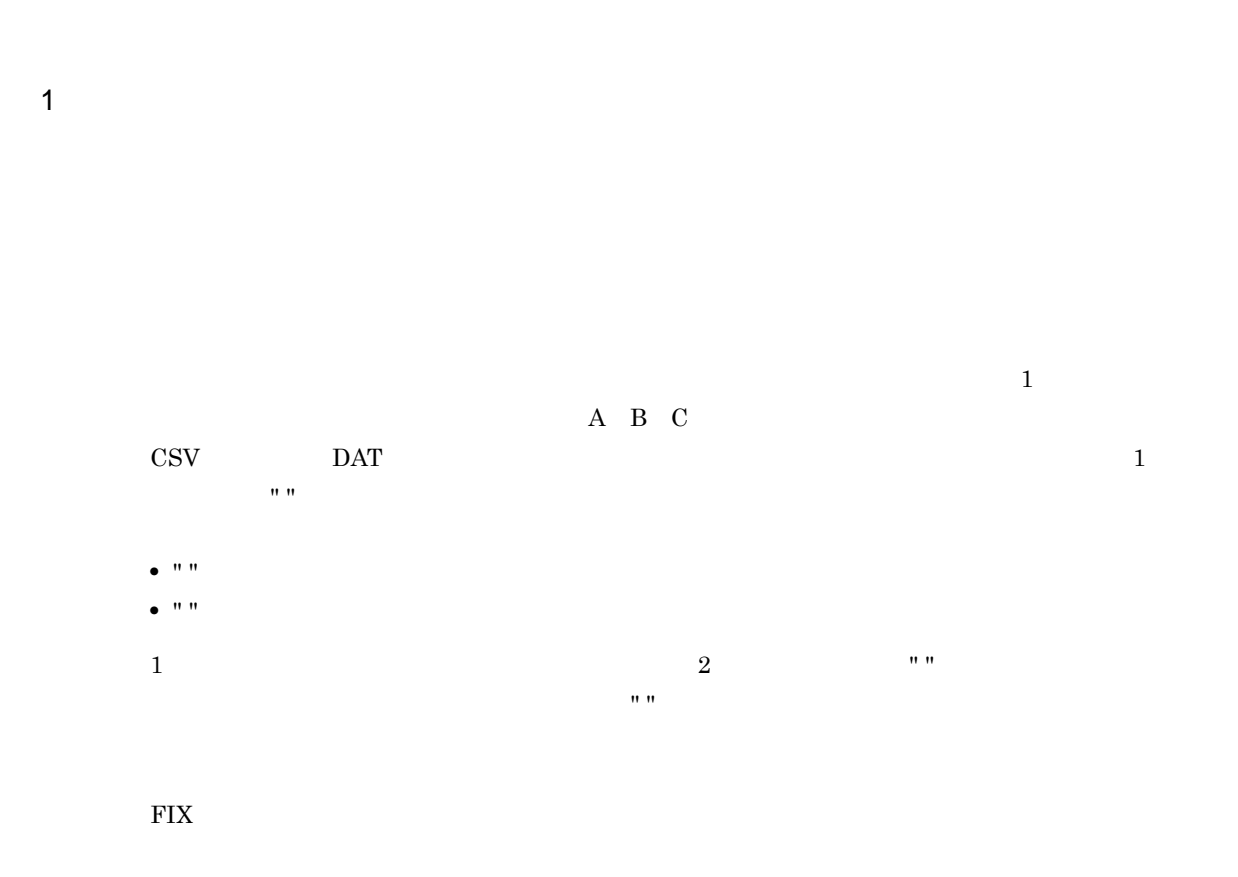

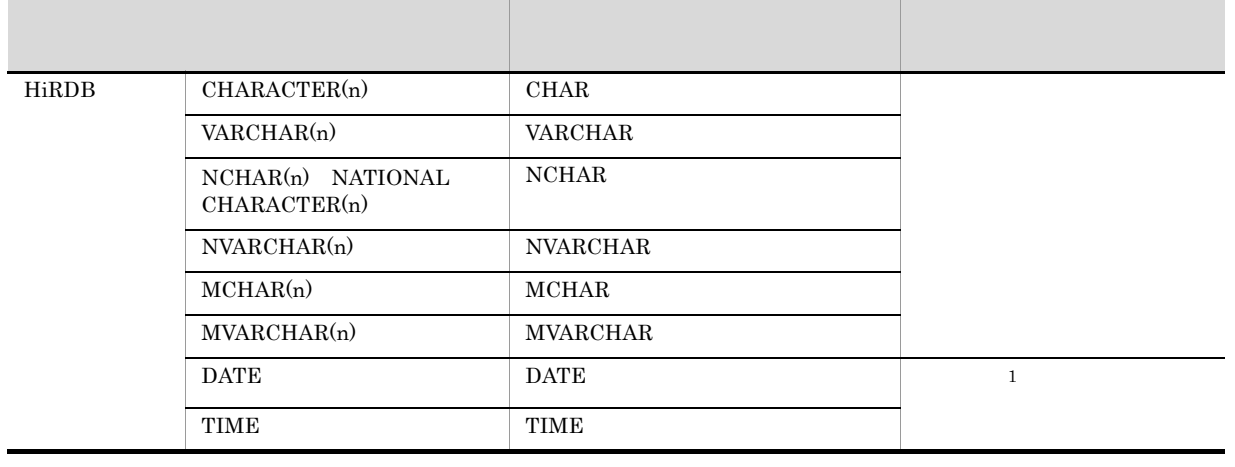

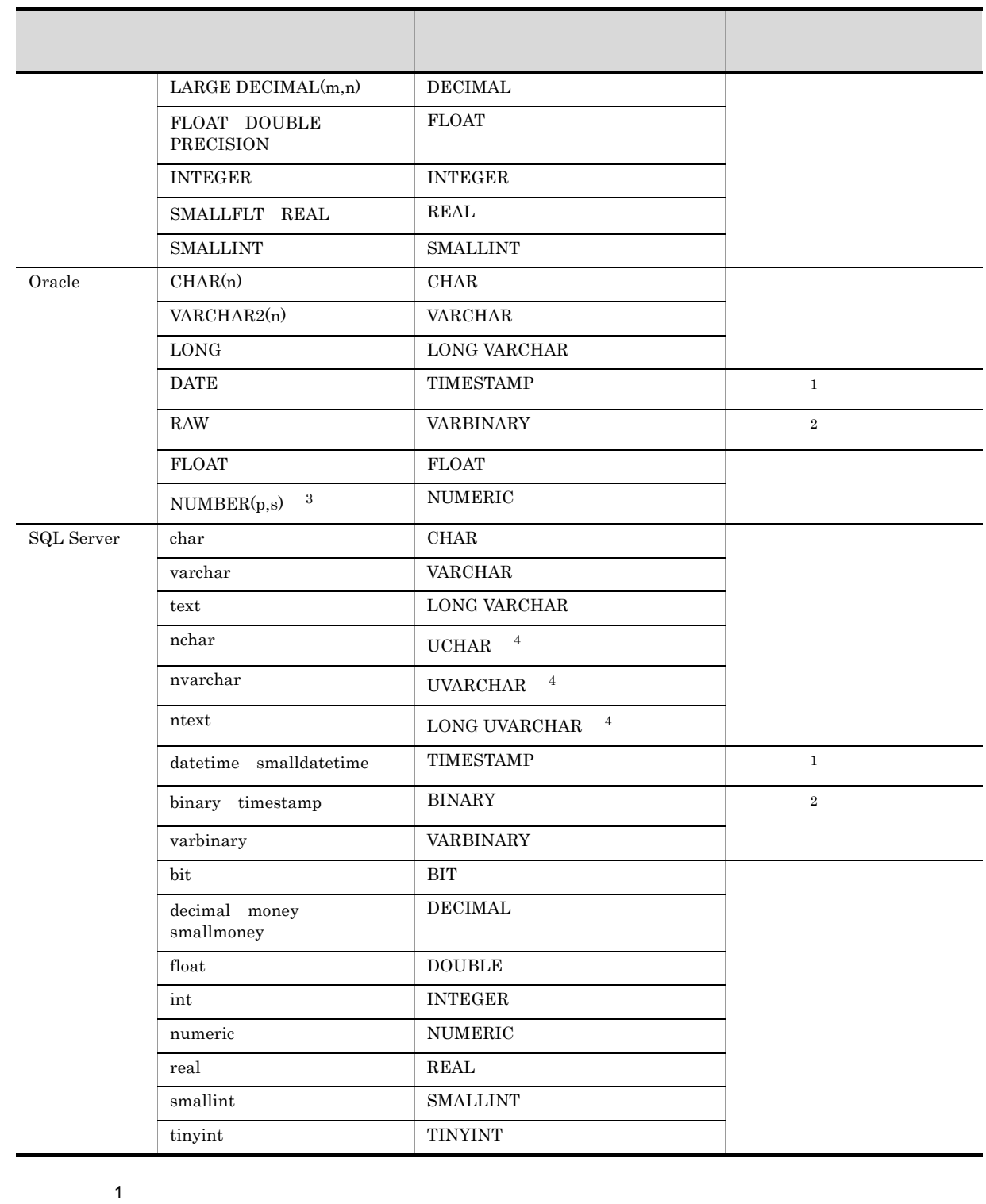

 ${\rm EUR}$ 注※ 2  $EUR$   $16$  $\overline{3}$ Oracle NUMBER  $\begin{minipage}{0.9\linewidth} \textbf{NUMERIC} & 38,0 \end{minipage} \begin{minipage}{0.9\linewidth} \begin{minipage}{0.9\linewidth} \textbf{SUB} & 38 \end{minipage} \begin{minipage}{0.9\linewidth} \begin{minipage}{0.9\linewidth} \textbf{SUB} & 38 \end{minipage} \begin{minipage}{0.9\linewidth} \begin{minipage}{0.9\linewidth} \textbf{SUB} & 38 \end{minipage} \end{minipage} \begin{minipage}{0.9\linewidth} \begin{minipage}{0.9\linewidth} \textbf{SUB} & 38 \end{minipage} \end{minipage}$ 

注※ 4 Unicode

 $\overline{2}$ 

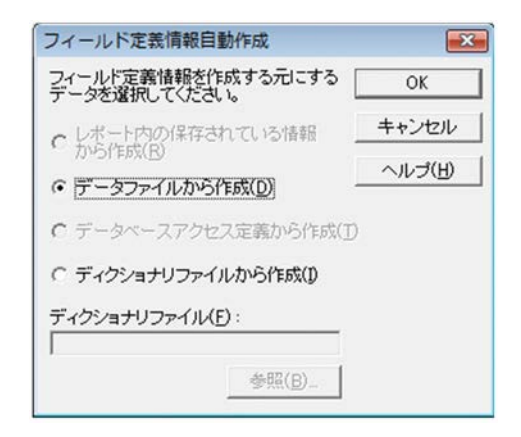

### <span id="page-19-0"></span> $1$

 $510$  and  $499$ 

 $1.1(1)$ 

 $KEIS$ 

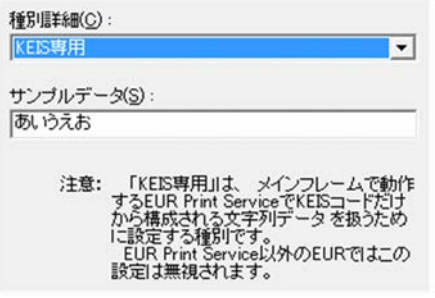

 $KEIS2$  $KEIS$ 

**KEIS** EUR Print Service

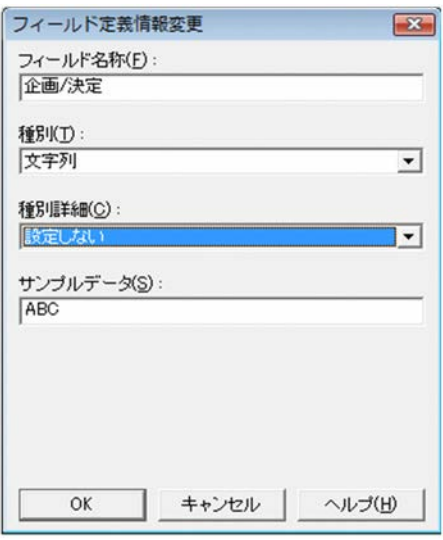

<span id="page-21-0"></span> $1$ 

 $1\quad 99$ 

2

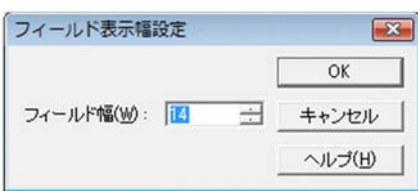

 $20$ 

<span id="page-22-0"></span>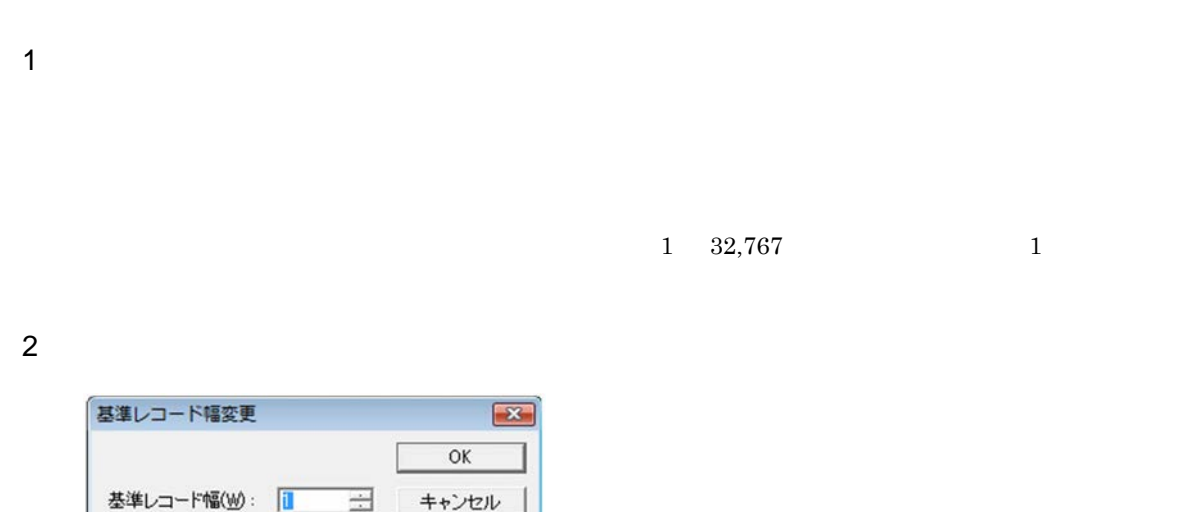

ヘルプ(H)

1.  $\blacksquare$ 

- <span id="page-23-0"></span>**•**[データ情報]タブ
- <span id="page-23-1"></span>•  $1.6.1$ 
	- $1$
	-
- - 1. サンプルのデータ
	- $2.$  $\mathcal{L}_{\mathcal{P}}(\mathcal{P})=\mathcal{P}(\mathcal{P})=\mathcal{P}(\mathcal{$ 
		- $\ddotsc$ 
			- $02 00 / B$
		- $0x00$  $0x00$  $\alpha$  $0x00$

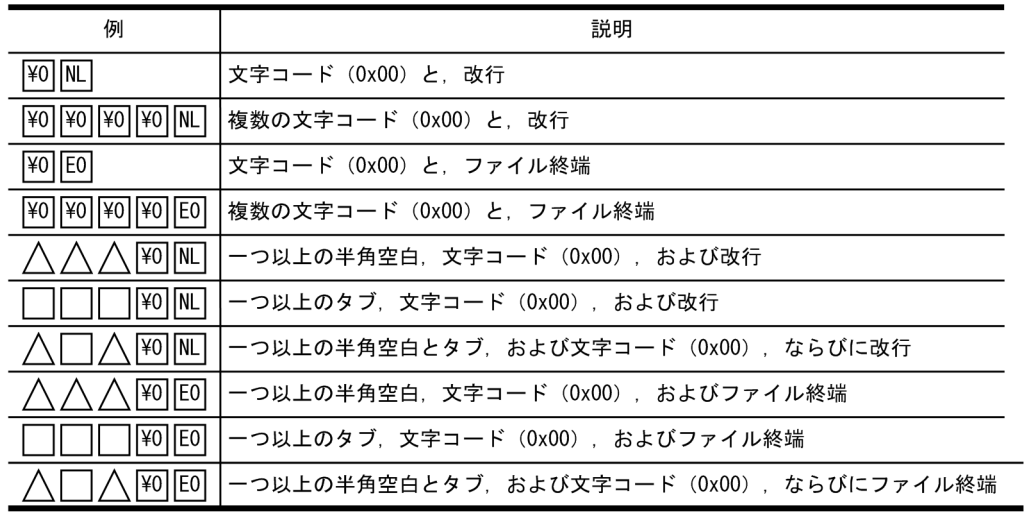

(凡例)

- $\bigwedge$  : 半角空白を示します。
- □ : タブを示します。
- ¥0 : 文字コード (0x00) を示します。
- NL : 改行を示します。
- [EO]: ファイル終端を示します。

 $0x00$ 

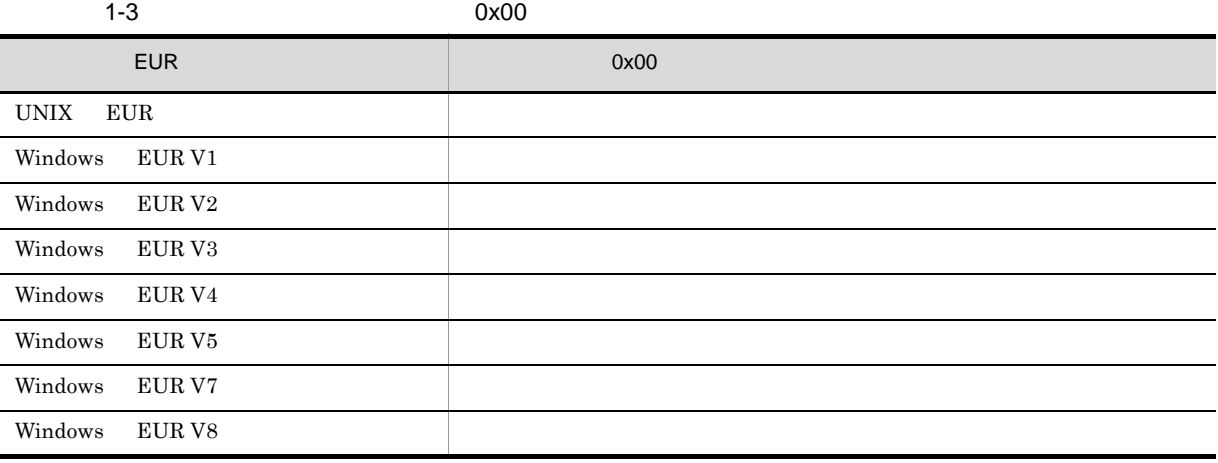

1. 標準

データのプロパティ  $\boxed{\mathbf{x}}$ データ情報 データ種別: マッピングデータ データ サンフルー イ<br>使用データ(U):<br>|データファイルのデータ  $\overline{\tau}-\overline{\rho}\overline{g}\overline{\chi}(\underline{N}).\qquad \overline{\overline{100}}$ 담  $\overline{\phantom{a}}$  $\begin{picture}(20,10) \put(0,0){\line(1,0){10}} \put(10,0){\line(1,0){10}} \put(10,0){\line(1,0){10}} \put(10,0){\line(1,0){10}} \put(10,0){\line(1,0){10}} \put(10,0){\line(1,0){10}} \put(10,0){\line(1,0){10}} \put(10,0){\line(1,0){10}} \put(10,0){\line(1,0){10}} \put(10,0){\line(1,0){10}} \put(10,0){\line(1,0){10}} \put(10,0){\line$  $\begin{array}{l} \overbrace{\mathcal{F} - 577 \cdot 11435} \\[-0.2cm] \hline \hline \text{C-Vprogram files} \text{Which} \text{New designer} \text{Ysample} \end{array} \begin{array}{c} \text{...}\\[0.2cm] \text{...}\\[0.2cm] \text{...}\\[0.2cm] \hline \end{array}$ ■ 20プロック/ページの編集(B) □ 空レコードを無視する(B) 厂 文字コード(0x00)だけのレコードを無視する(K) フィールド定義– -基準レコード–– 定義方法(F):<br>アイクショナリフ -<br>ファイルを使用  $\overline{\phantom{a}}$ 位置(S): |T  $\frac{1}{\sqrt{2}}$  $F$ <br> $y$  /  $F$ <br> $\frac{1}{2}$ <br> $\frac{1}{2}$ <br><br> $\frac{1}{2}$ <br><br><br><br><br><br><br><br><br><br><br><br><br><br><br><br><br><br><br><br><br><br><br><br><br><br><br>  $\sqrt{1}$  $\pm$  $\sqrt{2}(\overline{M})$ - OK - キャンセル - 連用(A) - ヘルプ(H)

 $2.$ 

変更するディクショナリファイル名を設定します。[...]ボタンをクリックすると,ディクショナ

...

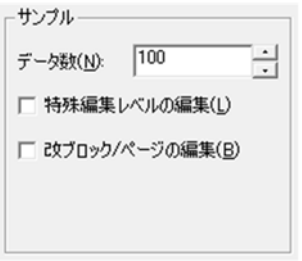

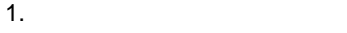

 $0\quad 99$ 

 $1$ 

 $\mathbf 1$ 

 $10$ 

 $1 \t 1,000$ 

2

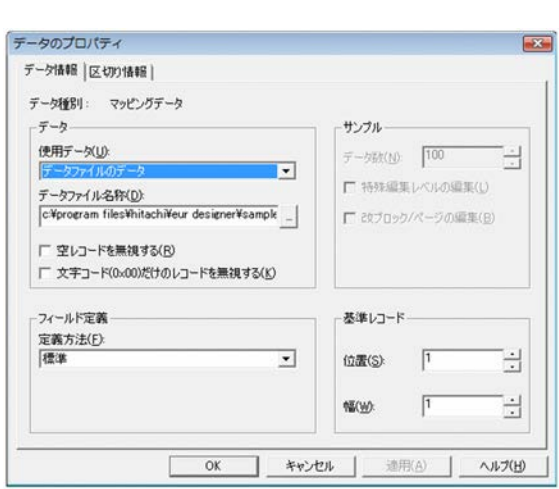

## <span id="page-26-0"></span> $1.6.2$

 $1$ 

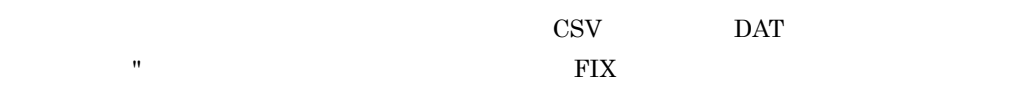

**2** 

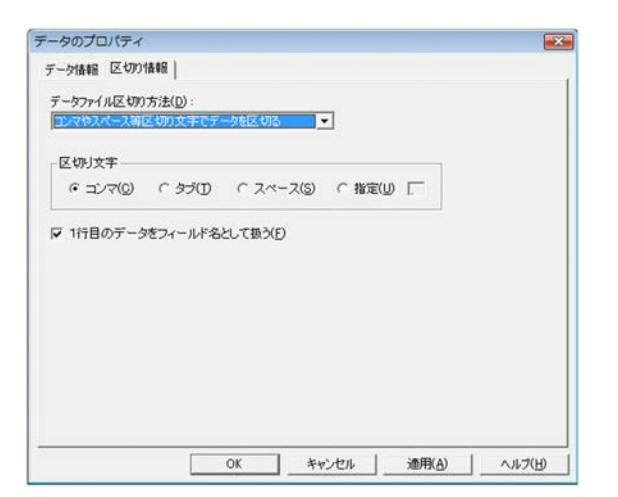

<span id="page-27-0"></span> $1.6.3$ 

 $1$ 

 $50$   $50$   $50$ 

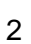

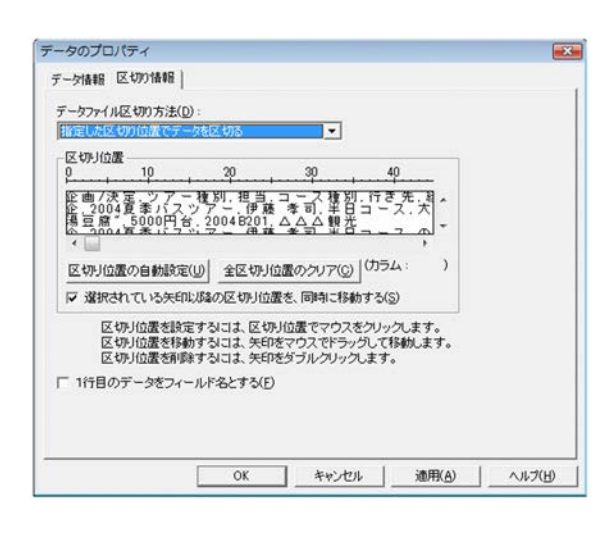

 $1$ 

• **•**  $\mathbf{C} = \mathbf{C} \times \mathbf{C}$ 

• **•**  $\mathbf{C} = \mathbf{C} \times \mathbf{C}$ 

• **•**  $\mathbf{C} = \mathbf{C} \times \mathbf{C}$ 

### <span id="page-29-0"></span> $1$

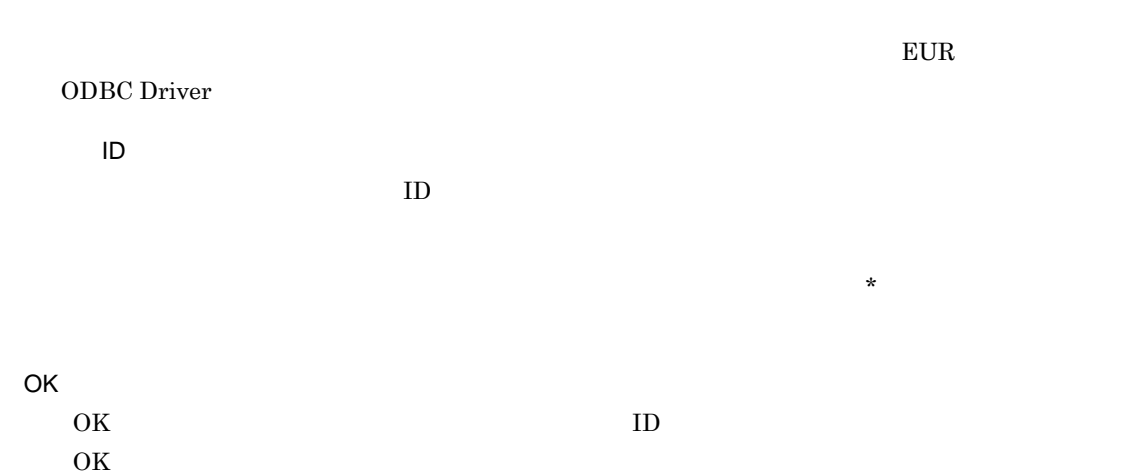

2 画面図

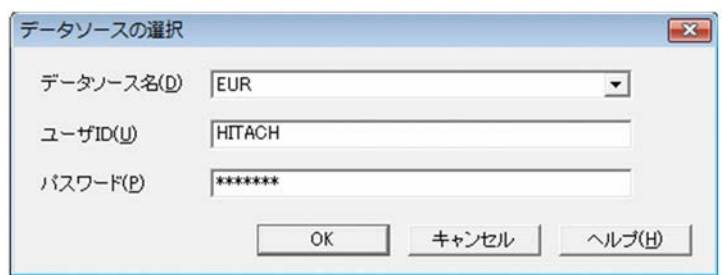

# <span id="page-30-0"></span>*2* 帳票ウィンドウのダイアログ

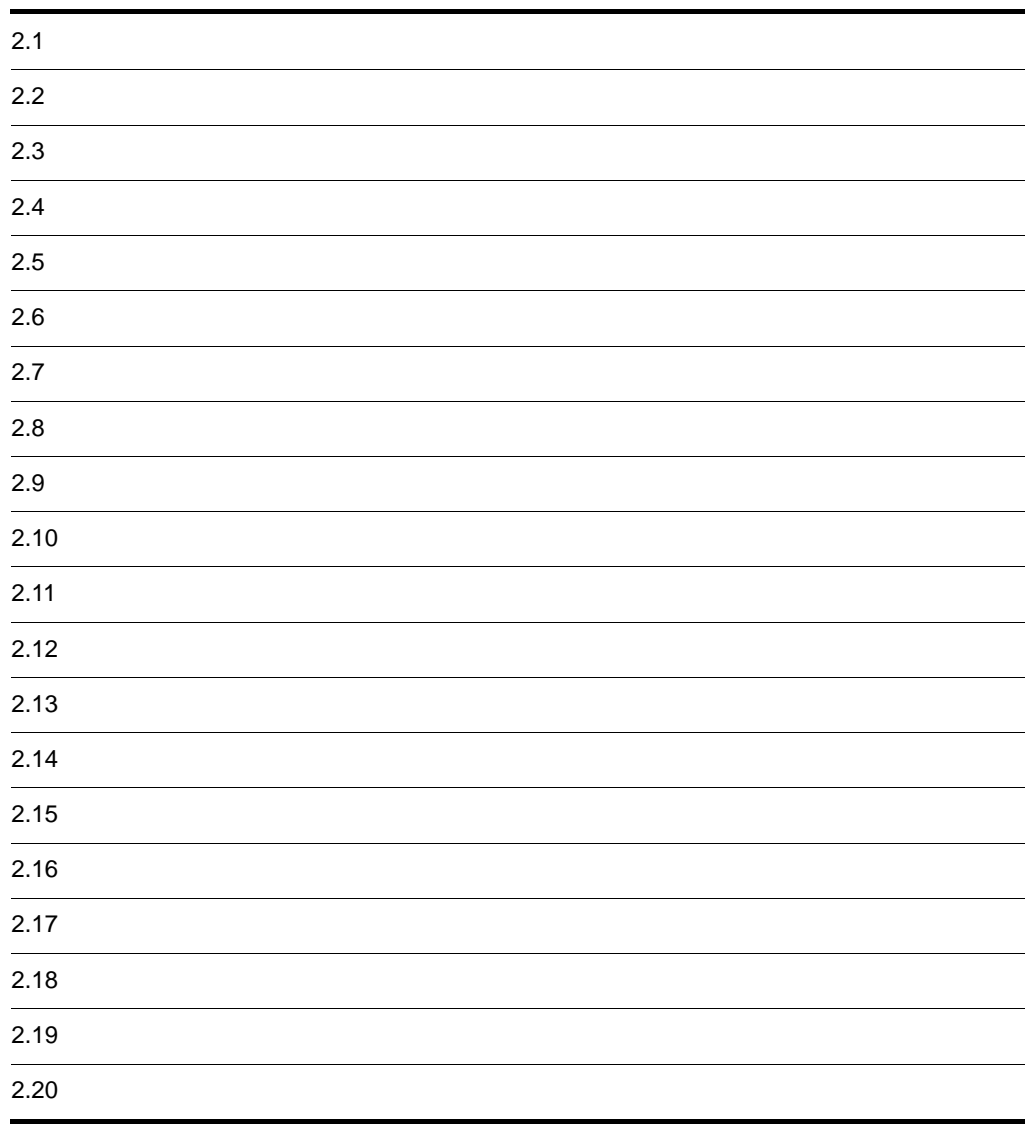

- <span id="page-31-0"></span>**•**[レポートの構成]タブ
- •
- •

### <span id="page-31-1"></span> $2.1.1$

 $1$ 

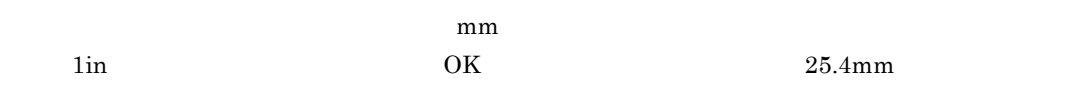

- **•**[間隔]オプションボタン  $\text{mm}$  $1$  mm  $200$  mm • CPI
	- $CPI$ 0.13 CPI<sup>24</sup> CPI
- **•**[間隔]オプションボタン
- $\text{mm}$  $1$  mm  $200$  mm • LPI  $LPI$ 0.13 LPI  $24$  LPI
	- - $0$  mm  $200$  mm

 $\rm CODE128$ 

 $\mathrm{CODE128}$ 

 $\clubsuit$ 

UNIX EUR EUR EUR

 $EUR$ 

貼付城外の印刷— G Lta(VN) 形式(M): - -C する(Y) 位置(P): 中央下 | - $\boldsymbol{\Downarrow}$ -貼付域外の印刷― C しない(N) 形式(M): - x- $G = 35(5)$ 位置(P): 中央下 ⊡

P<br>
The MS P Mincho

 $EUR$ 

 $1 \t 32,767$  1

 $\overline{a}$ 

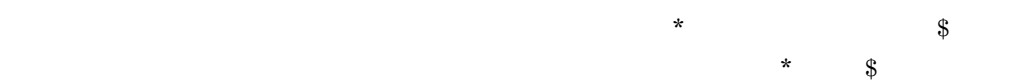

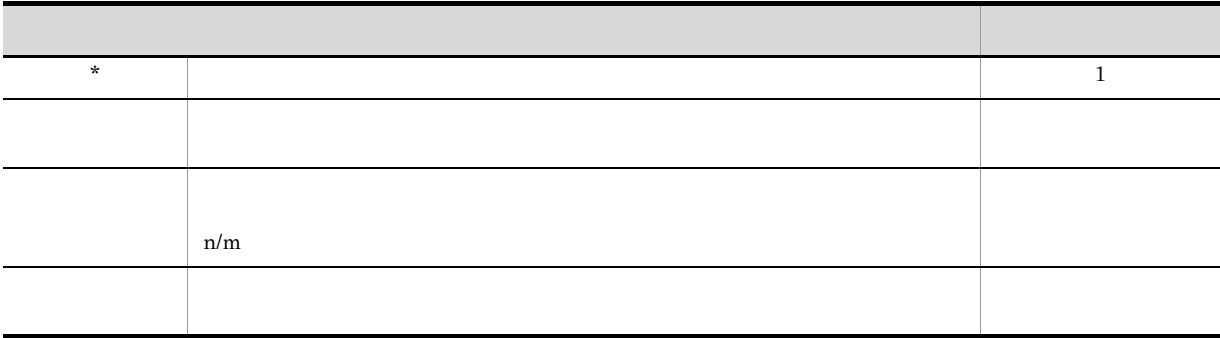

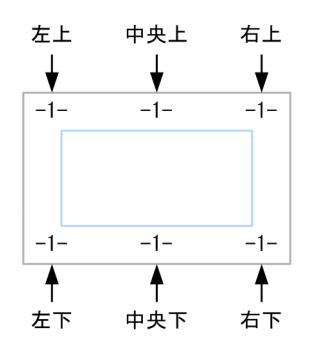

08-20  $EUR$ 

 $\overline{2}$ 

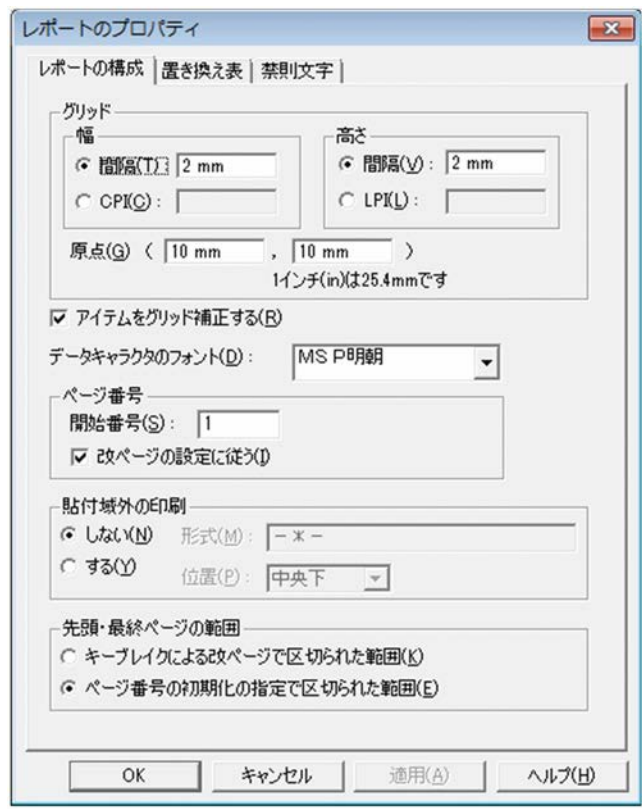

<span id="page-34-0"></span> $2.1.2$ 

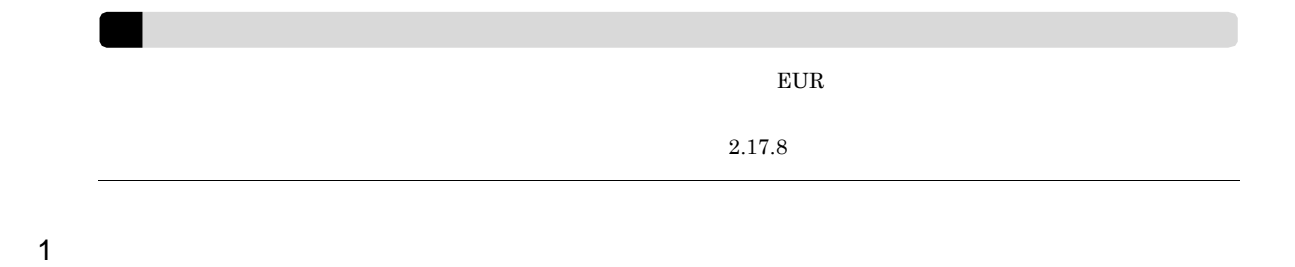

置き換え表管理情報ファイル名,またはファイルの場所がわからない場合は,[...]ボタンをクリック

 $2.$ 

2 画面図

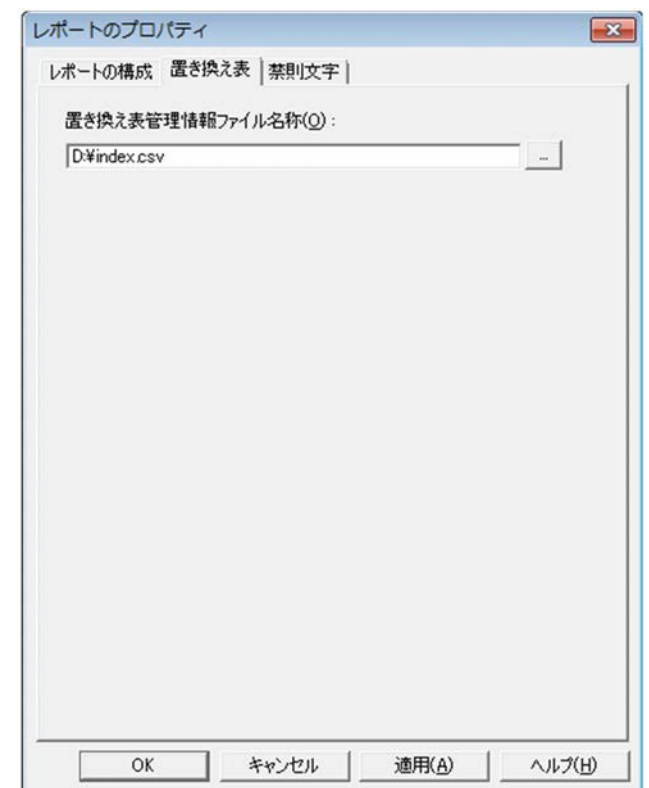

## <span id="page-35-0"></span> $2.1.3$

 $1$ 

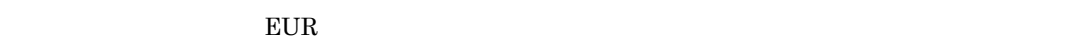

- **•** 英語ロケールの場合:英語
- **• •**  $\mathbf{P} = \mathbf{P} \cdot \mathbf{P}$
- **• •**  $\frac{1}{2}$  **1**
- 
- - •<br>•<br>
	 **h**
	- **•** 禁則文字の言語が「カスタム」の場合
		- 510
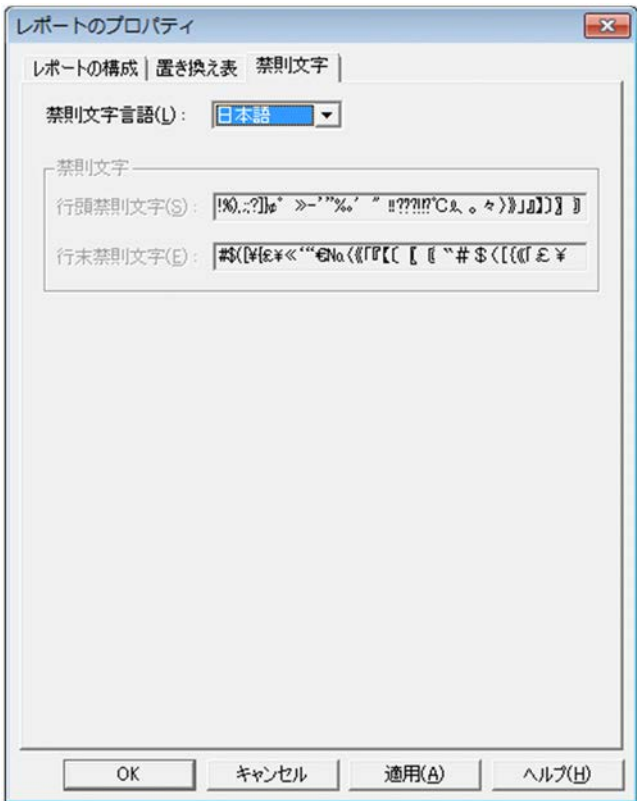

2 画面図

 $510$ 

**•** 禁則文字の言語を「カスタム」以外から「カスタム」に変更したとき

**•** 禁則文字言語を「カスタム」から「カスタム」以外に変更したとき

**•** 禁則文字の言語が「カスタム」の場合

**•** 禁則文字の言語が「カスタム」以外の場合

 $2.$ 

# $2.2$

## $1$

 $\text{mm}$   $\text{lim}$ OK  $25.4 \text{mm}$  $E \text{UR}$  $EUR$  european  $EUR$  $1/100$ mm  $1/100$  in px -1  $\times$  $-1 \times$ 

 $\overline{0}$  $\overline{0}$ 

 $EUR$ 

## $2 - 1$

画像ファイルの形式 サイズ情報の有無  $\begin{tabular}{c} Windows BITMAP \end{tabular} \begin{tabular}{c} \hspace*{-0.2cm} \includegraphics[width=0.3cm]{Figs/0.2cm} \hspace*{-0.2cm} \includegraphics[width=0.3cm]{Figs/0.2cm} \hspace*{-0.2cm} \includegraphics[width=0.3cm]{Figs/0.2cm} \hspace*{-0.2cm} \includegraphics[width=0.3cm]{Figs/0.2cm} \hspace*{-0.2cm} \includegraphics[width=0.3cm]{Figs/0.2cm} \hspace*{-0.2cm} \includegraphics[width=0.3cm]{Figs/0.2cm} \hspace*{-0.2cm} \includegraphics[width=0.3cm]{$  $\overline{\text{OS2}}$   $\times$ TIFF JPEG

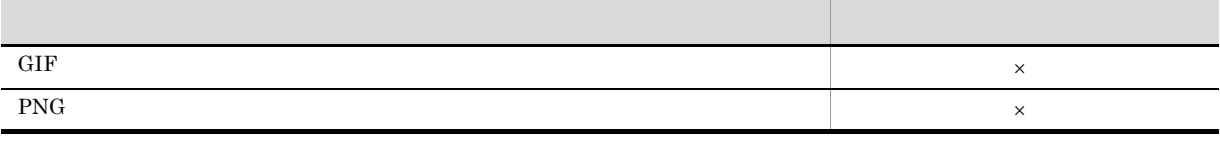

 $\overline{0}$ 

• **•** The December of the December of the December of the December of the December of the December of the December of the December of the December of the December of the December of the December of the December of the Dec

**•** 画像ファイルにサイズ情報が格納されていない場合,サイズ指定の要求メッセージが表示され

 $\times$ 

• **•**  $\mathbf{P} = \{ \mathbf{P}_1, \mathbf{P}_2, \ldots, \mathbf{P}_N \}$ 

**•** サイズ情報を持たない画像ファイルの場合

 $\overline{\text{OK}}$ 

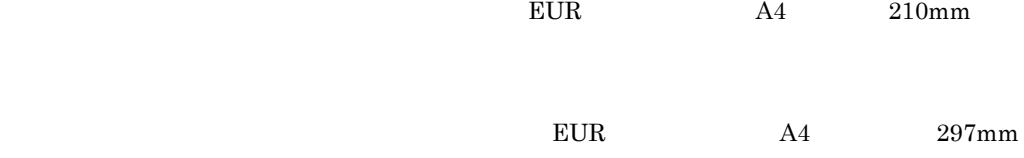

 $\overline{c}$ 

 $2.$ 

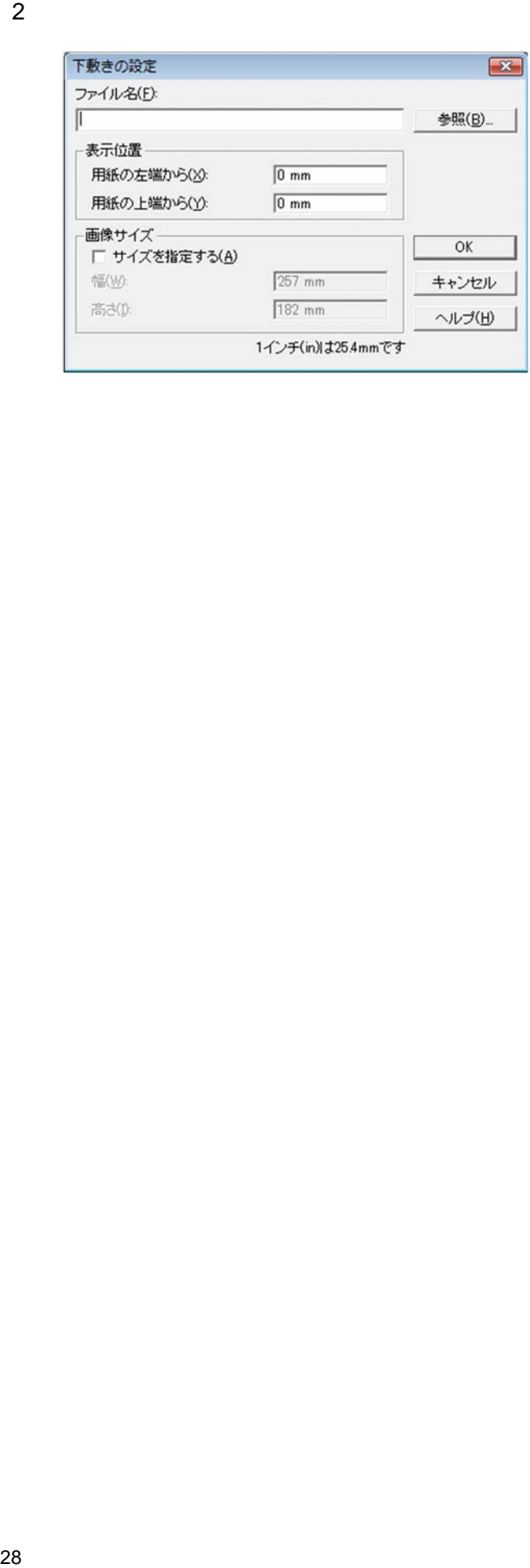

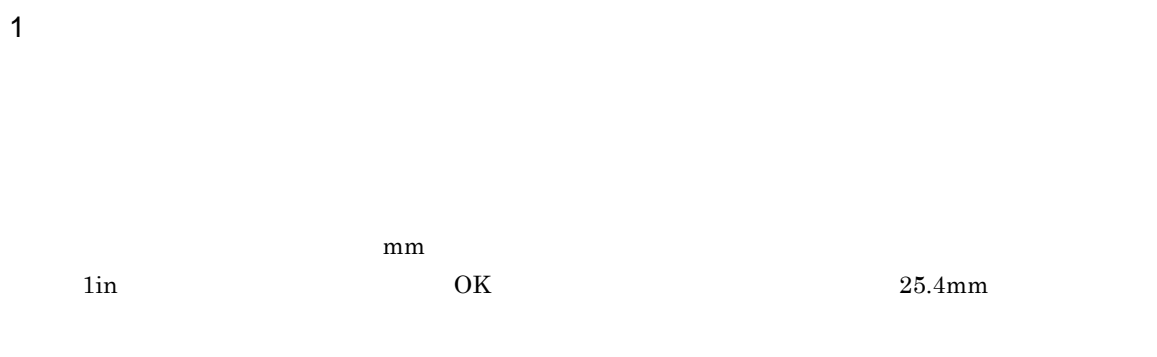

 $A4$ 

 $2-2$ 

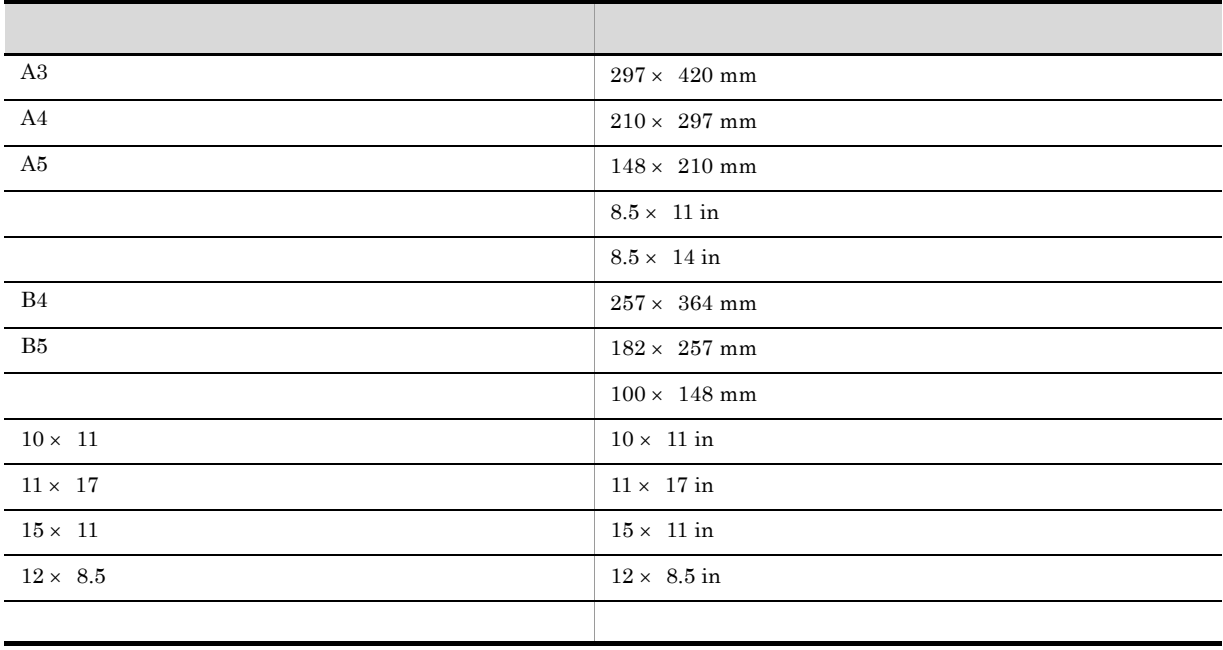

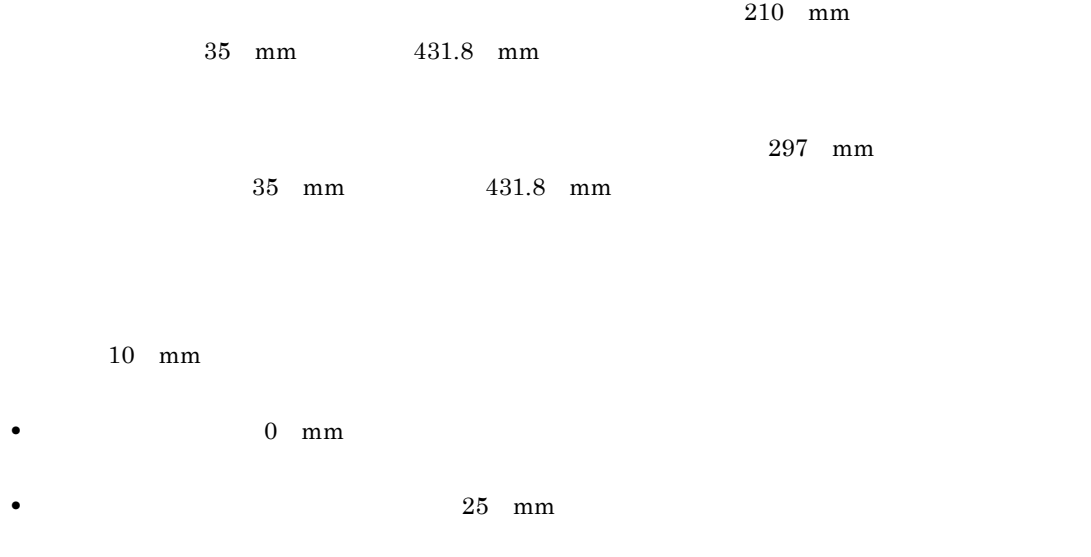

• 25 mm

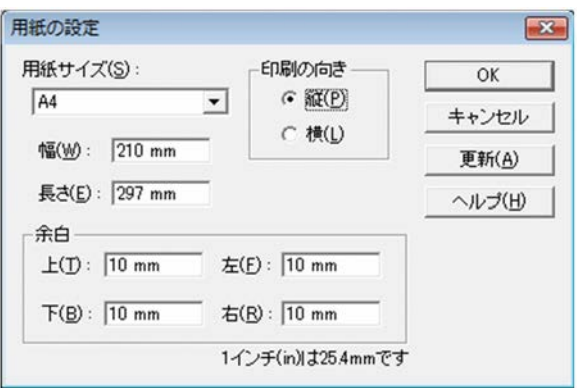

- **•**[データ]タブ
- **•**[表示形式]タブ
- 
- **•**[配置]タブ
- **•**[線]タブ
- **•**[図形]タブ
- **•**[画像]タブ
- •
- •**[***f*<sub>*[f*</sup>*]<i>f*</sup>]*<i>f<i>f***<sub>}</sub>***<i>f<i>f***<sub>}</sub><sup></sup></del>***<b><i>f*<sub>*}*</sub>*<i>f*</sup></sub>
- •
- •
- •
- •

 $2.4.1$ 

2

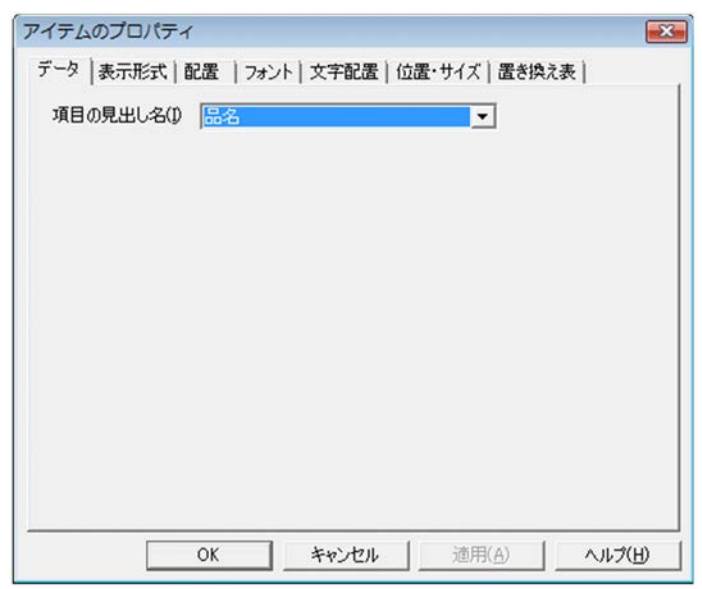

 $2.4.2$ 

 $\overline{2}$ 

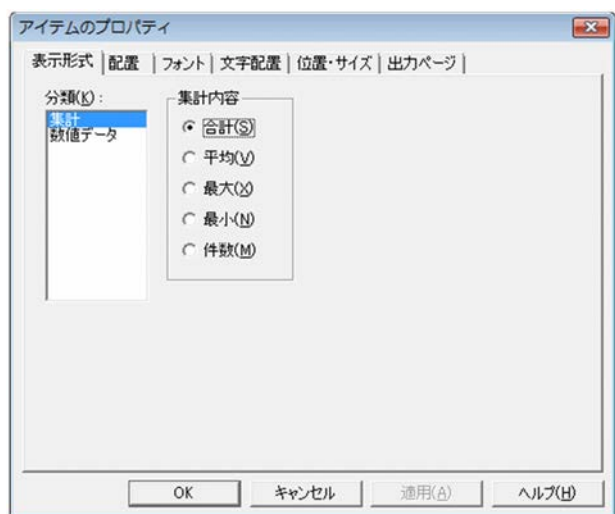

# $2.4.3$

 $2-3$ 

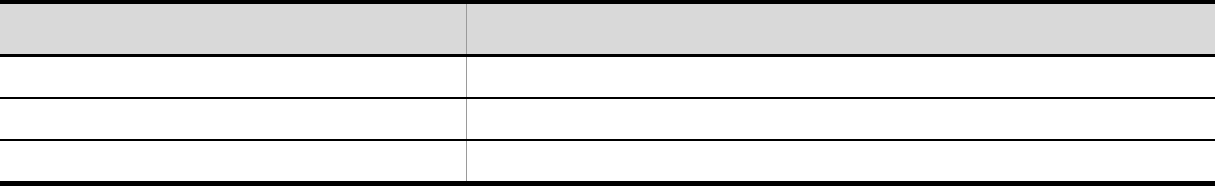

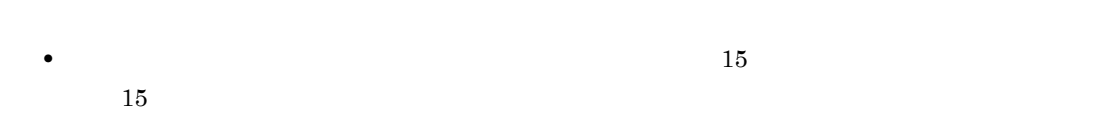

**•** 集計アイテムを選択した場合,[分類]リストボックスには,「集計」と「数値データ」が表示され

- **•** 属性の変更によって,桁数が大きくなりアイテム枠の表示領域を超える場合は,「\*\*\*…\*」のように
- •<br>● 書式は入力文字がある場合についています。
- •<br>[<sub>1]</sub>[編集],[後付加文字],[後付加文字],[後付加文字],[後付加文字],

• **•**  $\overline{\text{OK}}$ 

• **•**  $\overline{z}$ , [*R*  $\overline{z}$ ]  $\overline{z}$ , [*R*  $\overline{z}$ ]  $\overline{z}$ , [*R*  $\overline{z}$ ]  $\overline{z}$ , [*R*  $\overline{z}$ ]  $\overline{z}$ 

• 書式が正しく結合されていない場合は,[編示],[編示],[編示],[編示],[編示],[編示],

 $1$ 

**•**「文字書式」を選択した場合

**•**「数値書式」を選択した場合

•

 $2-4$ 

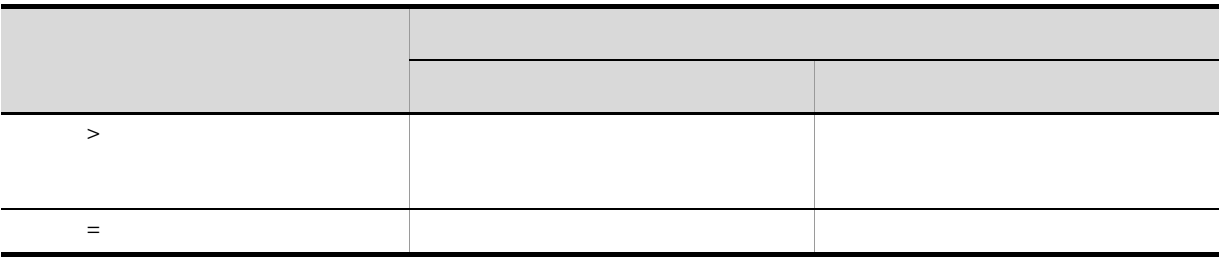

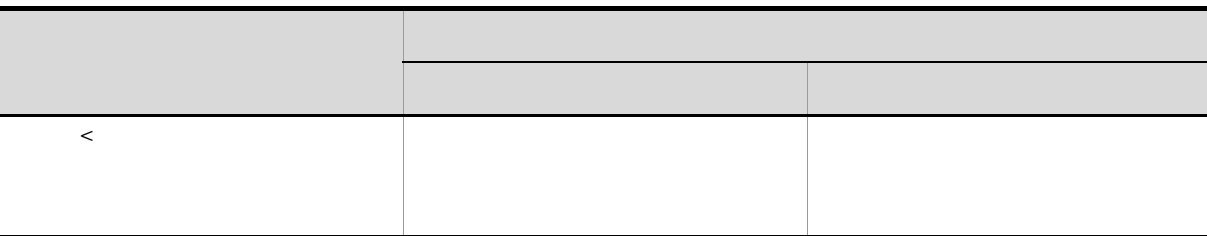

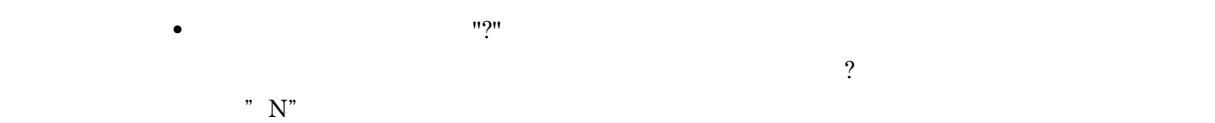

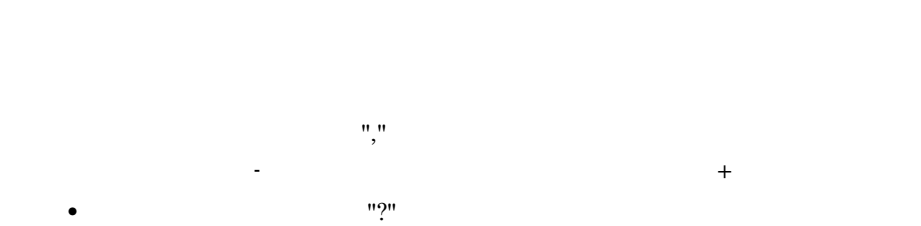

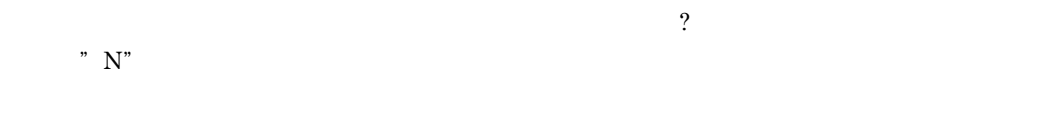

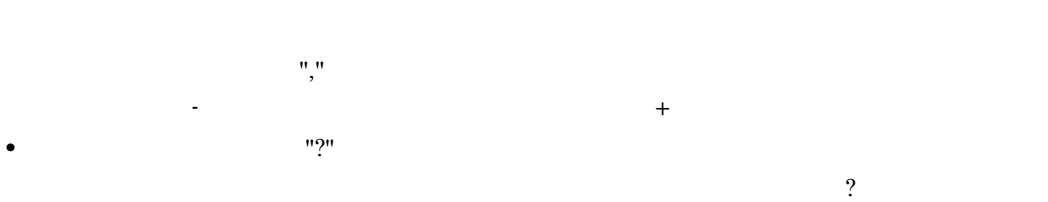

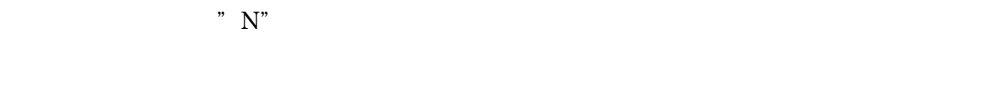

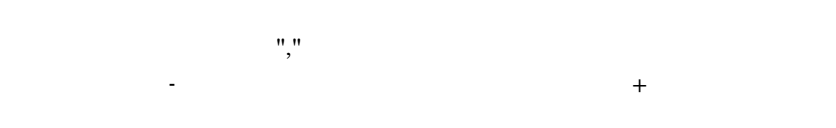

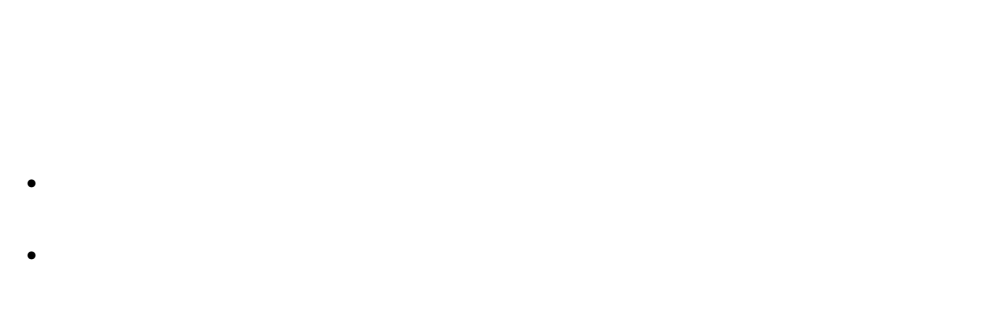

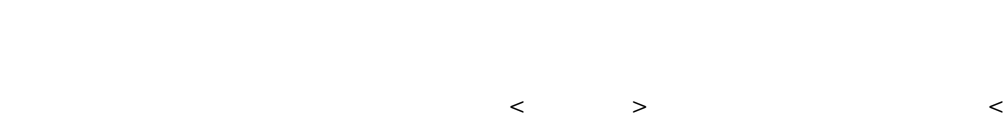

 $>$  #x20 #x09 #x0a #x0d

**•**「右から適用」

**•**「指定なし」 書式適用後,固定文字列を挿入する前に < 空白文字 > を削除しません。 **•**「左の空白を削除」 書式適用後,固定文字列を挿入する前に左の < 空白文字 > を削除します。 **•**「右の空白を削除」 書式適用後,固定文字列を挿入する前に右の < 空白文字 > を削除します。 **•**「左右の空白を削除」

書式適用後,固定文字列を挿入する前に左右の < 空白文字 > を削除します。  $\overline{0}$ 

•  $\overline{0}$ **•**「左の0を削除」  $\overline{\phantom{a}}$ 

 $0 \hspace{3.2cm} 0$ **•**「右の0を削除」  $\overline{\mathbf{0}}$  $0 \hspace{1.5cm} 0$ **•**「左右の0を削除」  $\overline{\phantom{a}}$ 

 $0 \hspace{3.2cm} 0$ Z <sub>a</sub> a strong to the strong term of the strong term of the strong term of the strong term of the strong term of the strong term of the strong term of the strong term of the strong term of the strong term of the strong ter  $\overline{z}$ 

 $\overline{0}$  $\mathbf{r} = \mathbf{r} - \mathbf{r}$  ,  $\mathbf{r} = \mathbf{r} - \mathbf{r}$  ,  $\mathbf{r} = \mathbf{r} - \mathbf{r}$  $\begin{array}{c}\n m \rightarrow \infty \\
r \rightarrow \infty\n \end{array}$ 

 $\begin{array}{c} n, \quad n \end{array}$ ,  $\frac{1}{2}$  $\frac{1}{2}$ ,  $\frac{1}{2}$ ,

 $0$  $\overline{a}$  $\overline{0}$ 

 $\overline{0}$  0  $\overline{0}$ 

 $"9"0"$   $0"$  \*"

## $EUR$

 $\mathbf 1$ マイナス管理

小数点として表示する文字列を設定します。デフォルトは,「.」です。  $\overline{3}$ 

## $\overline{O}$  $\overline{\phantom{a}}$

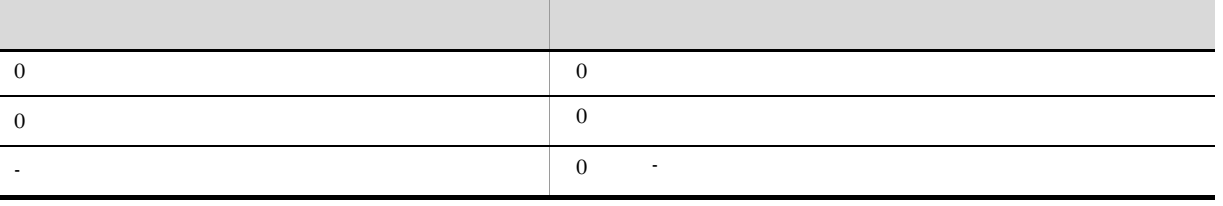

切り上げ 指定された小数桁数以下を切り上げます。

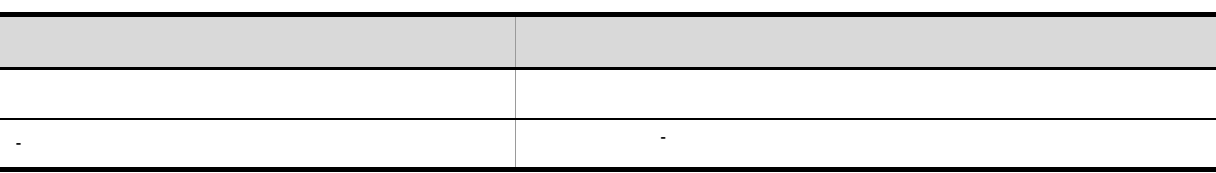

 $\overline{2}$ 

 $2.$ 

a)文字列データの場合

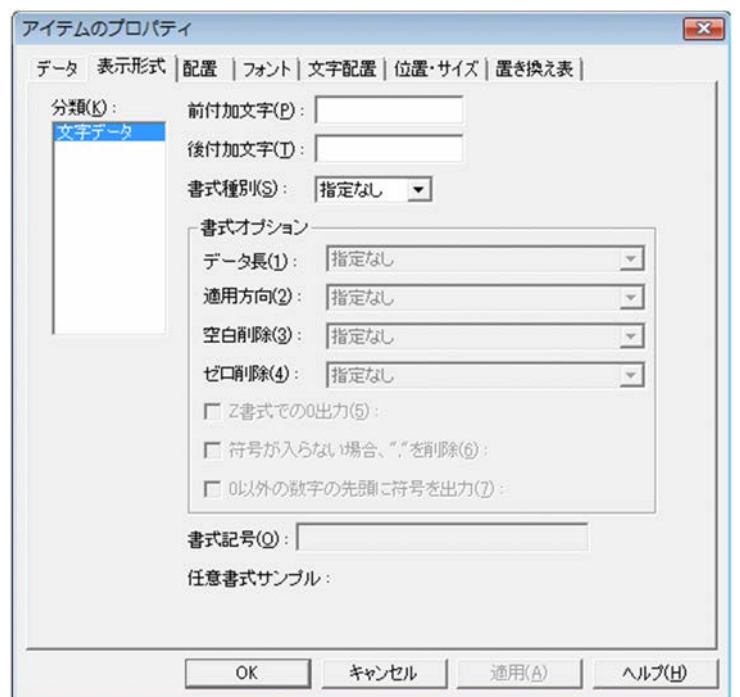

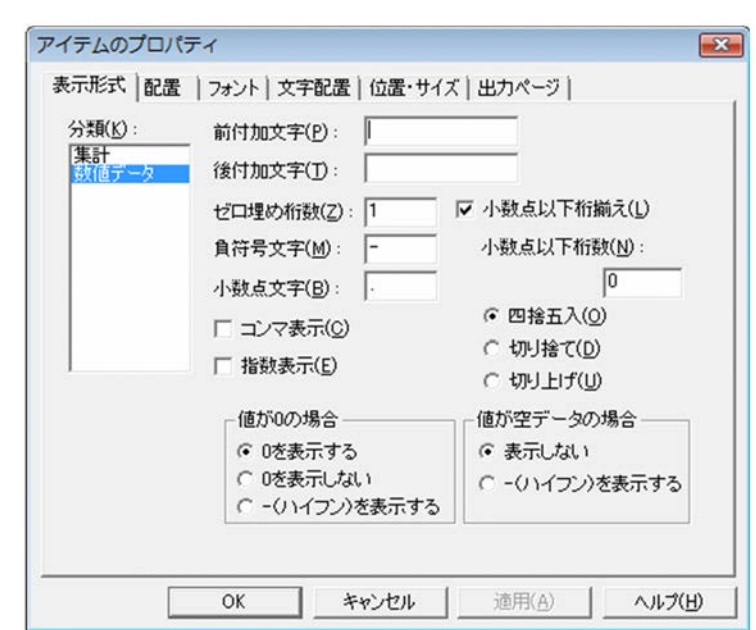

 $1$ 

 $2.4.4$ 

• **•**  $\overline{a}$ 

• **•**  $\bullet$  *•*  $\bullet$  *•*  $\bullet$  *•* 

b  $\blacksquare$ 

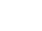

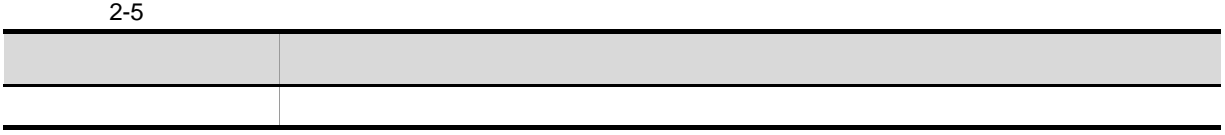

月次データ 月次:フォームシートファイル形式(和暦) 年次データ 年次:フォームシートファイル形式(和暦) 日付・時刻データ 日付・時刻:レポートファイル形式(和暦) 和暦(日次)データ 日次:フォームシートファイル形式(和暦) 和暦(月次)データ 月次:フォームシートファイル形式(和暦) 和暦(年次)データ 年次:フォームシートファイル形式(和暦) 印刷日付データ 印刷日付(西暦) 選択したアイテム 表示される[種別]

- 
- The December of the December of the December of the December of the December of the December of the December of the December of the December of the December of the December of the December of the December of the December • The state definition of the state definition of the state definition of the state definition of the state definition of the state definition of the state definition of the state definition of the state definition of the
- **•** The contract of the contract of the contract of the contract of the contract of the contract of the contract of the contract of the contract of the contract of the contract of the contract of the contract of the cont

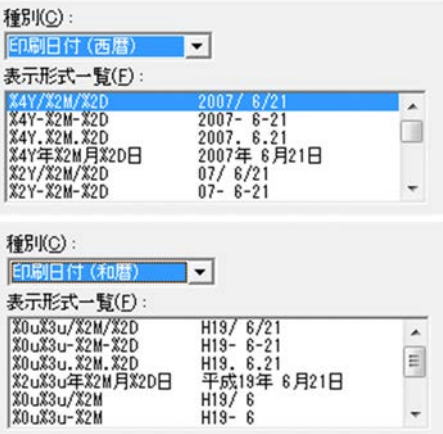

#### $2011 \quad \, 7 \quad \, 2 \qquad 10 \quad \, 42 \quad \, 34$

 $2 - 6$ 

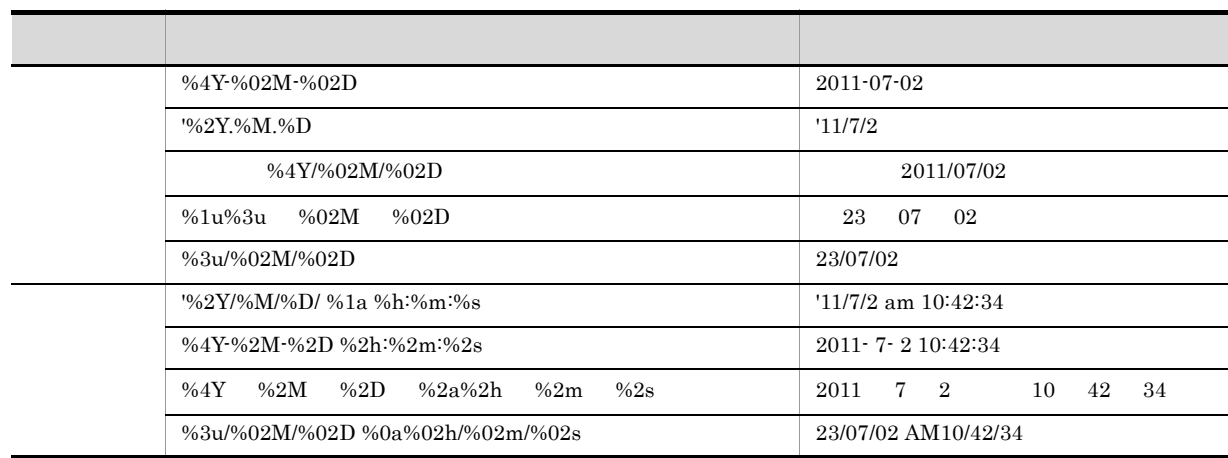

 $EUR$ 

 $\mathbf 1$ 

 $1$   $1$ 

 $\overline{1}$ 

 $2.$ 

 $\overline{2}$ 

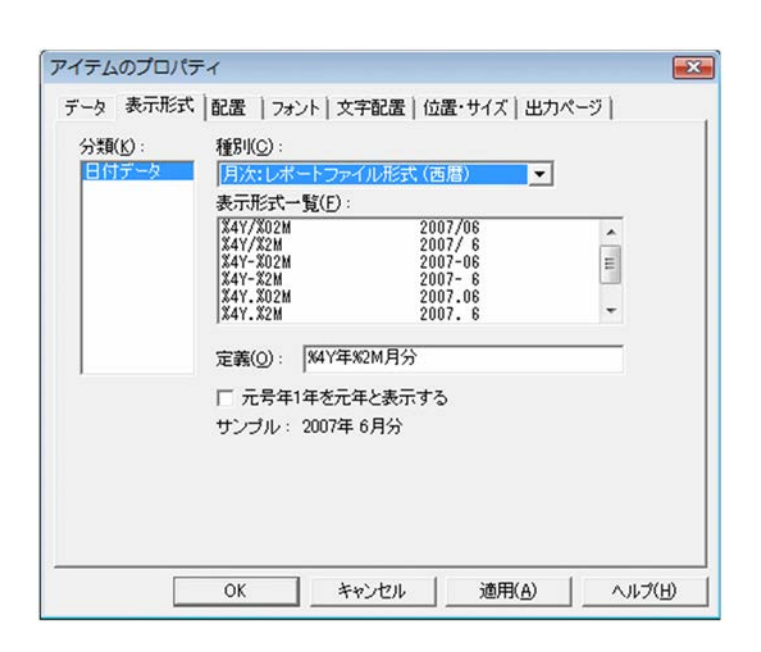

 $2.4.5$ 

 $1$ 

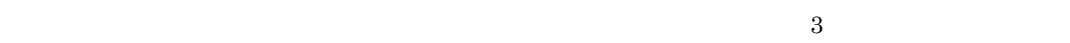

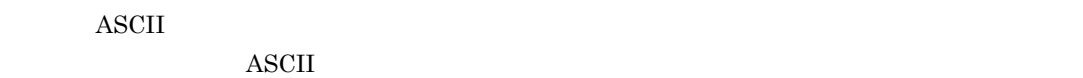

 $\overline{2}$  3  $\overline{3}$ 

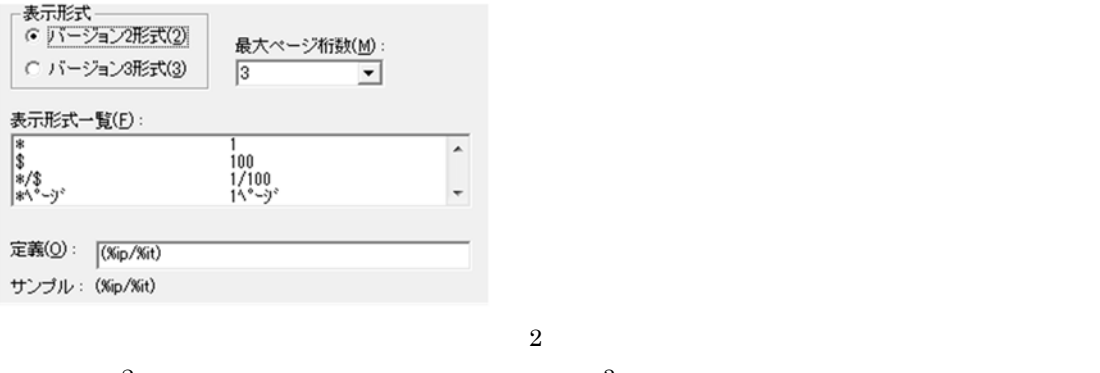

 $2$  3  $\frac{1}{3}$  $3$ [バージョン 2 形式]オプションボタン

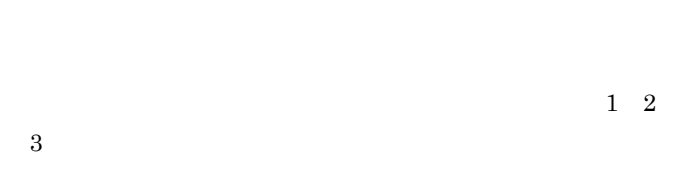

[バージョン 3 形式]オプションボタン

 $1\quad 2\quad 3\quad 4\quad 5$ 

 $\star\star\star$ 

 $1/1$  -1-  $\,$  $/$ ,  $/$ ,  $-$ 

| $2 - 7$ | ⌒                  |
|---------|--------------------|
|         |                    |
| $\star$ | $\star$            |
|         |                    |
| $\star$ | $\star$<br>$\star$ |
| ⊕       | \$                 |
|         |                    |
| \$.     | \$                 |

 $65$ 

 $*$ /\$  $1/5$  5/5

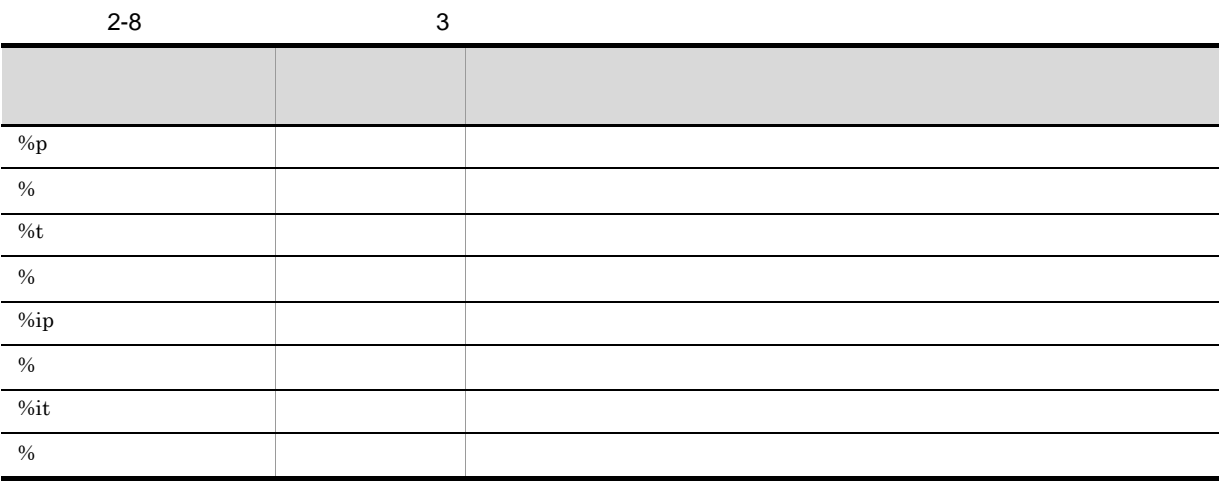

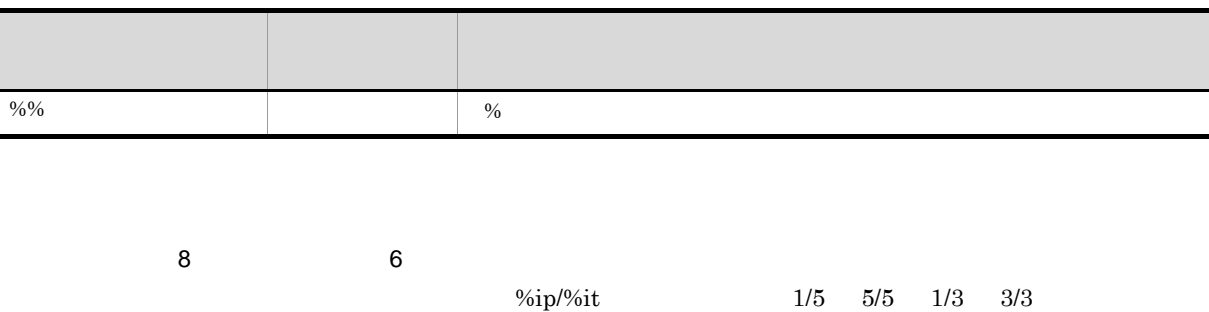

**2** 

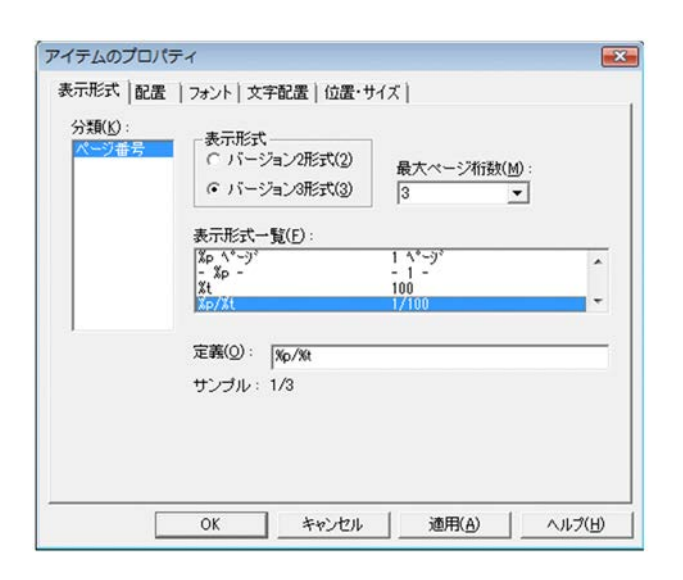

 $2.4.6$ 

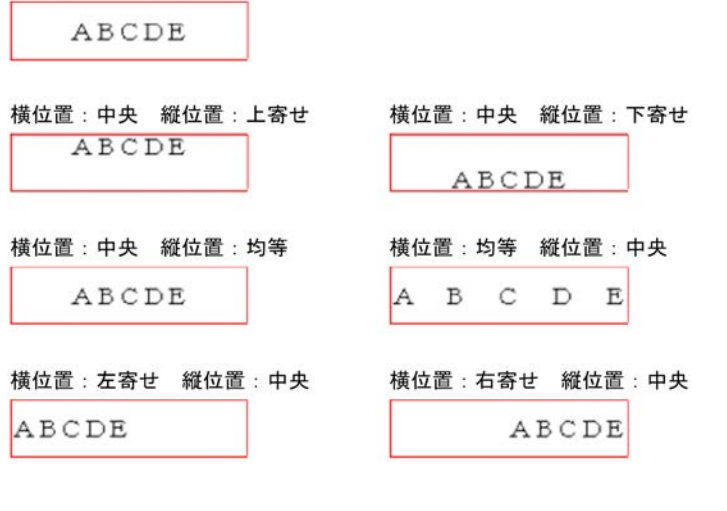

**•** バーコードアイテムと画像アイテムを選択した場合

横位置:中央 縦位置:中央

! 注意事項

**•**[アイテムのプロパティ]ダイアログの[文字配置]タブで,[桁数を指定]または[CPI を指

 $2.$ 

• [*Product ] [Reference*] [*Reference*] [*Reference*] [*Reference*] [*Reference*] [*Reference*] [*Reference*] [*Reference*] [*Reference*] [*Reference*] [*Reference*] [*Reference*] [*Reference*] [*Reference*] [*Reference*]

• [*Product a straight a straight a straight a straight a straight a straight* a straight a straight a straight a straight a straight a straight a straight a straight a straight a straight a straight a straight a straight

2

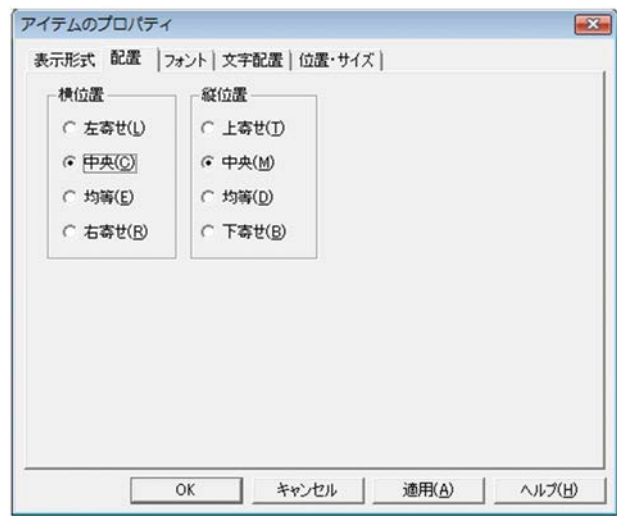

 $2.4.7$ 

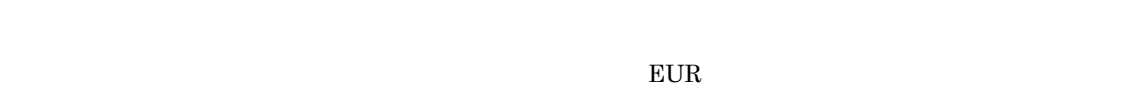

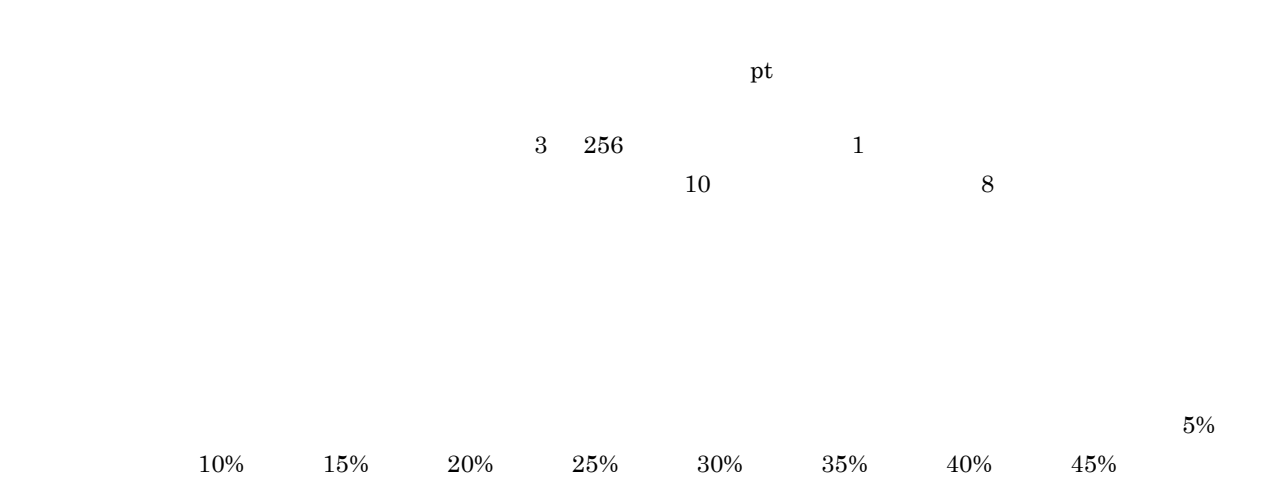

 $50\%$   $55\%$   $60\%$   $65\%$   $70\%$   $75\%$   $80\%$   $85\%$   $90\%$ 大自らのリストボックス横にある場合は,[色]のリストボックス横にある場合は,  $EUR$ 

 $2:1$ 

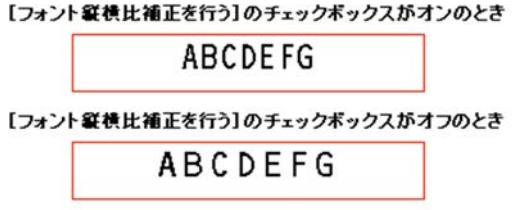

色,95% 灰色

AaBbYyZz

微软中文软件

 $Aa$ 

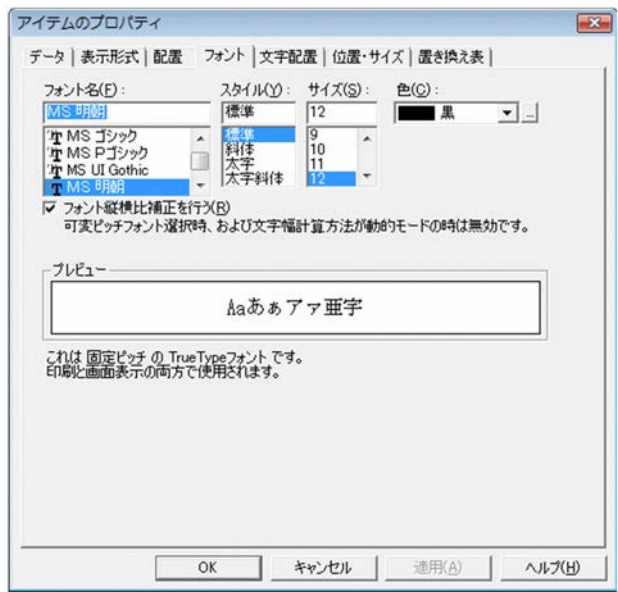

## $2.4.8$

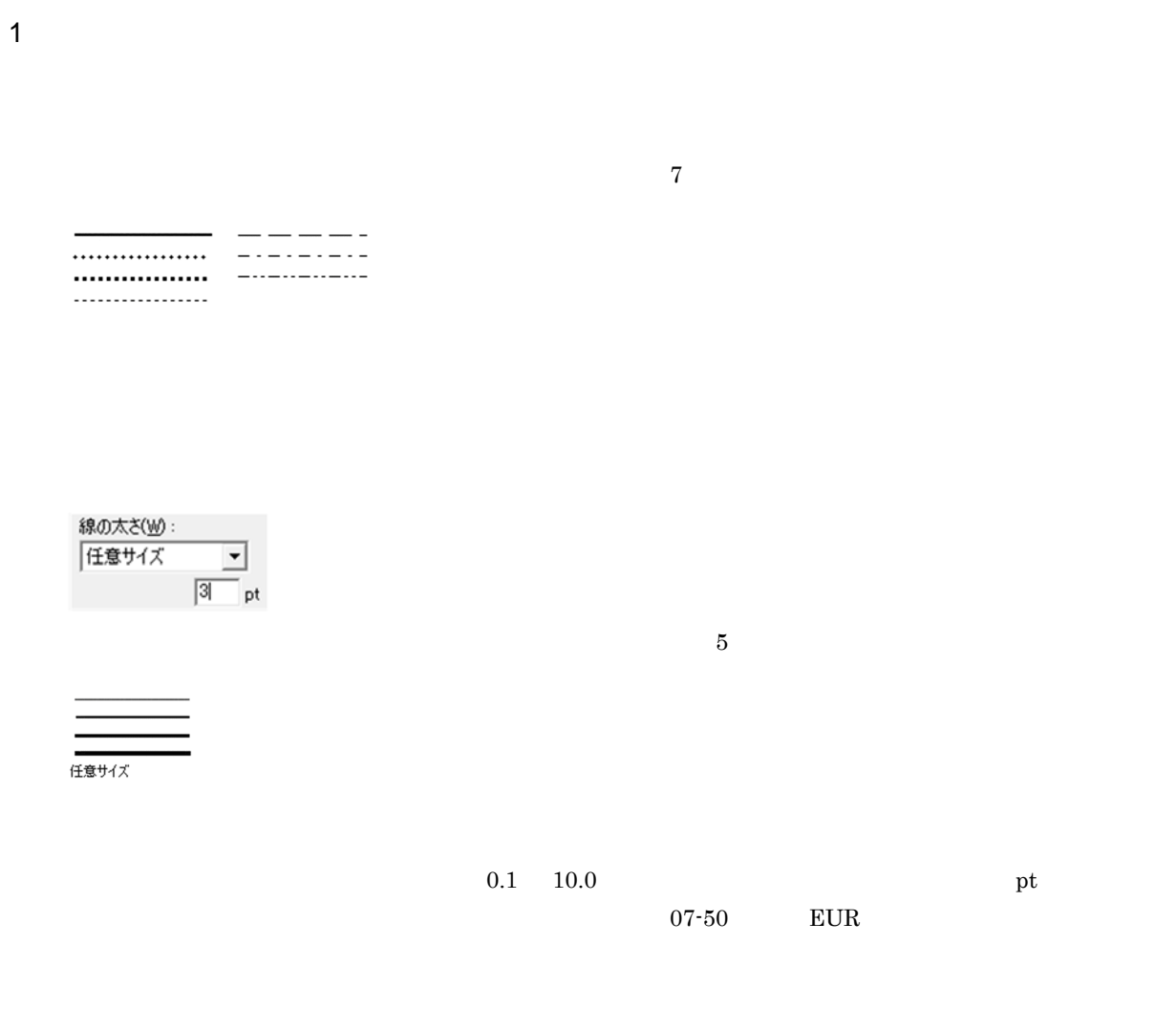

 $5\%$  $10\%$   $15\%$   $20\%$   $25\%$   $30\%$   $35\%$   $40\%$   $45\%$  $50\%$   $55\%$   $60\%$   $65\%$   $70\%$   $75\%$   $80\%$   $85\%$   $90\%$ 色,95% 灰色

大自らのリストボックス横にある場合は,[色]のリストボックス横にある場合は,  $EUR$ 

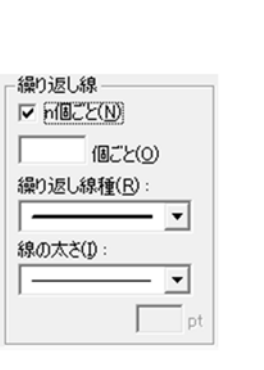

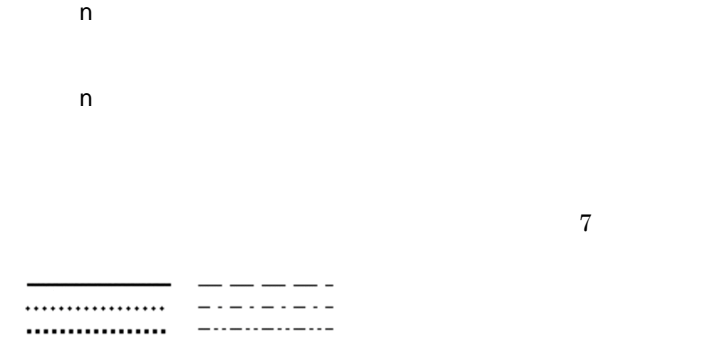

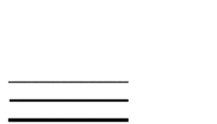

.................

任意サイズ

**2** 32,767

 $2.$ 

 $5<sub>5</sub>$ 

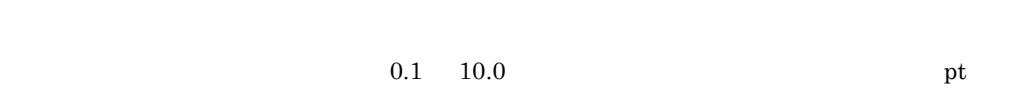

 $\overline{07-50}$  EUR

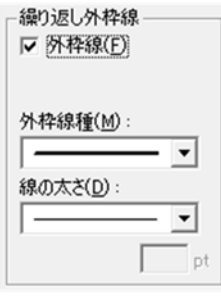

. . . . . . . . . . . . . . . . . . ................ ................

任意サイズ

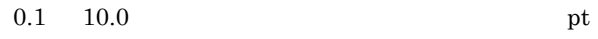

 $5<sub>5</sub>$ 

07-50 EUR

**2** 

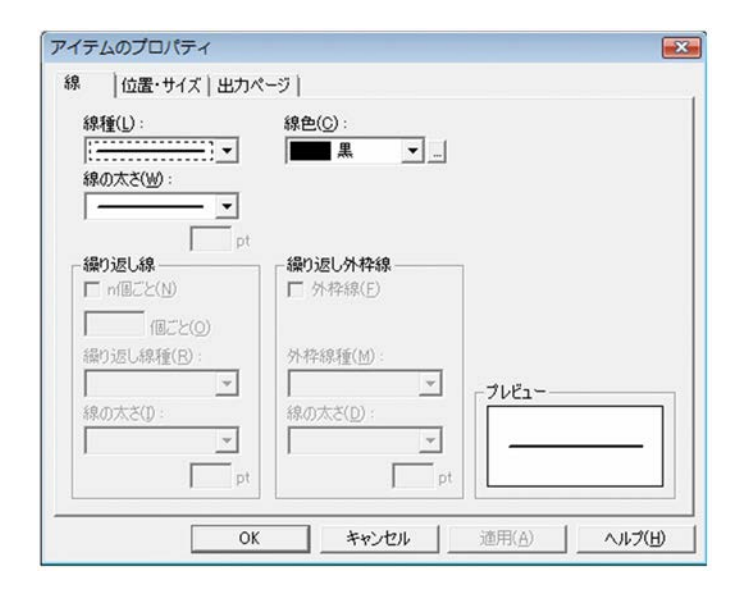

 $2.4.9$ 

 $5\%$ 

 $10\%$   $15\%$   $20\%$   $25\%$   $30\%$   $35\%$   $40\%$   $45\%$  $50\%$   $55\%$   $60\%$   $65\%$   $70\%$   $75\%$   $80\%$   $85\%$   $90\%$ 色,95% 灰色

大自らのリストボックス横にある場合は,[色]のリストボックス横にある場合は,  $EUR$ 

 $5\%$  $10\%$   $15\%$   $20\%$   $25\%$   $30\%$   $35\%$   $40\%$   $45\%$  $50\%$   $55\%$   $60\%$   $65\%$   $70\%$   $75\%$   $80\%$   $85\%$   $90\%$  $95%$ 

大自らのリストボックス横にある場合は,[色]のリストボックス横にある場合は,  $EUR$ 

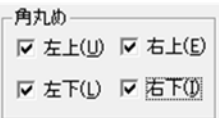

 $2.$ 

- 繰り返し網掛け - $\overline{\triangledown}$  n( $\underline{\mathbb{B}}$  $\widetilde{\triangledown}$  $\succeq$ ( $\underline{\mathbb{N}}$ )  $\boxed{2} \qquad \text{(BCE(Q))}$ 繰り返し模様(R):<br>| …… 薄い網掛け E

**アプレビューー** 模様(P):  $\overline{E}$   $\rightarrow$ **■ 塗りつぶし** Ш プレビュー 模様(<u>P</u>) :<br>□ 透明  $\overline{E}$ ,

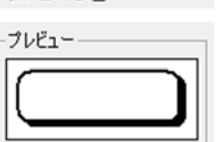

I▽ 影付き(D)

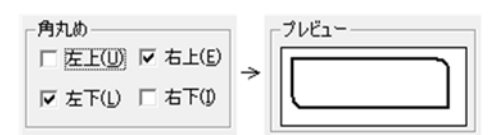

何個ごと繰り返しパターンを変更するか,個数を設定します。設定できる値は,2 32,767

 $n$ 

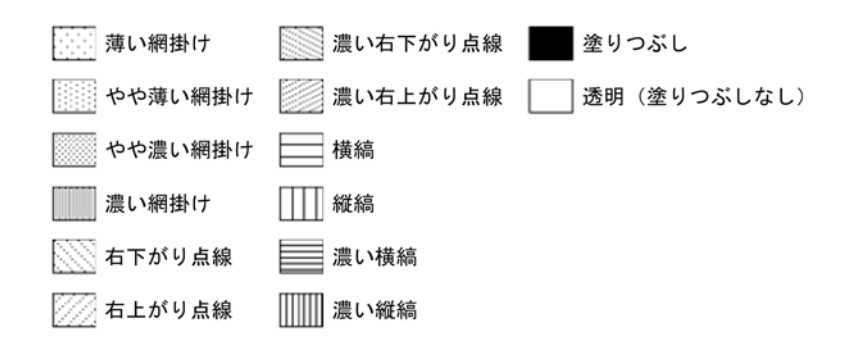

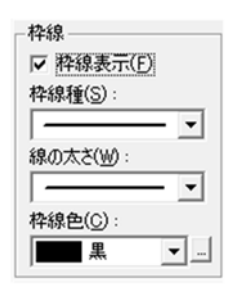

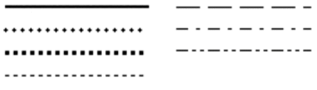

 $4$ 

任意サイズ

 $5\%$   $10\%$   $15\%$   $20\%$   $25\%$   $30\%$   $35\%$   $40\%$  $45\%$   $50\%$   $55\%$   $60\%$   $65\%$   $70\%$   $75\%$   $80\%$  $85\%$  90% 95%

 $7$ 

独自の色を作成する場合は,[色]のリストボックス横にある[...]ボタンをクリックしてくださ

 $2.$ 

 $\rm EUR$ 

2 画面図

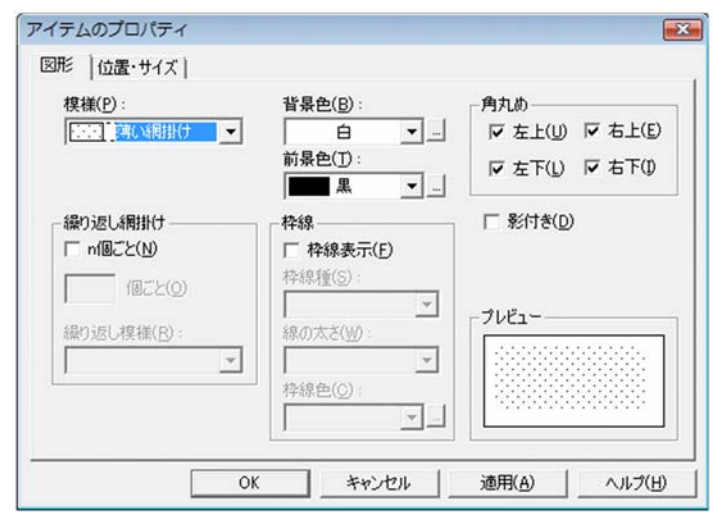

 $2.4.10$ 

 ${\rm EUR}$ 

2

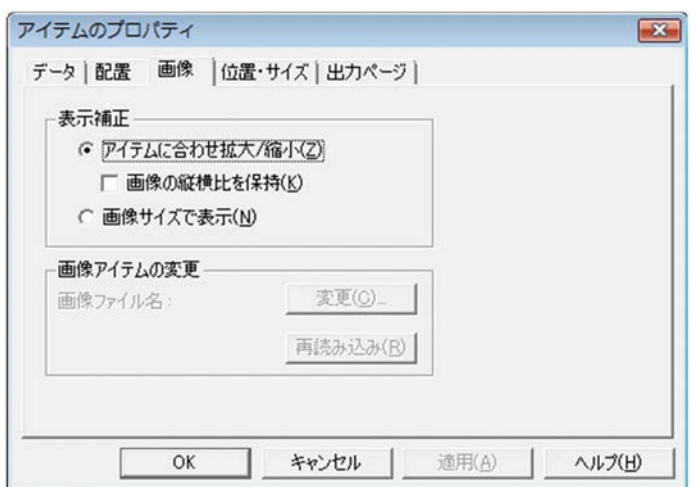

 $2.4.11$ 

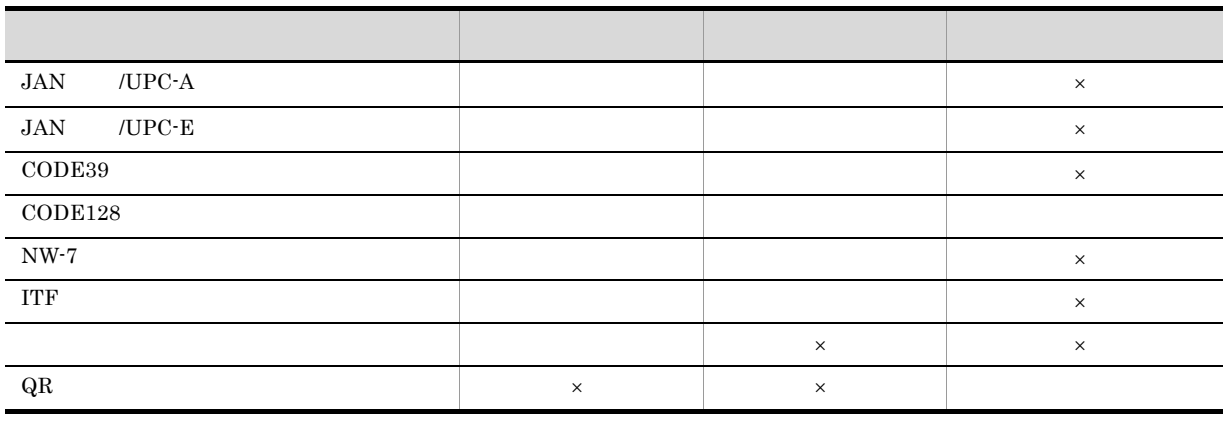

#### $\times$

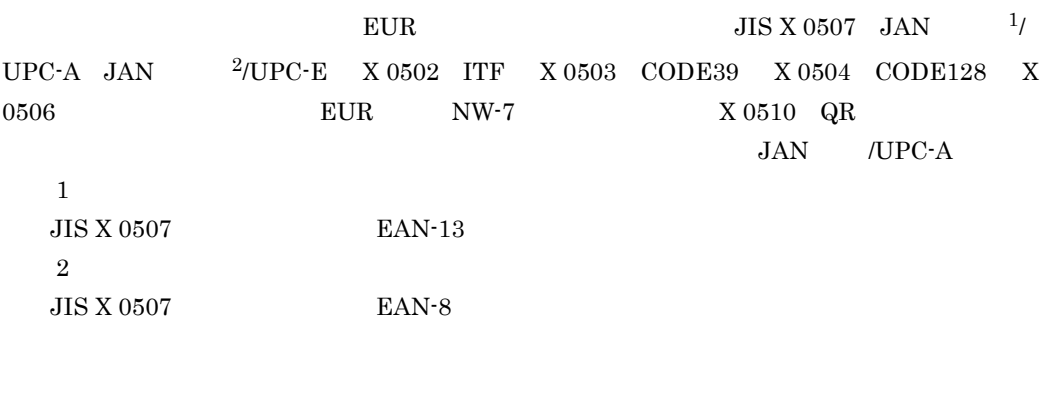

### the state  $\mathbf{1}$  $EUR$

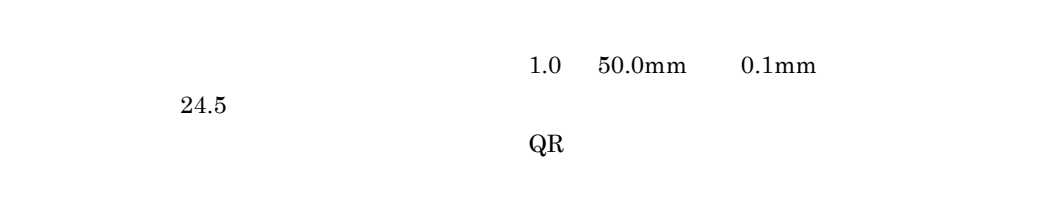

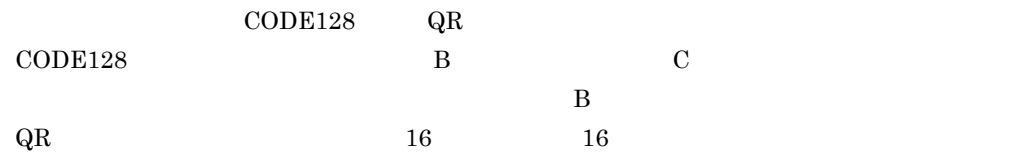

 $0^{\circ}$ 

°」です。

 $\overline{0}$ 

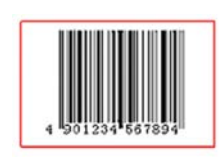

 $90^\circ$ 

 $90$ 

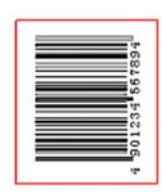

270°

 $270$ 

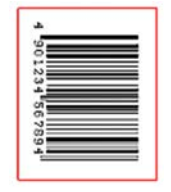

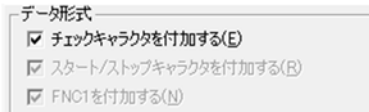

 $\times$ 

 $2-10$ 

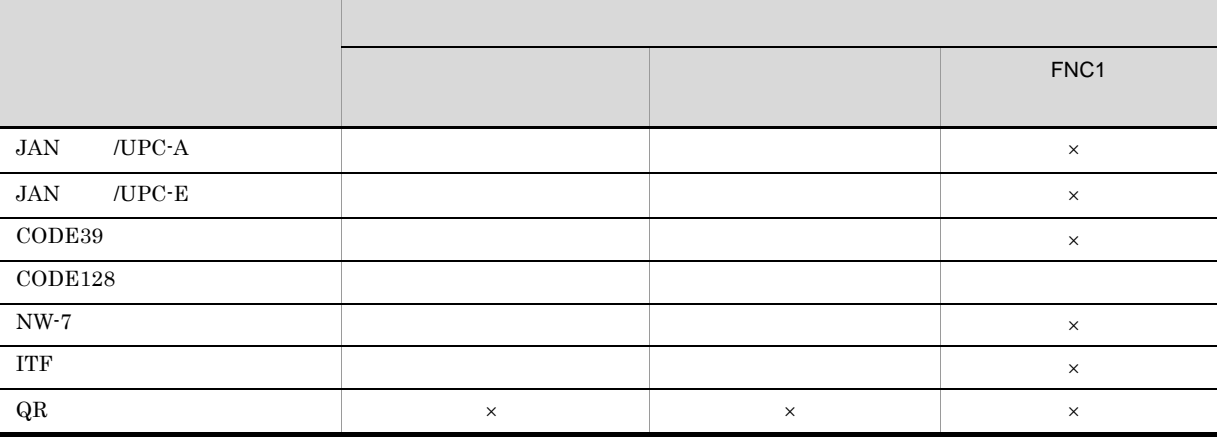

 $2.$ 

|v データキャラクタを表示する(D) 最大(M) |  $\hat{\mathsf{T}}$ □ 表示文字を認識する(V) □ 機能コードをエスケープシーケンスで指定する(◎)  $n \rightarrow \infty$  $\frac{1}{9}$  $1$  and  $\overline{QR}$  $\mathfrak{X}_1$ 

JAN /UPC-A JAN /UPC-E CODE39 CODE128 NW-7 ITF  $\rm QR$ CODE128  $04-07 \hspace{1.5cm} \text{EUR} \hspace{1.5cm} \text{COMP128} \hspace{1.5cm} 04-08$ 

 $EUR$ 

 $EUR$ 

 $QR \t{R}$ 

┌カスタマバーコードのデータ形式-⊙ 郵便番号+住所表示番号(P) ○ 郵便番号+住所表示番号+チェックデジット+制御コード①

 $\rm{CODE128} \hspace{22pt} \rm{FNC1}$  $\text{FNC1}$ 

FNC1

 $2.$ 

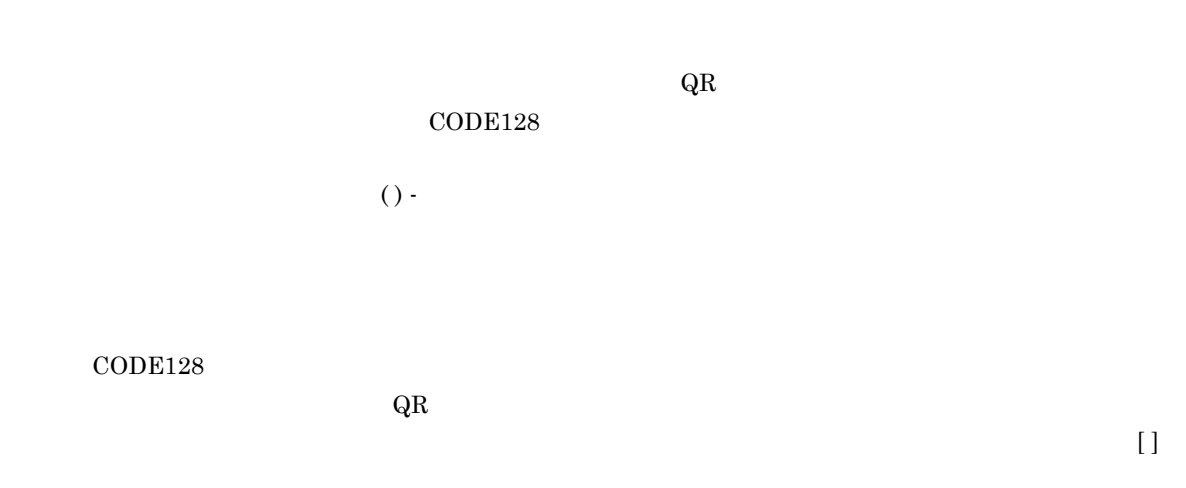

 $2.$ 

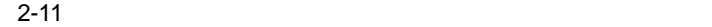

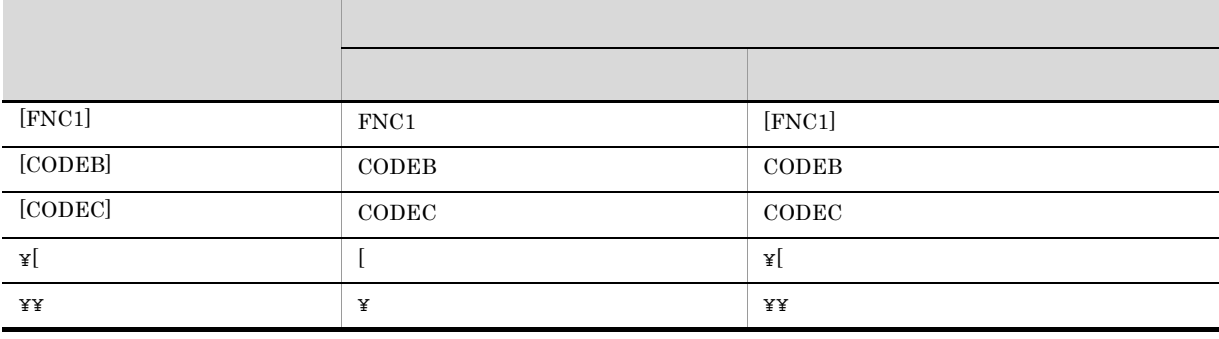

 $\ddot{X}$  and  $\ddot{X}$ 

QR

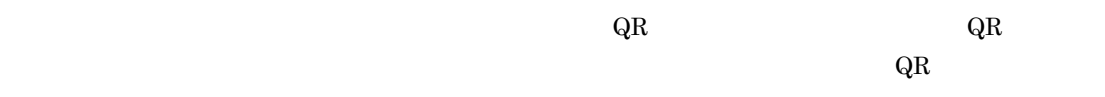

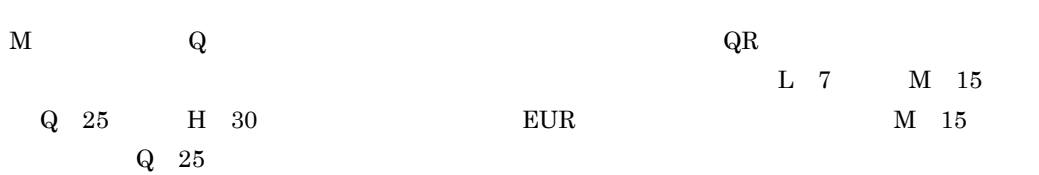

 $\rm QR$  and  $\rm QR$  and  $1$   $1$   $10$  $1 \quad 40$ 

 $QR$  and the extension of the extension of the extension of the extension of the extension of the extension of the extension of the extension of the extension of the extension of the extension of the extension of the exten  $\overline{21}$  $126$ 

 $\overline{2}$ 

JAN /UPC-A JAN /UPC-E CODE39 CODE128 NW-7 ITF

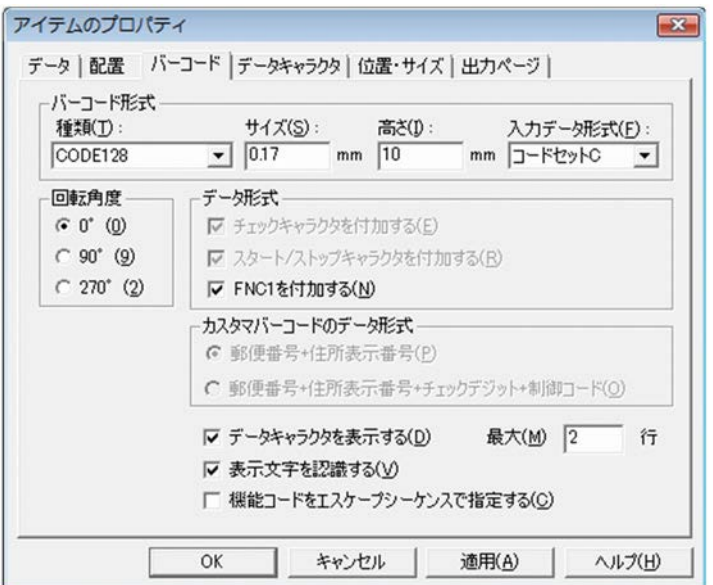

 $QR$ 

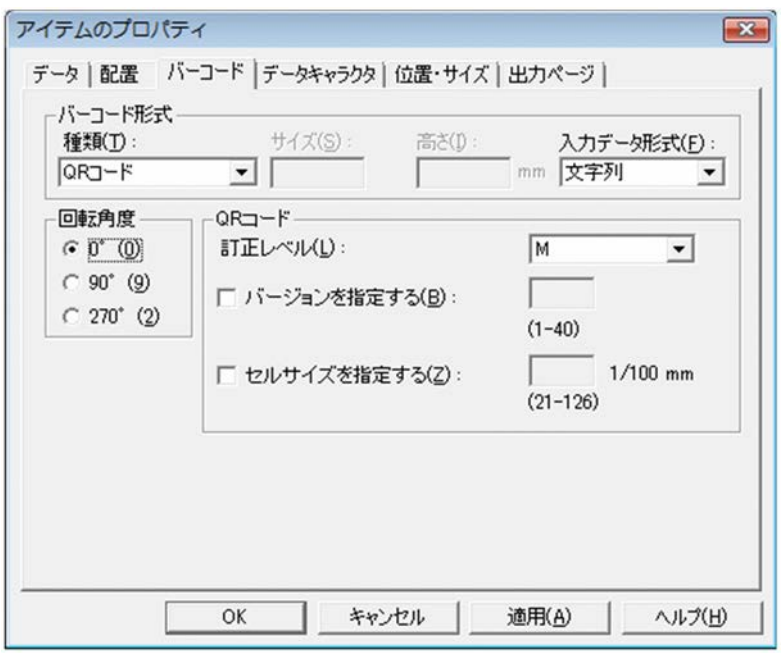

# $2.4.12$

CODE128
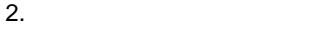

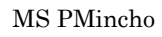

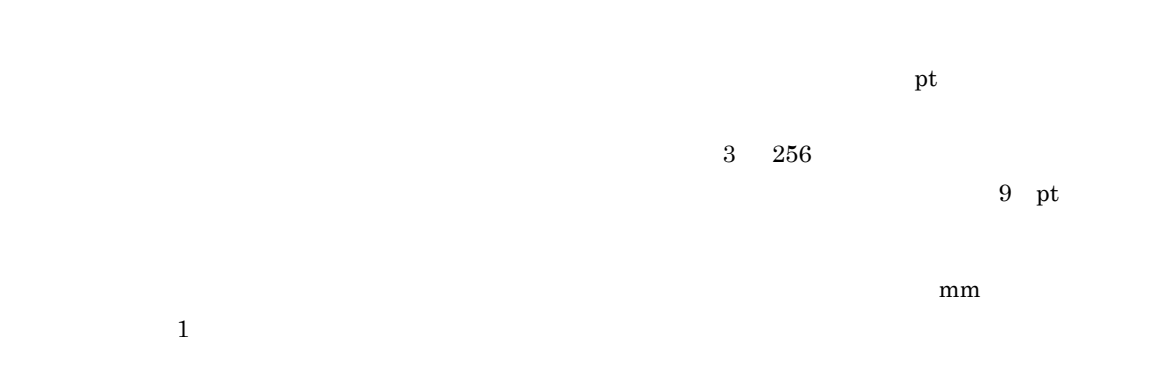

2

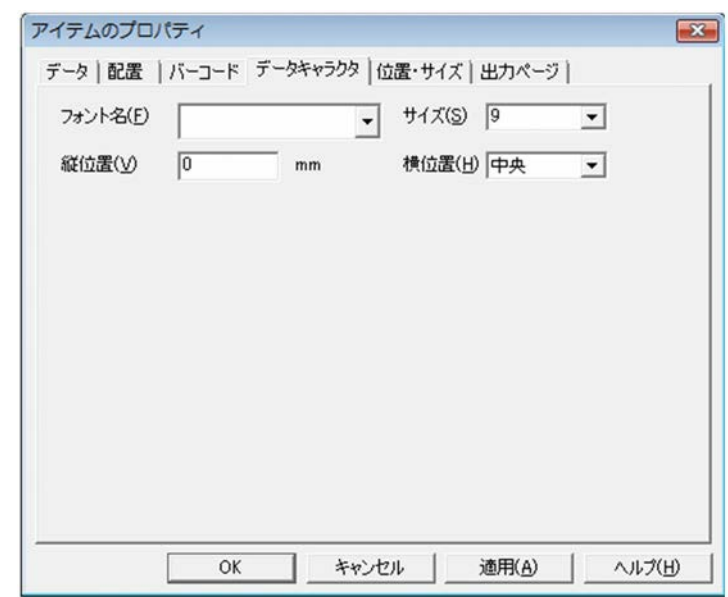

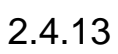

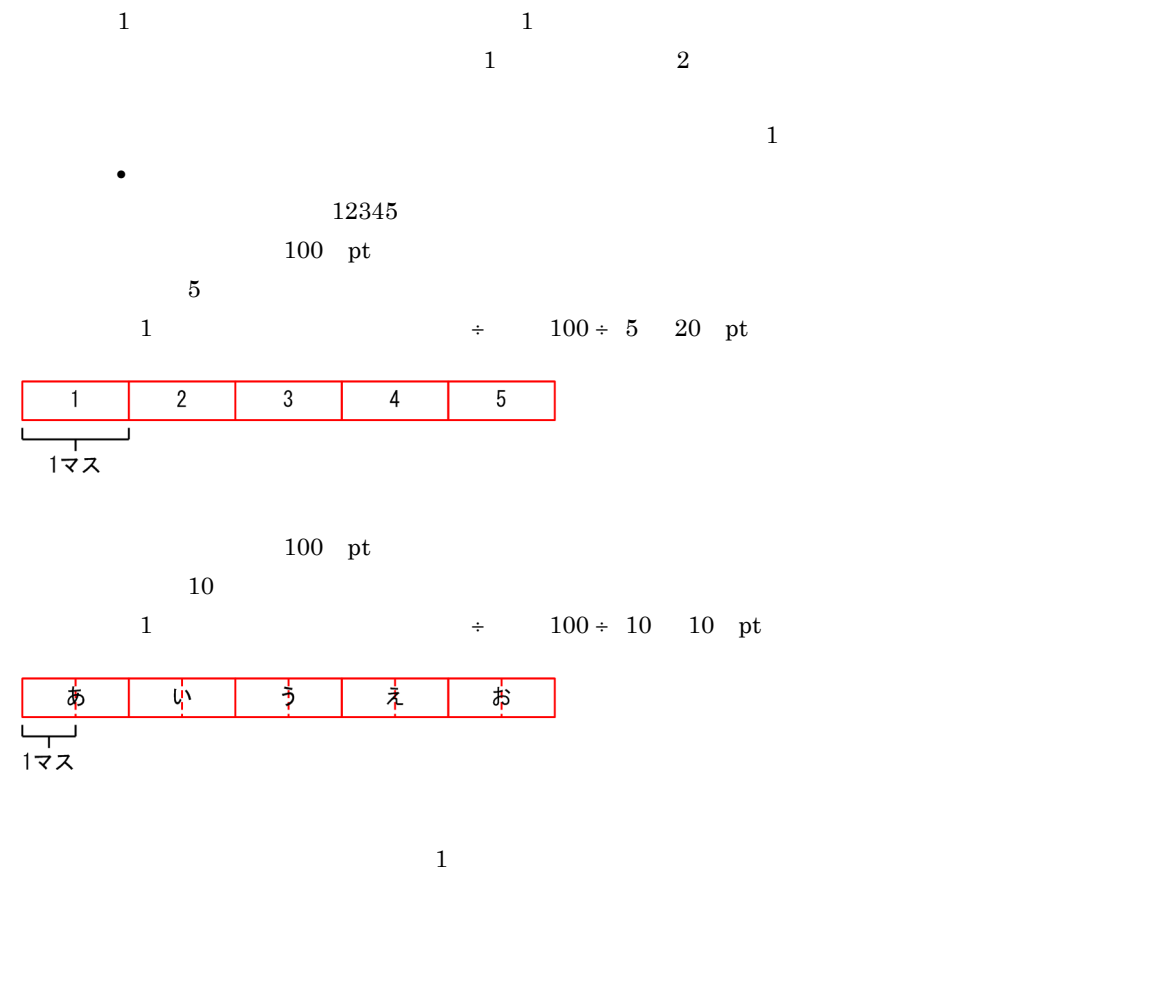

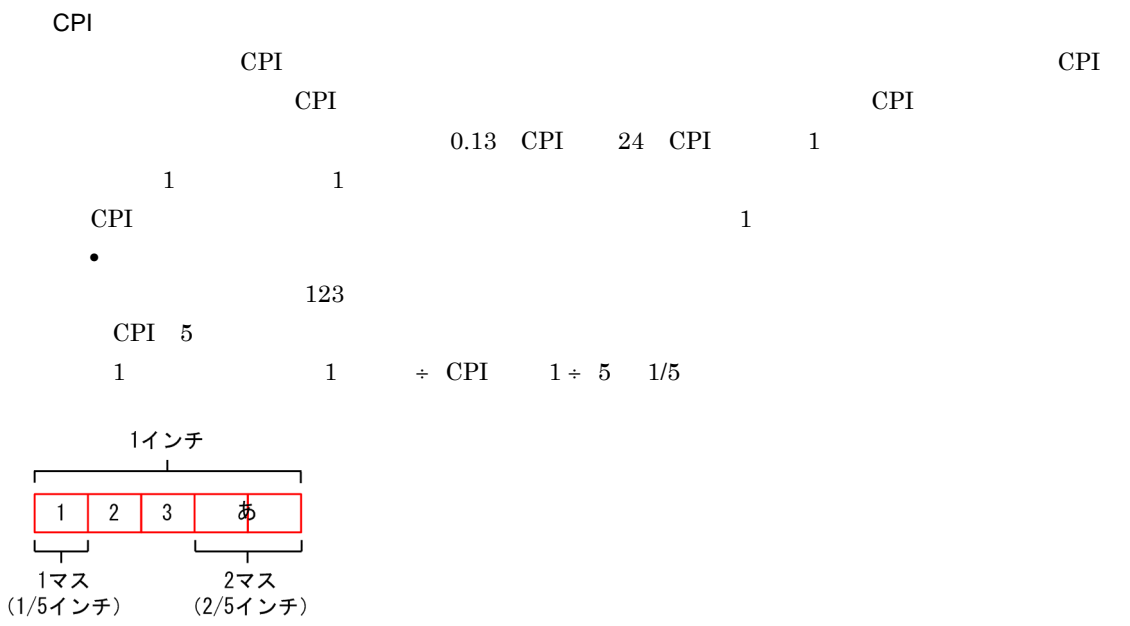

 $1$ 

EUR Desig 縮小して全体を表示を「オフ」

#### **EUR Designer** 縮小して全体を表示を「オン」

• **•** <u>• The Sandard Barrel</u> experimental experimental experimental experimental experimental experimental experimental experimental experimental experimental experimental experimental experimental experimental experimenta  $3$  3  $3$  $3$ • **•** <u>• The Sandard Contract of the Sandard Contract of the Sandard Contract of the Sandard Contract of the Sandard Contract of the Sandard Contract of the Sandard Contract of the Sandard Contract of the Sandard Contract </u>  $\overline{3}$   $+$ 

 $10.5$  3.5  $3.5$  $3.5$  3.5  $3.5$ 

- 
- **•** The contract the contract to the contract to the contract to the contract to the contract to the contract to the contract to the contract to the contract to the contract to the contract to the contract to the contrac
- **•** 集計アイテム(総集計)
- **•** 集計アイテム(帳票ヘッダ集計)
- **•** 集計アイテム(キー集計)
- **•** 集計アイテム(ページ集計) **•** 集計アイテム(フィールドのデータ)

 $1$ 

 $\overline{2}$ 

#### $EUR$

- **•** 空白
- **•** ハイフン
- <sub>1</sub>
- **•**  $\frac{1}{2}$  in the contract  $\frac{1}{2}$  in the contract  $\frac{1}{2}$  in the contract  $\frac{1}{2}$  in the contract  $\frac{1}{2}$

 $1$ ,  $1$ 

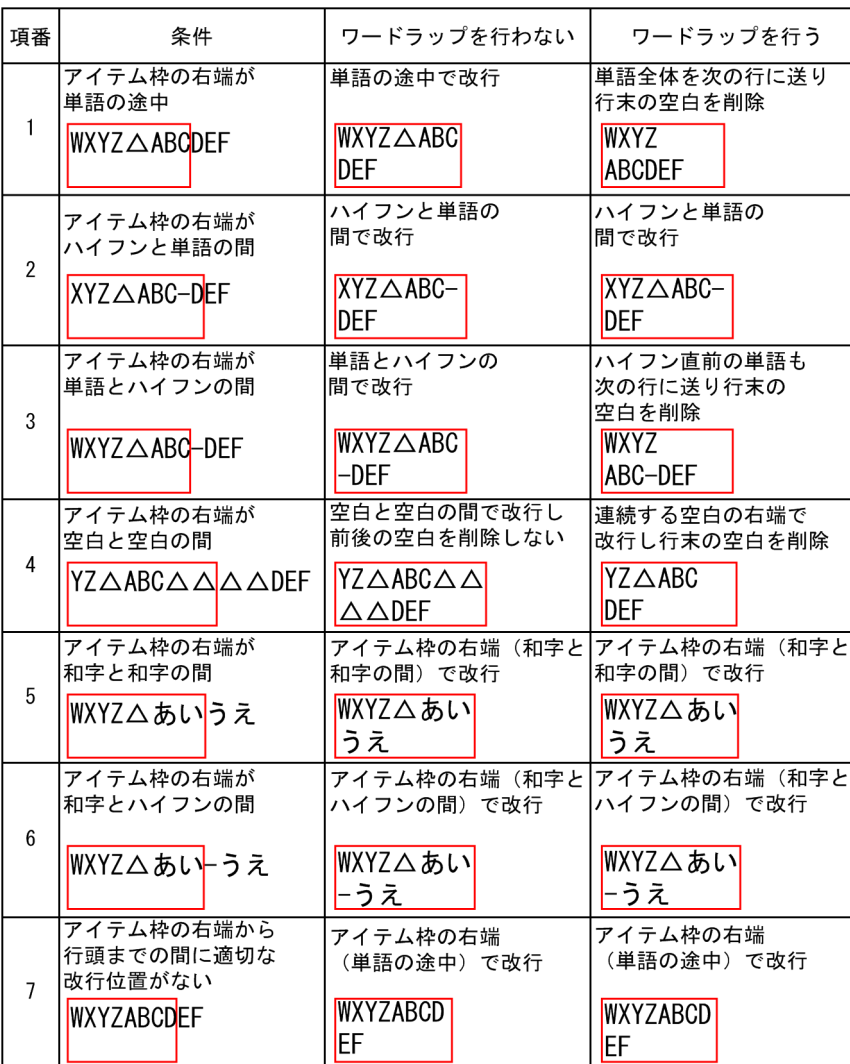

(凡例) △:空白

• **•** フードラップとの場合には、これを組み合わせると、これを組み合わせると、

• EUR 08-70

**•** 行頭禁則処理

EUR 09-00

09-00

#### 65

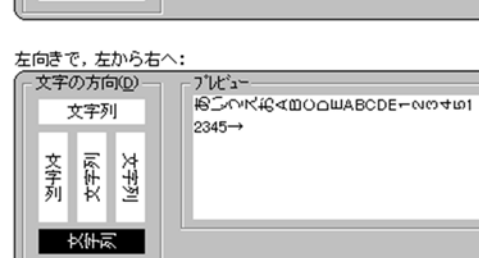

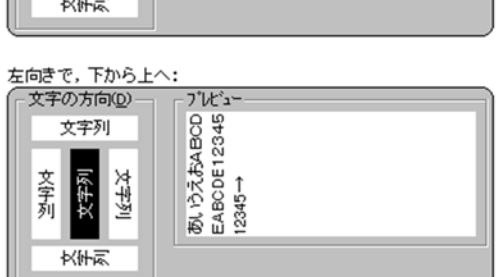

 $\tilde{\cdot}$ 

**•** 行末禁則処理

<u>上向きで,左から右へ:</u><br>┌─文字の方向<u>(D</u>)─┐ ┌

文字列

文字列

# 文字列<br>|後生文 文字列 文字列<br>[《去文 文字列

- ブレビュー ---<br>あいうえおABCDEABCDE1234512345

<u>右向きで,上から下へ:</u><br>| 文字の方向<u>(D</u>) — | <sub>|</sub> ブレビュー

水併家

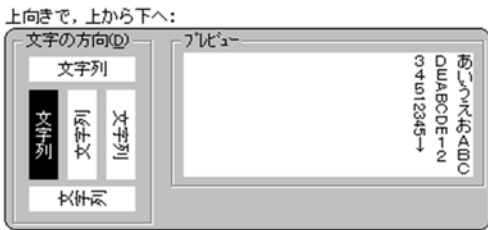

あいうえおABCD<br>EABCDE12345<br>12345→

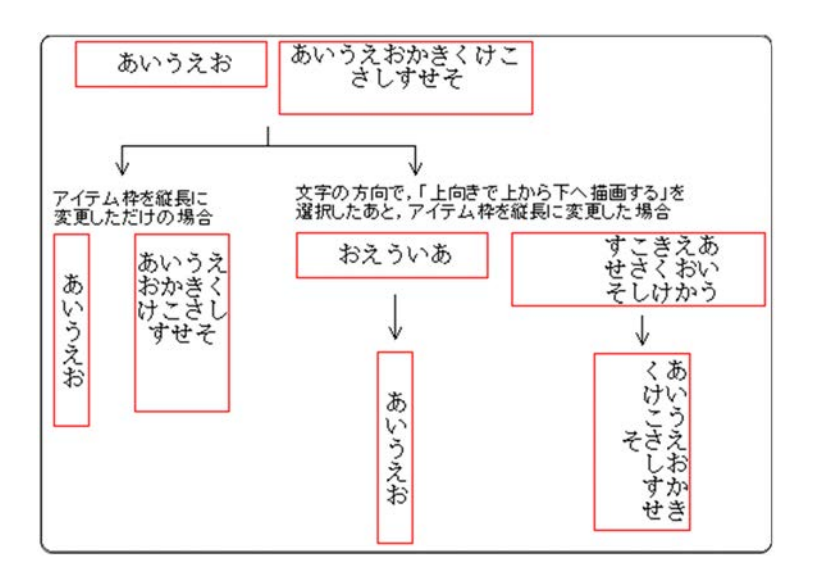

 $(2)$ 

 $1\quad 10$  $1 \t 100$ 

 $\overline{0}$ 

 $\overline{0}$ 

 $1\quad 10$  $1 \t 100$ 

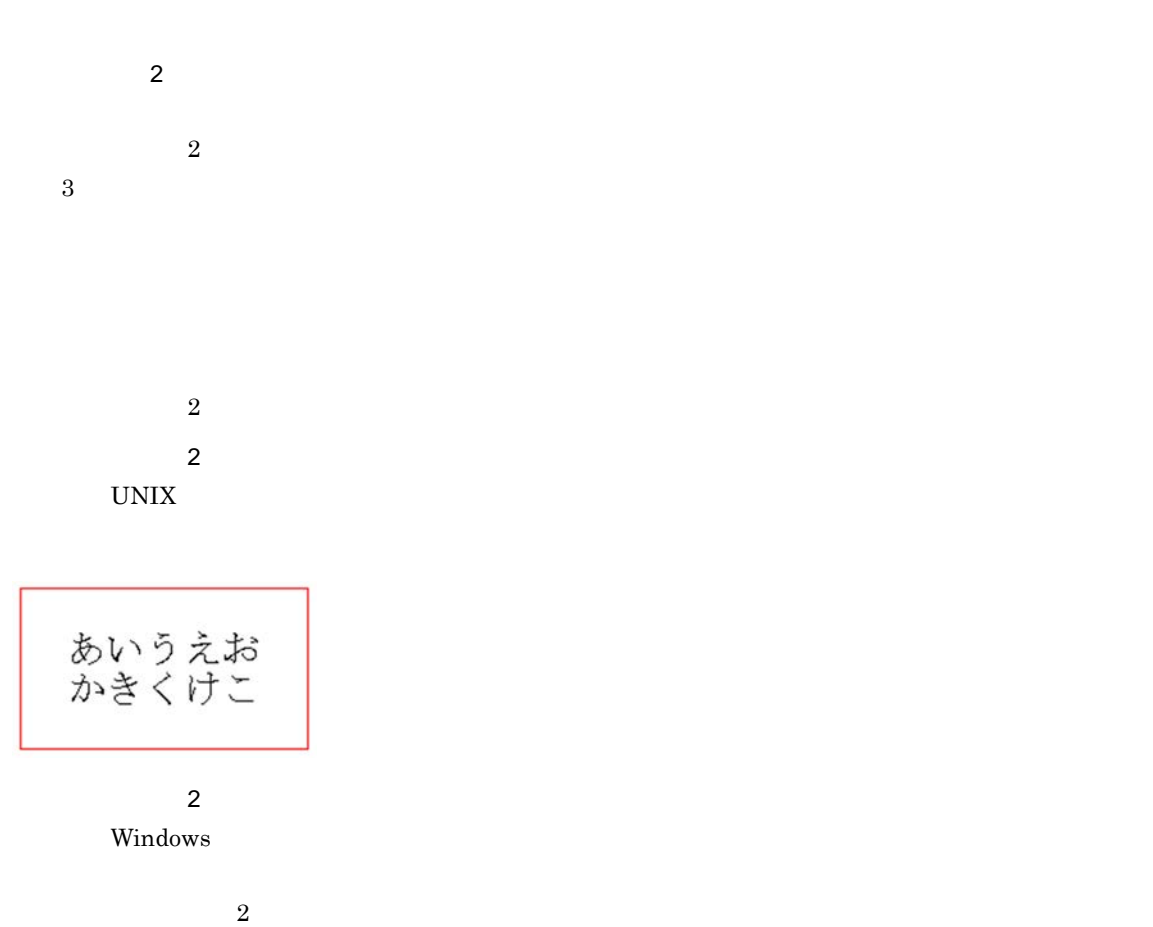

 $5pt$ 

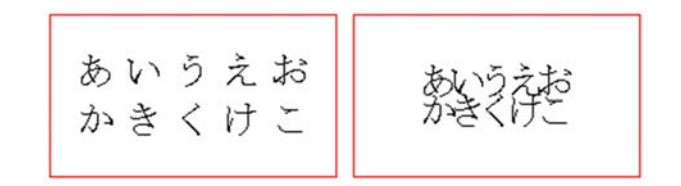

 $\rm EUR$ 

2

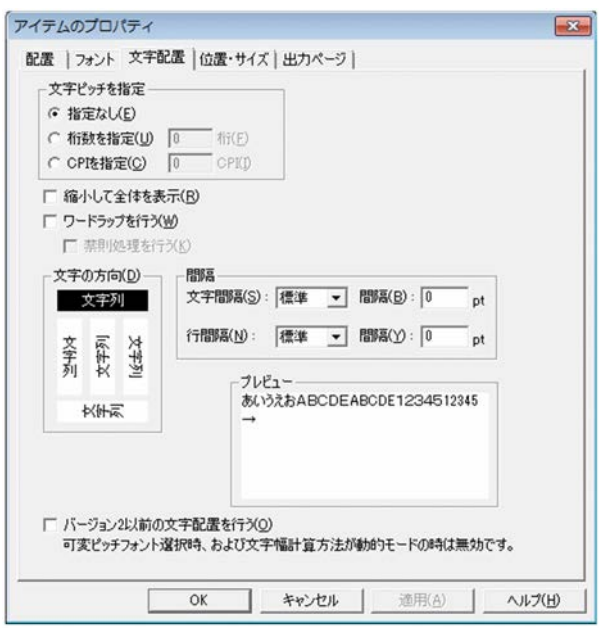

 $2.4.14$ 

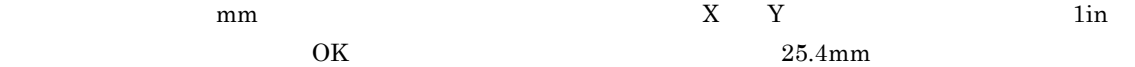

 $\text{mm}$  and  $\text{N}$ ,  $\text{N}$  and  $\text{N}$  and  $\text{N}$  and  $\text{N}$  and  $\text{N}$  and  $\text{N}$  and  $\text{N}$  and  $\text{N}$  and  $\text{N}$  and  $\text{N}$  and  $\text{N}$  and  $\text{N}$  and  $\text{N}$  and  $\text{N}$  and  $\text{N}$  and  $\text{N}$  and  $\text{N}$ 

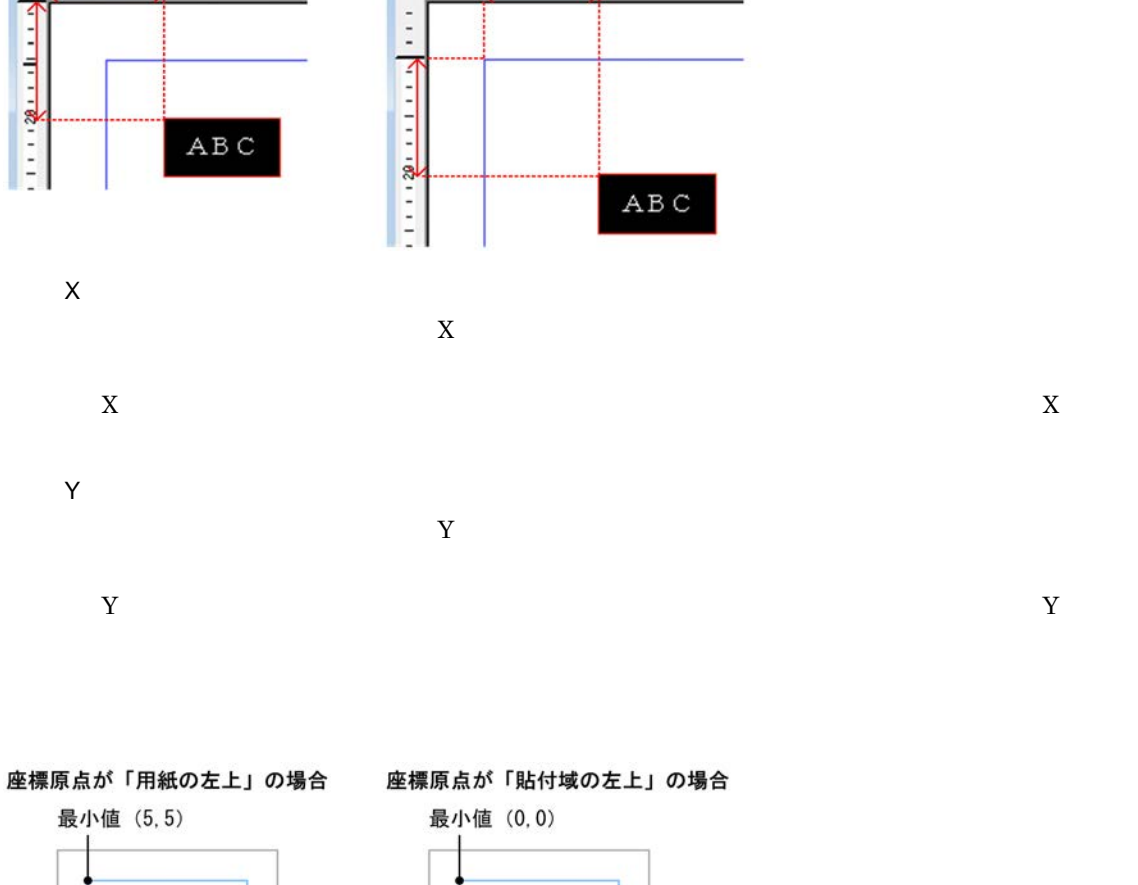

#### 開始位置「X: 20.0 Y: 20.0」, サイズ「幅: 20.0 高さ: 10.0」を指定した場合

日帳票

座標原点が「貼付域の左上」の表示

The process of the second company

座標原点が「用紙の左上」の表示

2010/01/11 12:00:00 11:00:00 12:00:00 12:00:00 12:00:00 12:00:00 12:00:00 12:00:00 12:00:00 12:00:00 12:00:00

日帳票

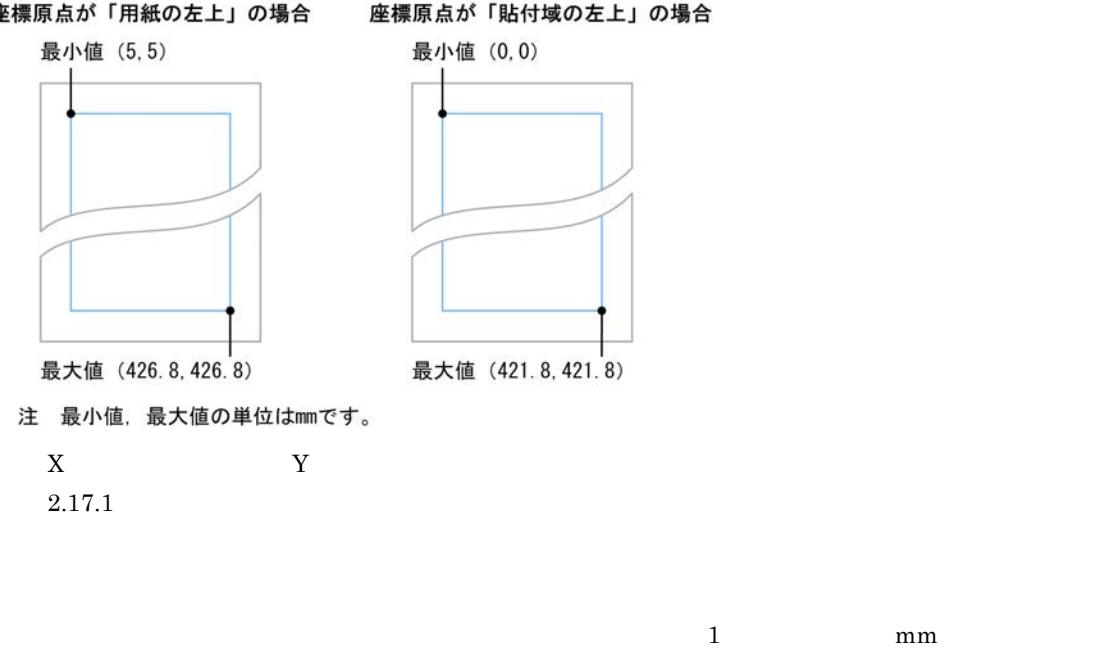

 $\sum_{\mathbf{p} \in \mathbb{Z}} \mathbf{p}$ 

 $0 \hspace{1.5cm} 1/2$ 

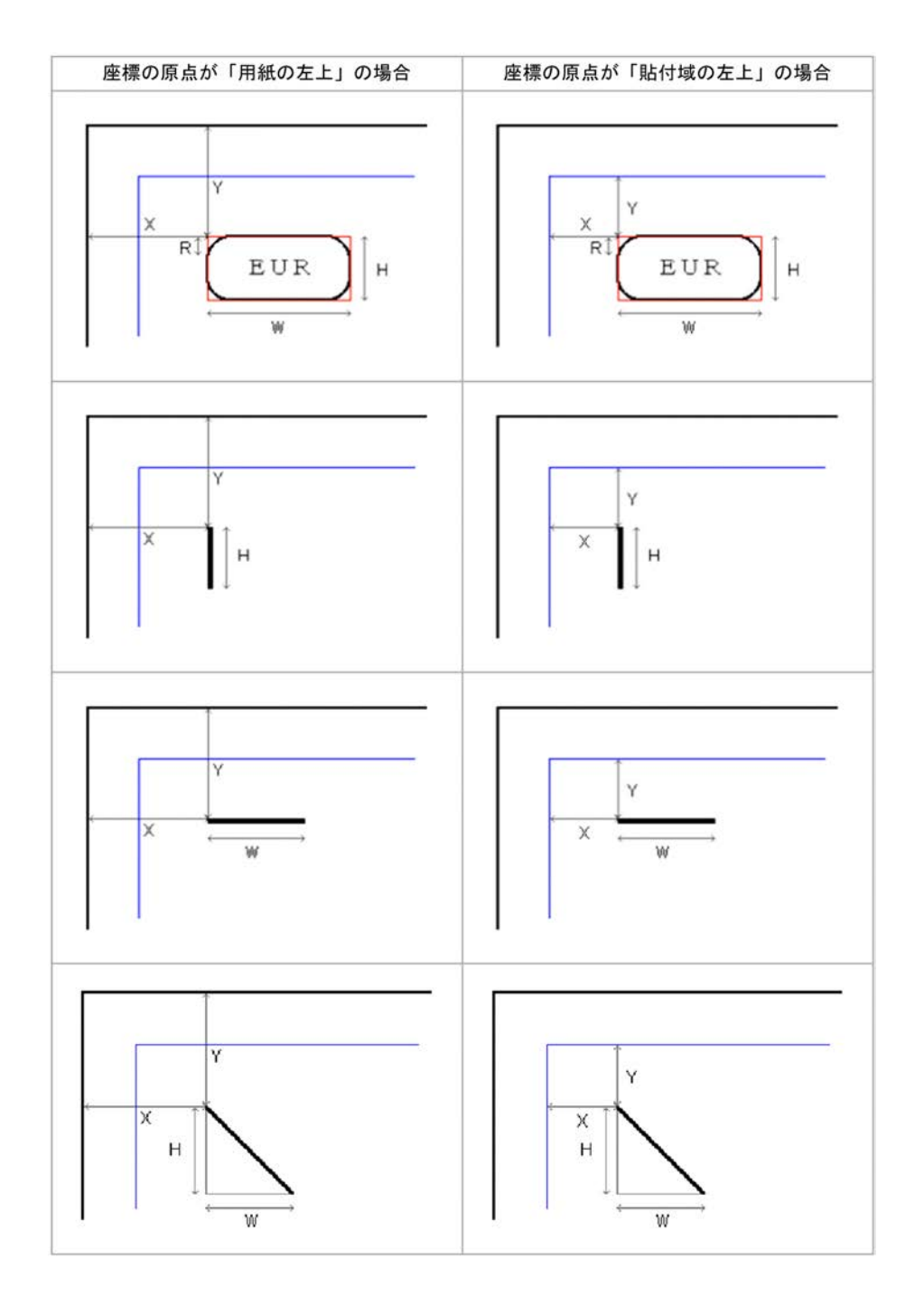

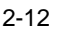

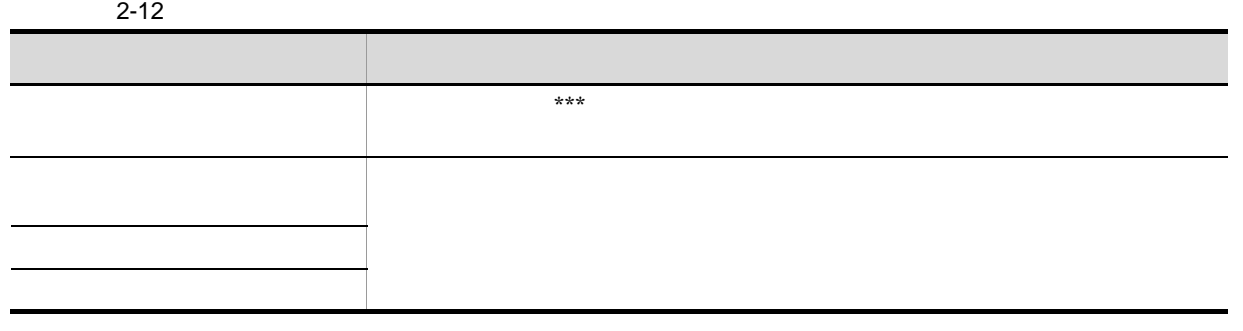

İ

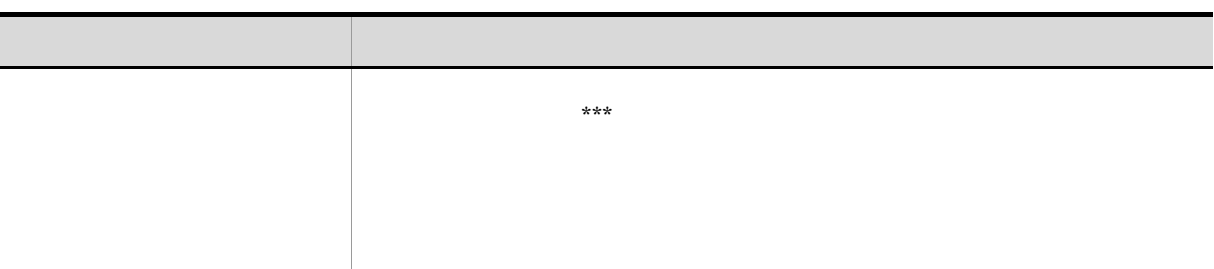

2

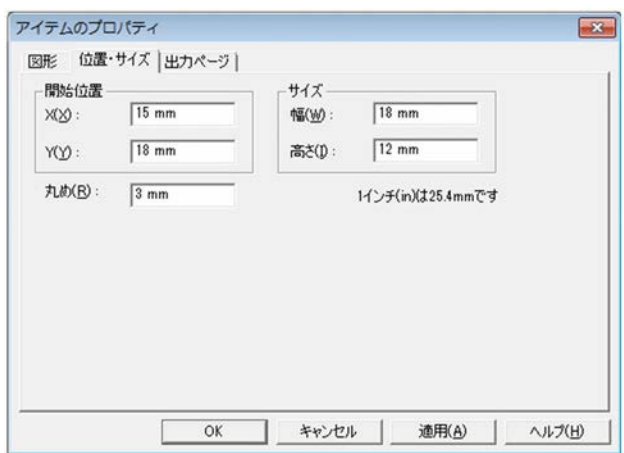

### $2.4.15$

 $1$ 

resetpagenumber

**•** 複数様式の帳票の場合

**•** 単一様式の帳票の場合

 ${\rm resetpage number}$ 

**•** 単一様式の帳票の場合

**•** 複数様式の帳票の場合

 $\rm EUR$ 

resetpagenumber

 $\overline{2}$ 

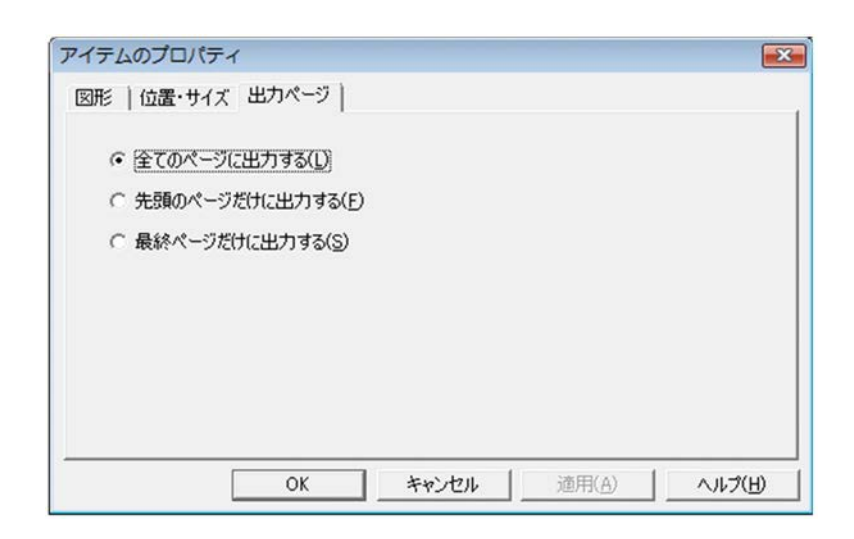

### $2.4.16$

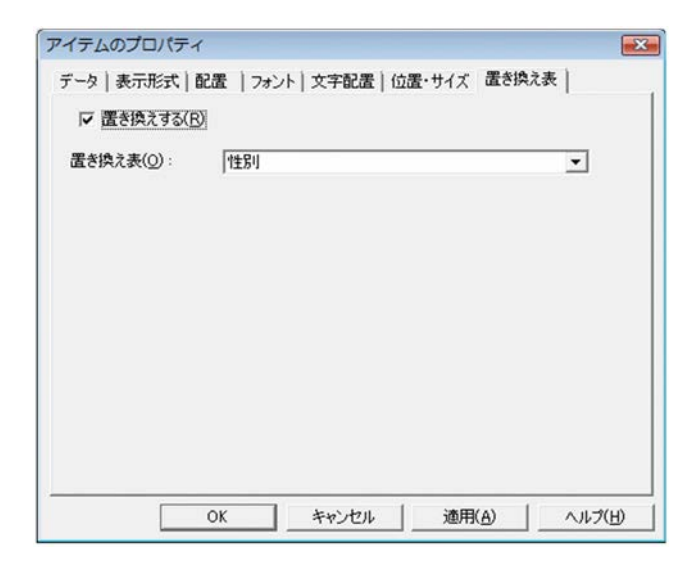

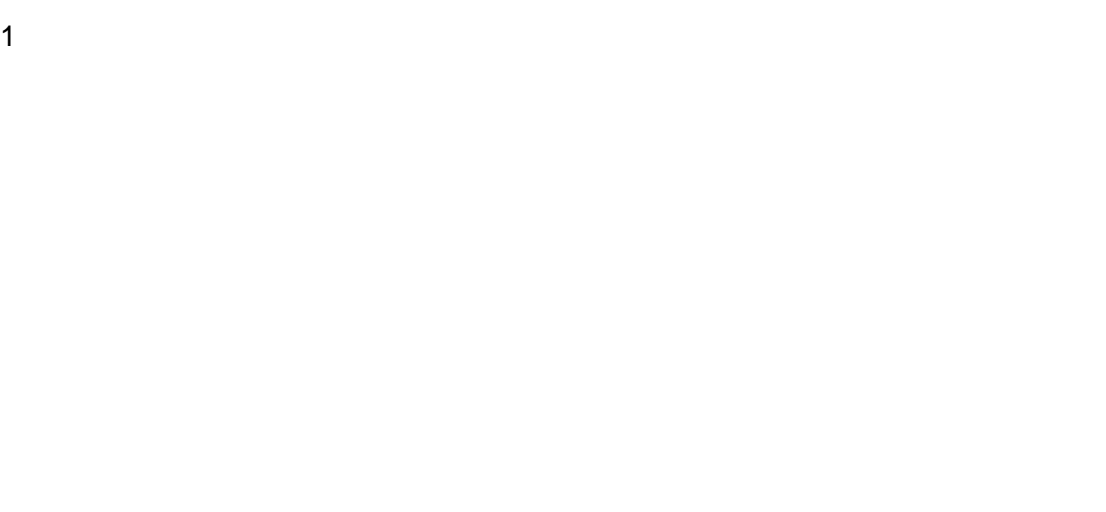

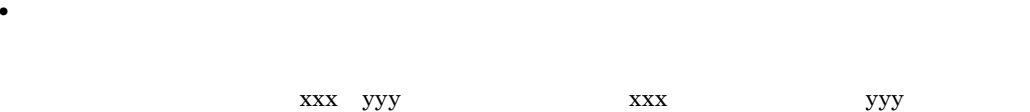

 $2-13$ 

• **• •**  $\mathbf{r} = \mathbf{r} \cdot \mathbf{r}$ 

 $2 - 13$ 

|  |  | $\times$ | $\mathsf{X}$ | $\times$ | $\times$ | $\times$ | $\times$     | $\times$ | $\times$ | $\times$ | $\times$ |
|--|--|----------|--------------|----------|----------|----------|--------------|----------|----------|----------|----------|
|  |  | $\times$ | $\times$     | $\times$ | $\times$ | $\times$ | $\mathsf{X}$ | $\times$ | $\times$ | $\times$ | $\times$ |

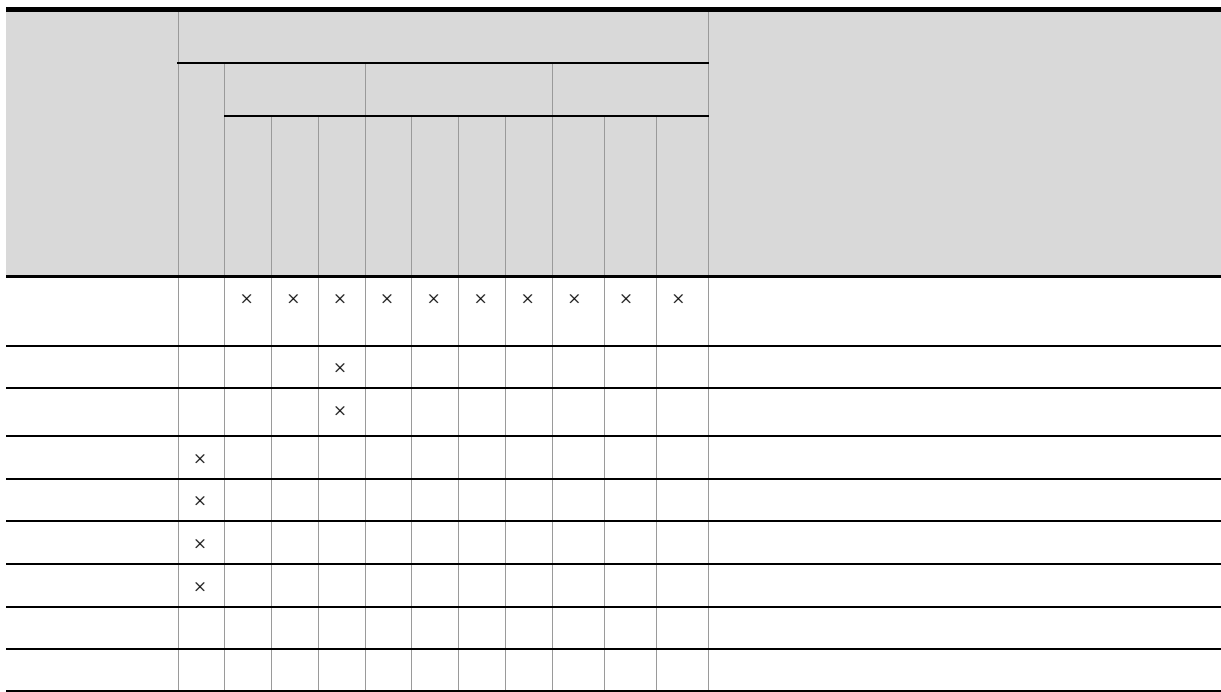

 $2 - 14$ 

 $\times$ 

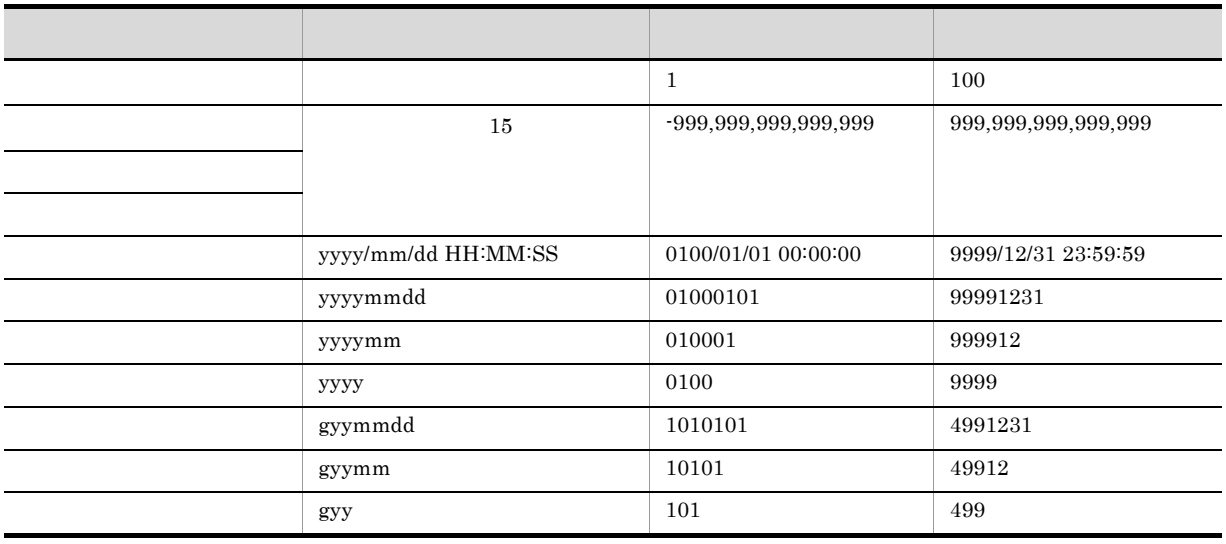

演算子に対応する指定値を直接指定します。指定できる文字は半角数字,半角符号,または「.

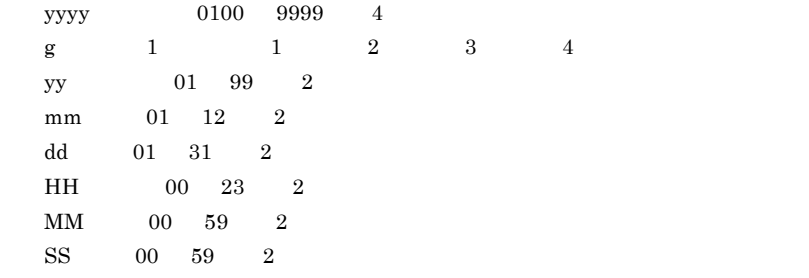

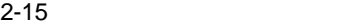

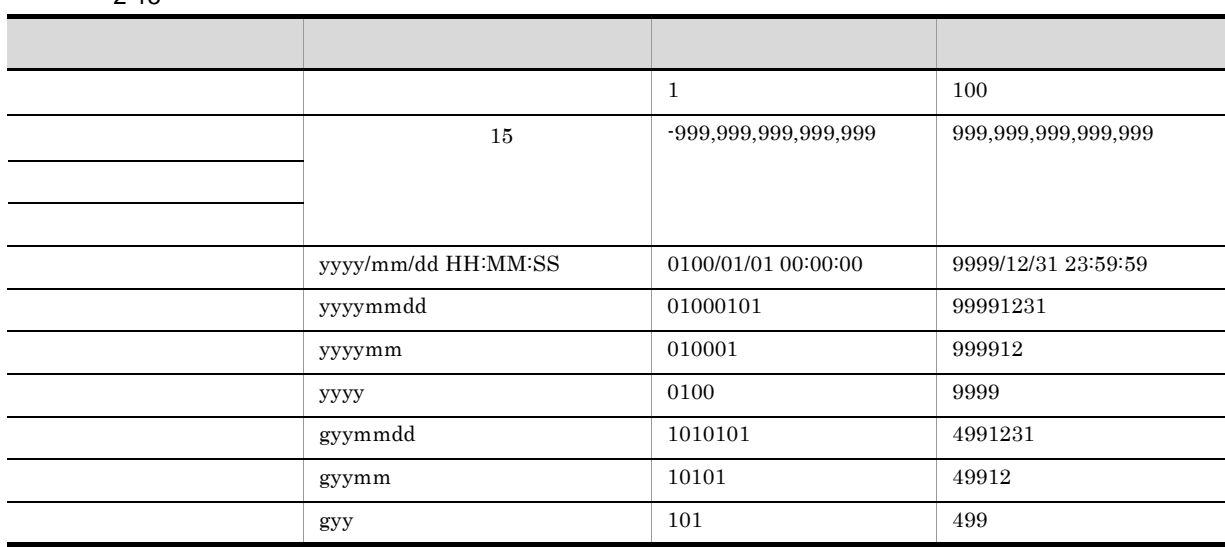

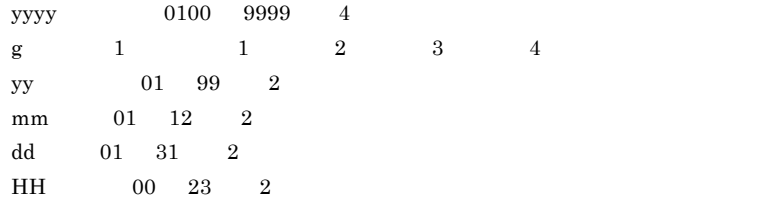

 $\begin{array}{ccc} \hbox{MM} & \quad & 00 & \quad 59 & \quad & 2 \end{array}$ 

 $2.$ 

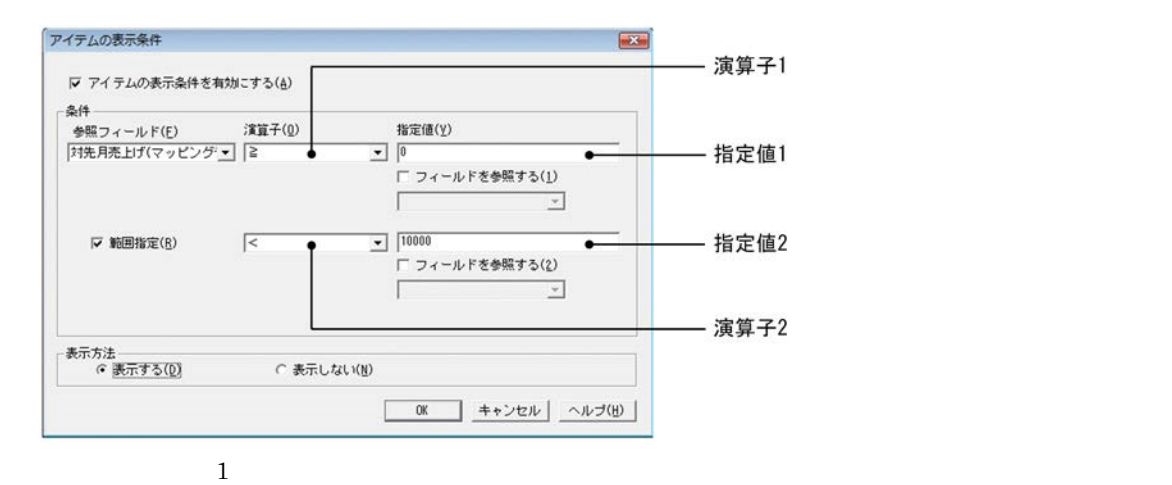

 $\frac{2}{3}$ 

**•** 参照フィールドを指定していない場合

• **• •**  $\mathbf{r} = \mathbf{r} \times \mathbf{r}$ 

• **• •**  $\mathbf{r} = \mathbf{r} \times \mathbf{r}$ 

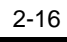

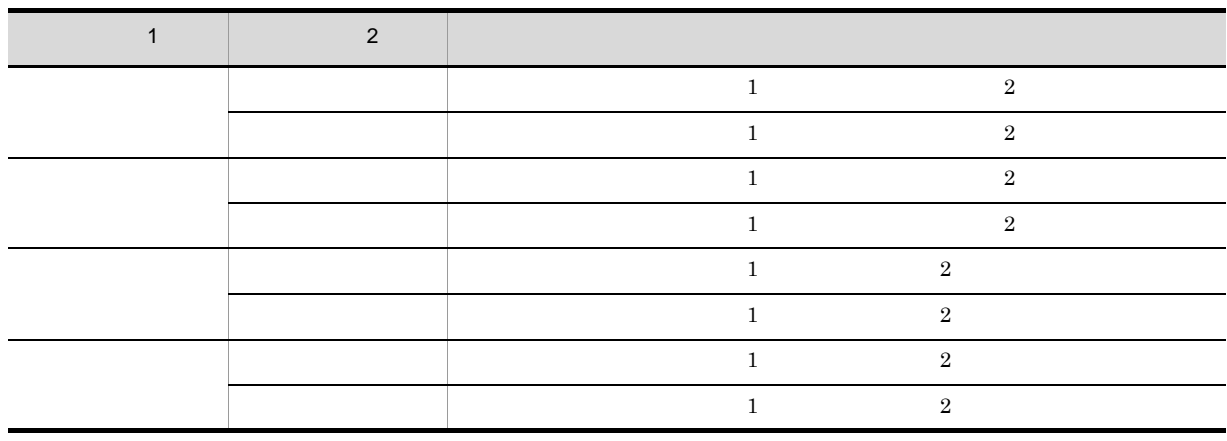

 $\overline{2}$ 

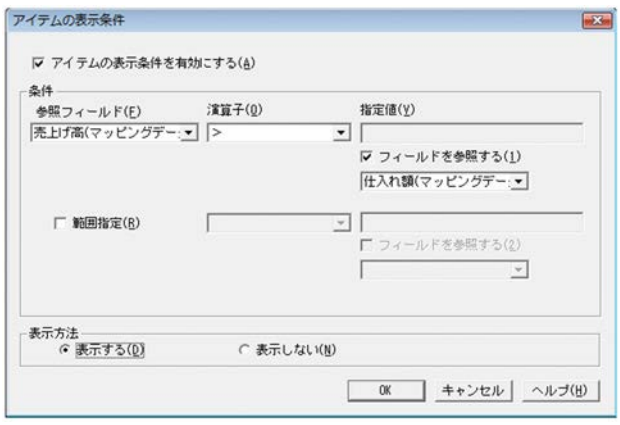

**•** 演算子の型が参照フィールドの型と一致していない場合 •<br>•<br>
• The discovery discovery discovery discovery discovery discovery discovery discovery discovery discovery discovery

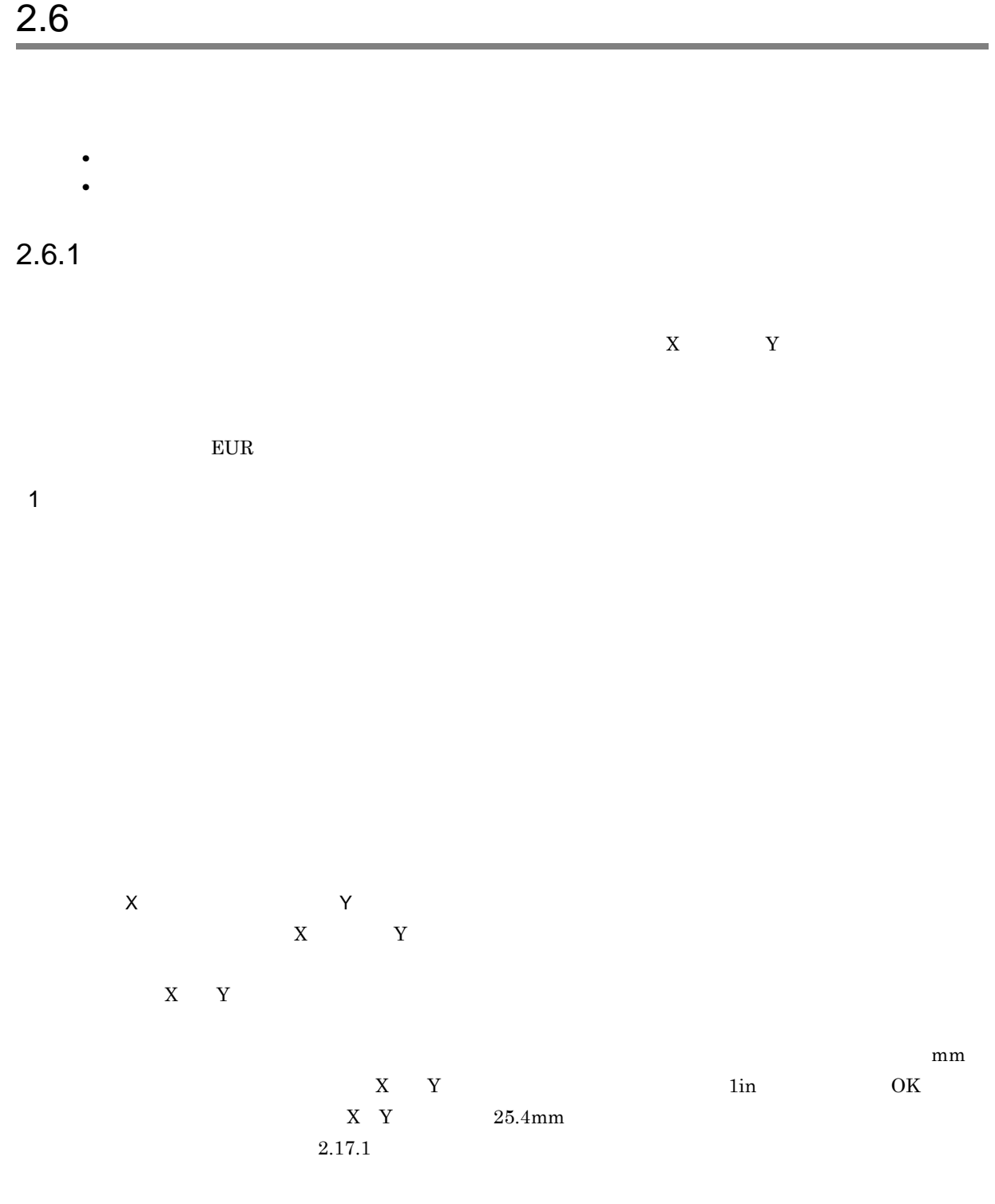

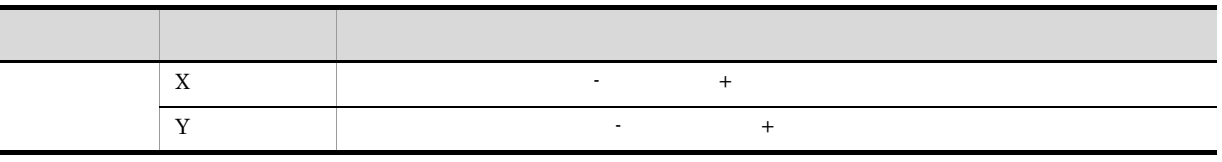

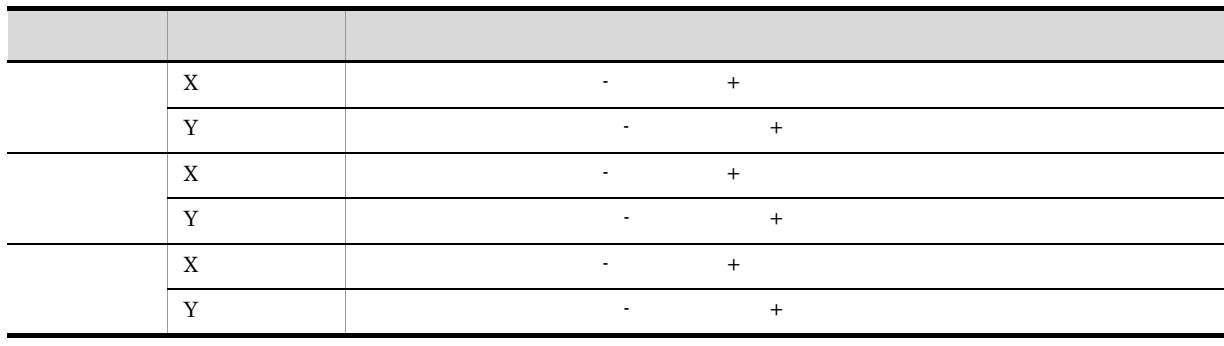

2

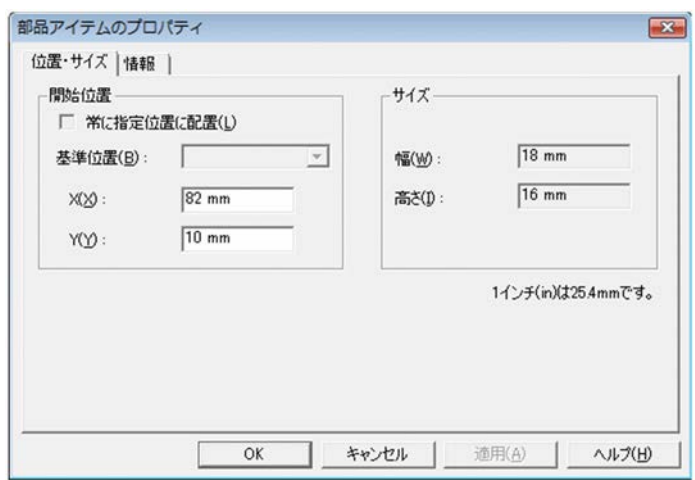

 $2.6.2$ 

1  $\blacksquare$ 

 $EUR$ 

[部品 ID]テキストボックス

 $ID$ 

 $\overline{c}$ 

 $2.$ 

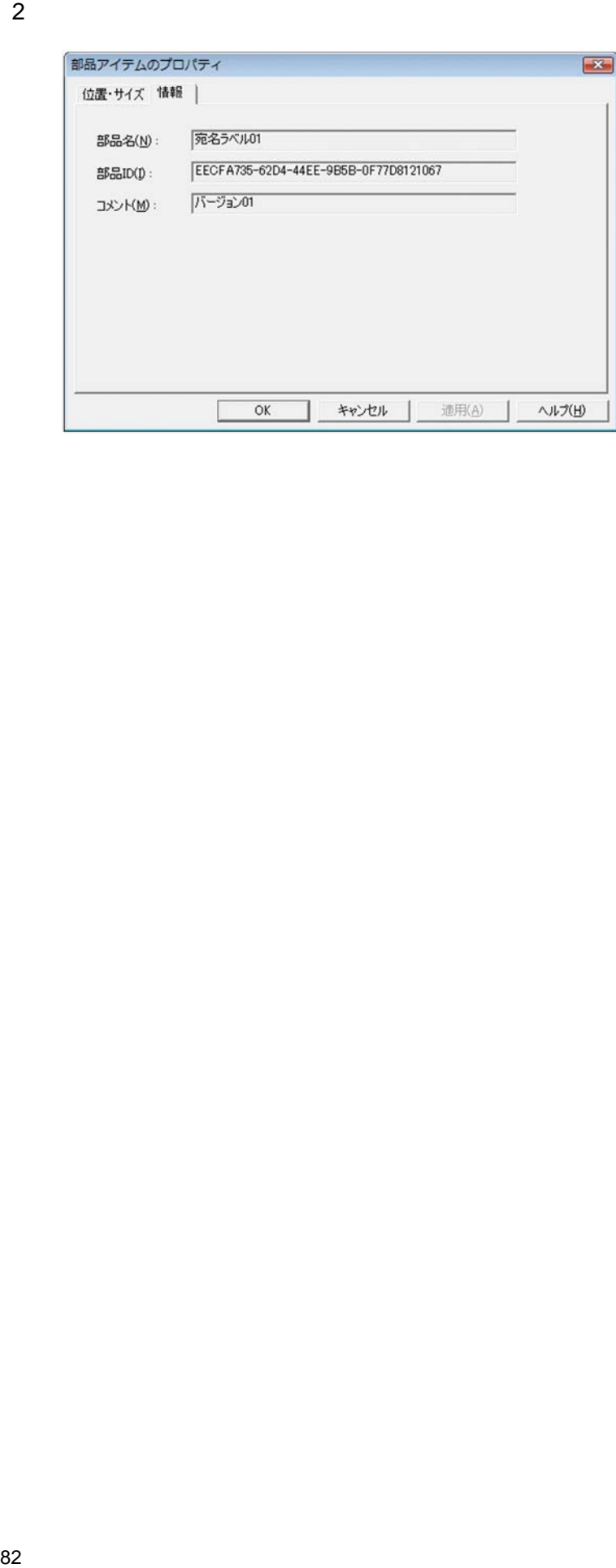

 $1$ 

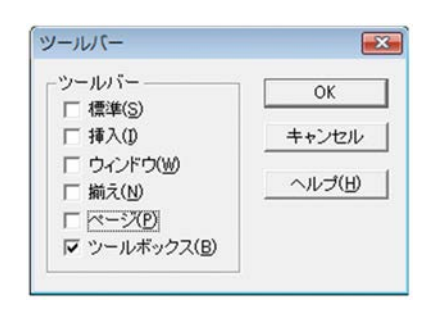

#### $1$

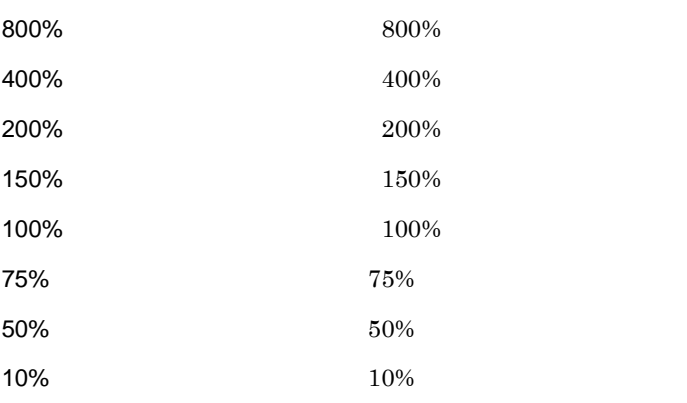

 $150 \quad 100 \quad 75 \quad 50 \qquad \qquad 10$ 

2

Ï

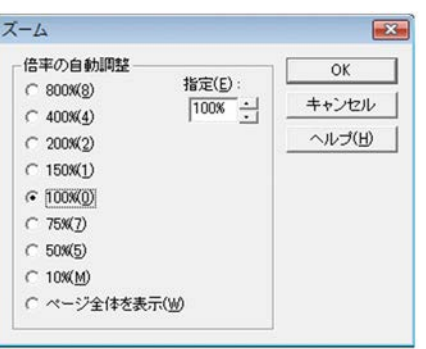

 $10\%$  10%  $10\%$ 

 $10$  800 800  $400$   $200$ 

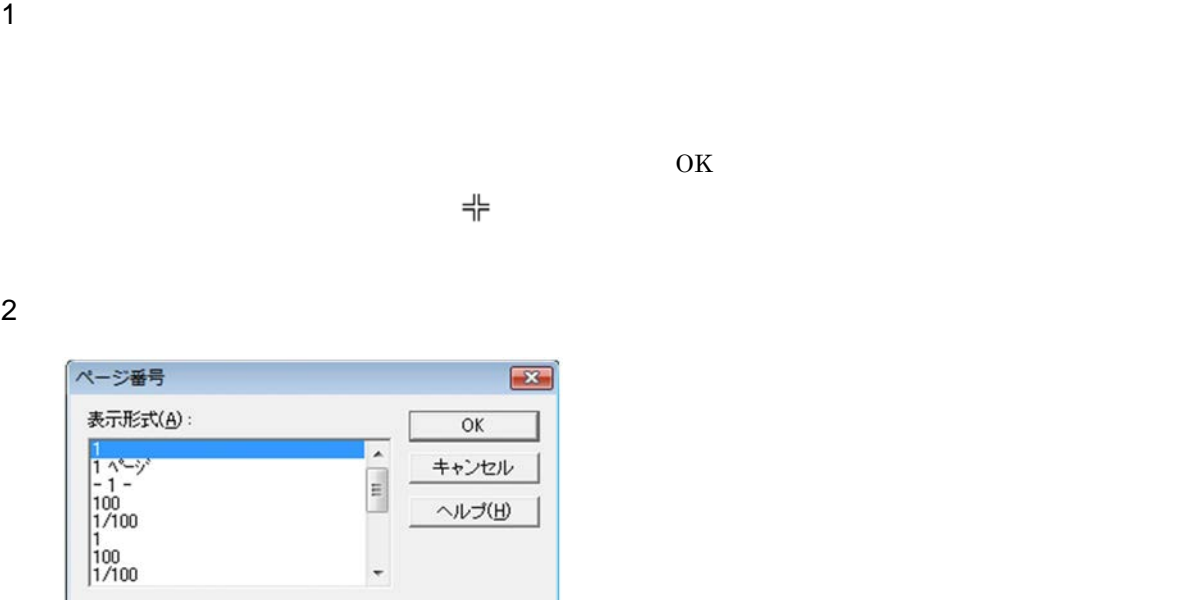

 $1$ 

 $\overline{O}{K}$ 

ウ上のポインタの形が に変わります。印刷日付を貼り付ける位置でクリックしてください。

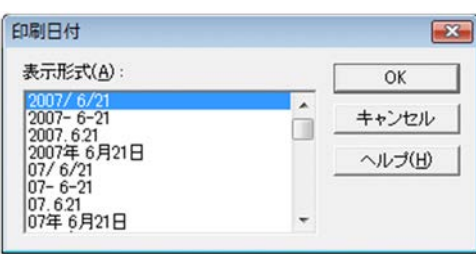

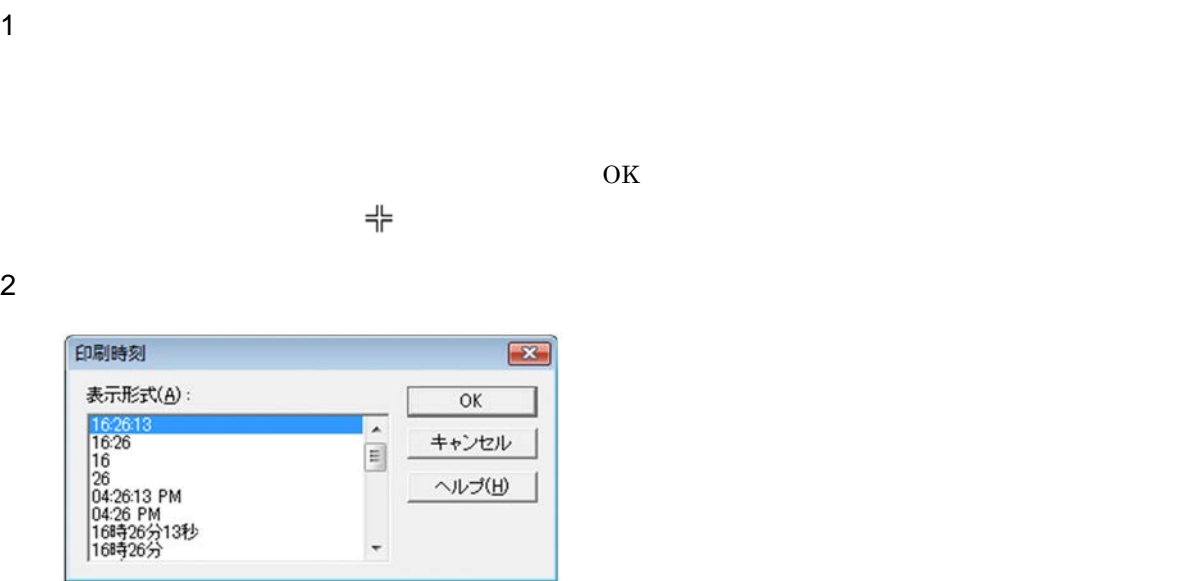

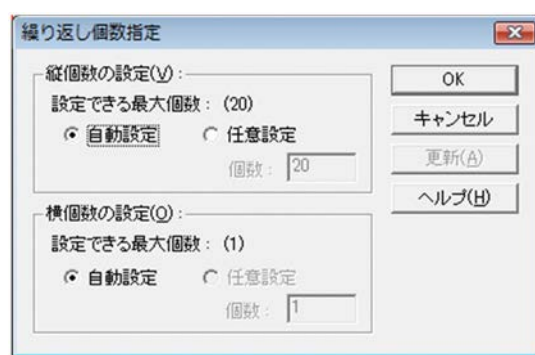

 $1$ 

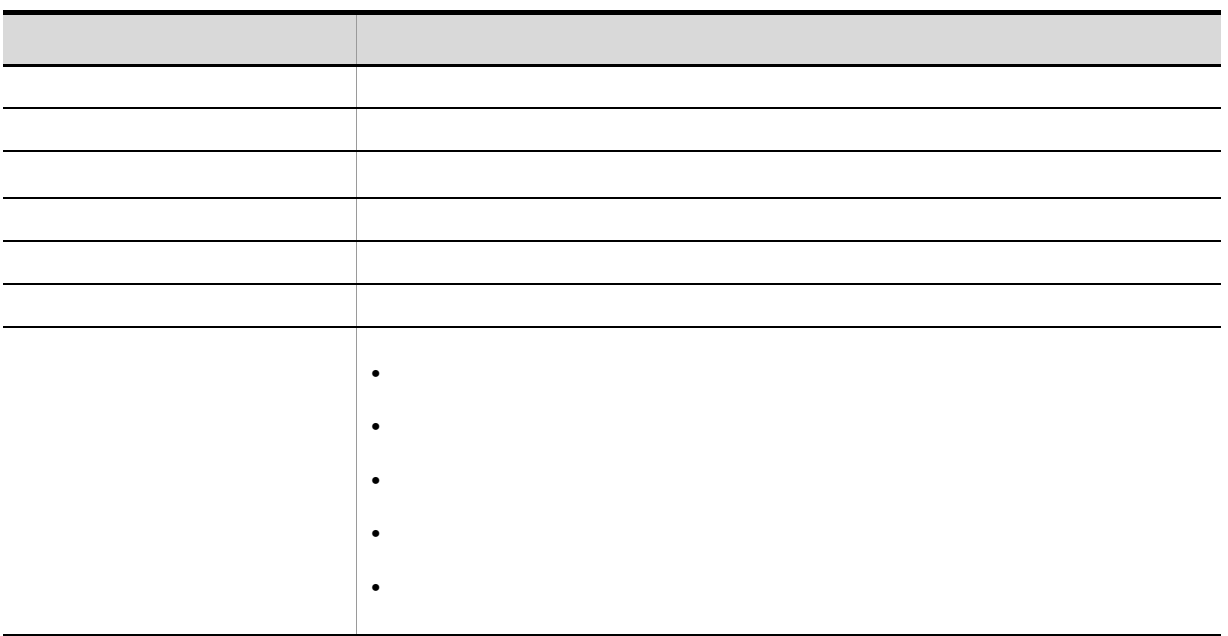

 $\mathbf 1$  , the system of the system of the system of the system of the system of the system of the system of the system of the system of the system of the system of the system of the system of the system of the system of t

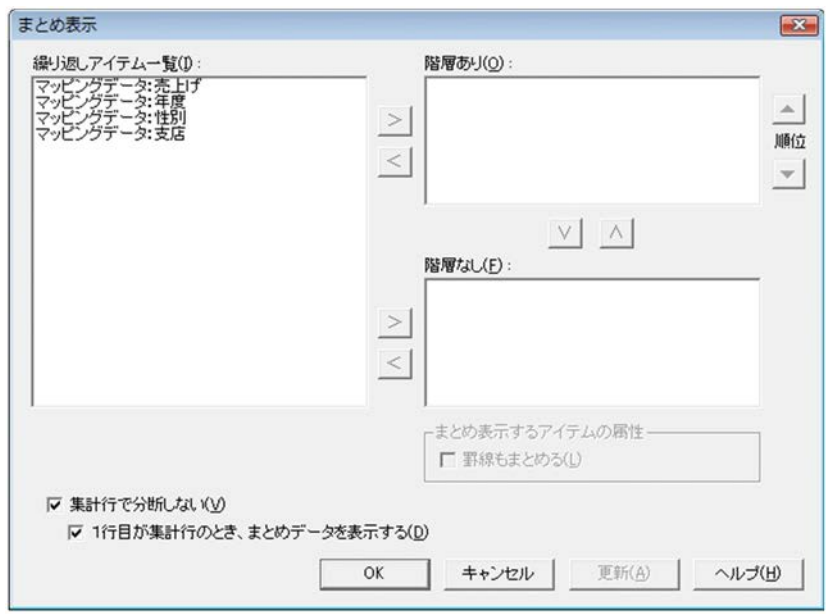

 $\blacksquare$ 

### $2.14$   $\blacksquare$

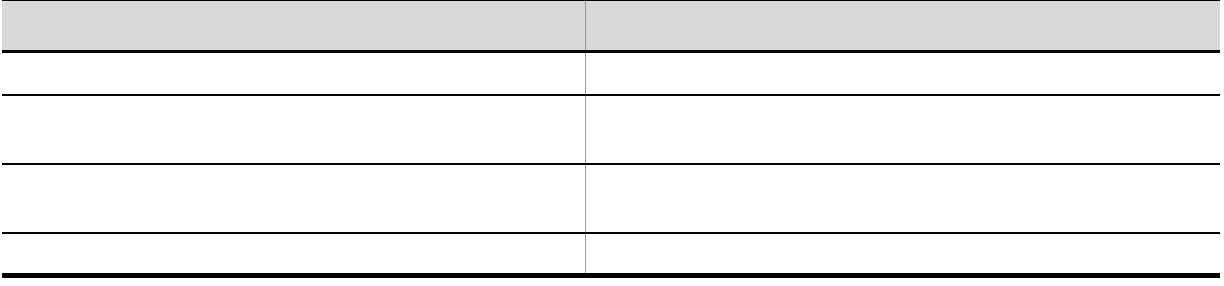

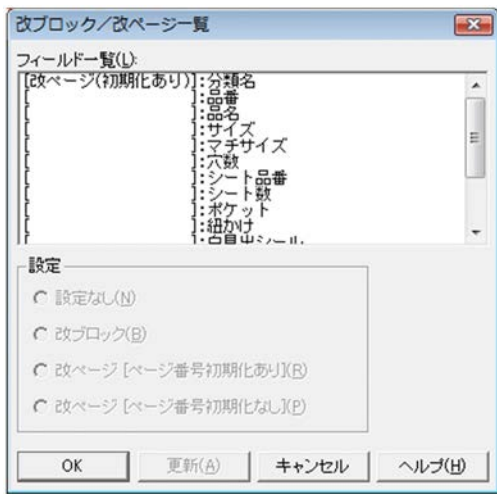

 $\begin{array}{ccc} 1 & 1 & 1 \end{array}$ 

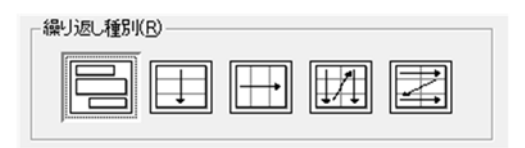

 $1$ 

 $2 - 17$ 

 $\times$ 

**•**(例)

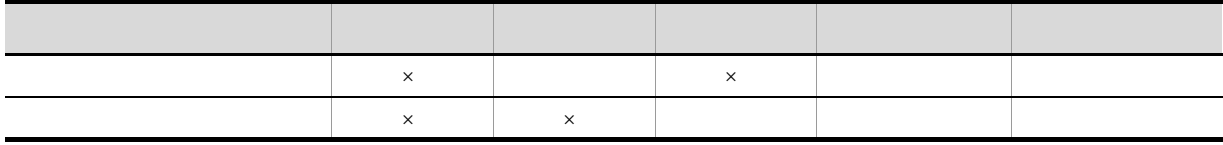

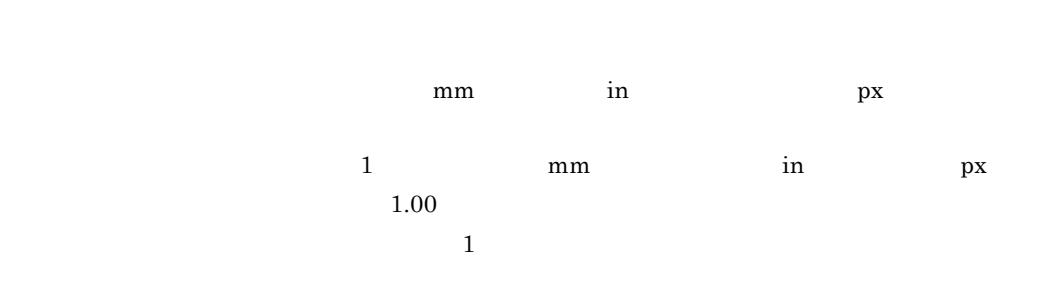

用紙サイズの長さ:297 mm Y 20 mm

10 mm 5 mm  $=297-20-10 \times 2-5=252$  mm  $2.17.1$ LPI  $LPI$  and  $1$  $LPI$   $LPI$ トボックスに「6」,[行ごと]テキストボックスに「4」と記入したとき,繰り返し間隔は 4/6 [LPI] テキストボックス  $\begin{array}{lllllll} \text{LPI} & \qquad \qquad & \qquad & \qquad & \text{24} \quad \text{LPI} \end{array}$  $(1)$  1(1),  $(99)$  $LPI \rightarrow \times$  $1$ 

 $2.$ 

 $\overline{1}$ 

 $1$  mm  $\gamma$  in the px and  $\gamma$  $\frac{1}{1}$ 

 $210$  mm  $X$  20 mm 10 mm  $5$  mm  $=210-20-10 \times 2-5=165$  mm

**•**(例)

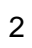

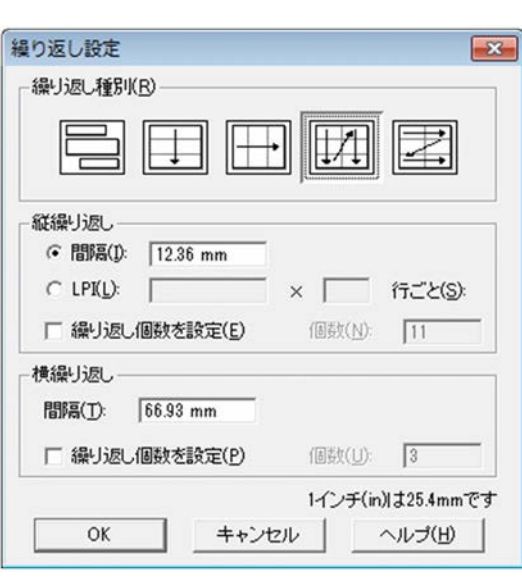

 $\frac{1}{1}$
$1$ 

•<br>「<sup>法</sup>法】, インターの場合の場合の場合の場合の場合の場合の場合の場合の場合の場合の場合の場合

**•**「フィールドのデータ」の場合

 $\overline{2}$ 

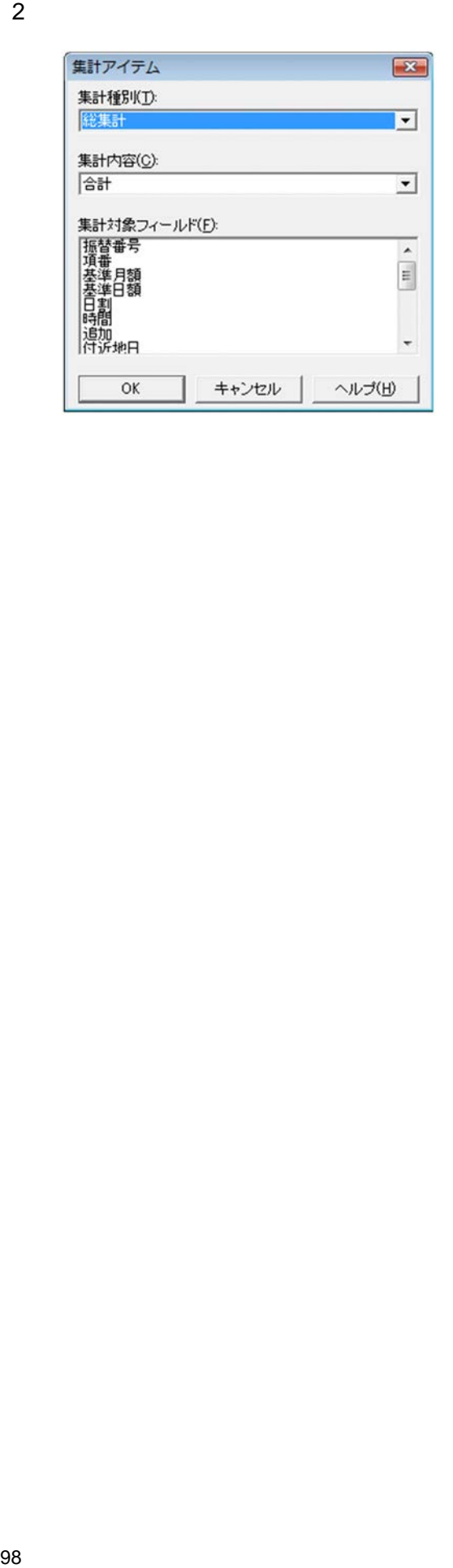

- **•**[表示]タブ
- **•**[配置]タブ
- **•**[文字]タブ
- **•**[線]タブ
- **•**[図形]タブ **•**[画像]タブ
- •
- •
- •
- •**[***f*<sub>*[f*</sup>]</sub>

 $EUR$ 

## $2.17.1$

 $\mathbf{m}\mathbf{m}$ 

 $2-18$ 

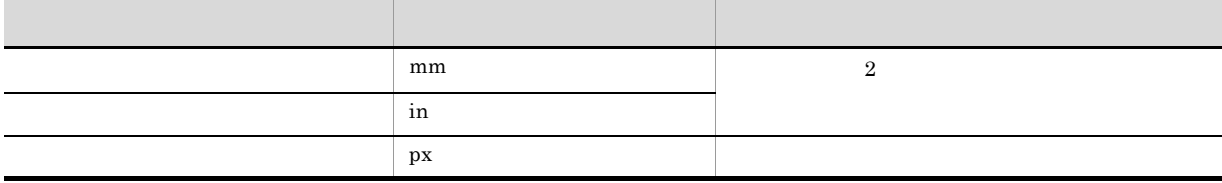

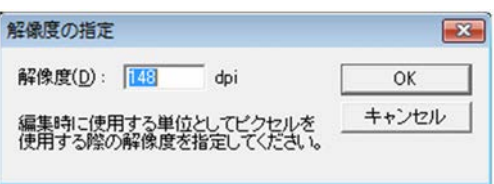

n 999dpi termine termine and the set of the set of the set of the set of the set of the set of the set of the set of the set of the set of the set of the set of the set of the set of the set of the set of the set of the se

 $148$ dpi

 $10$ dpi $10$ dpi $10$ 

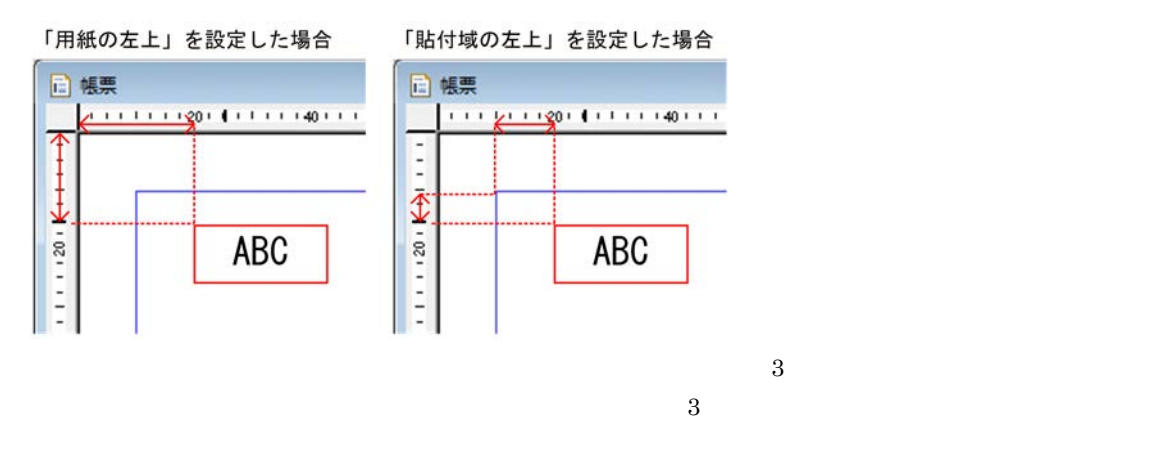

2

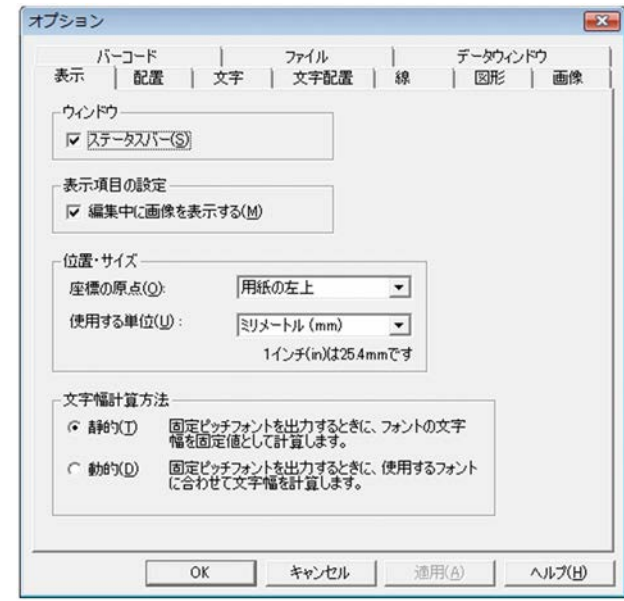

**•**[間隔]ラジオボタン

## $2.17.2$

1  $\Box$ 

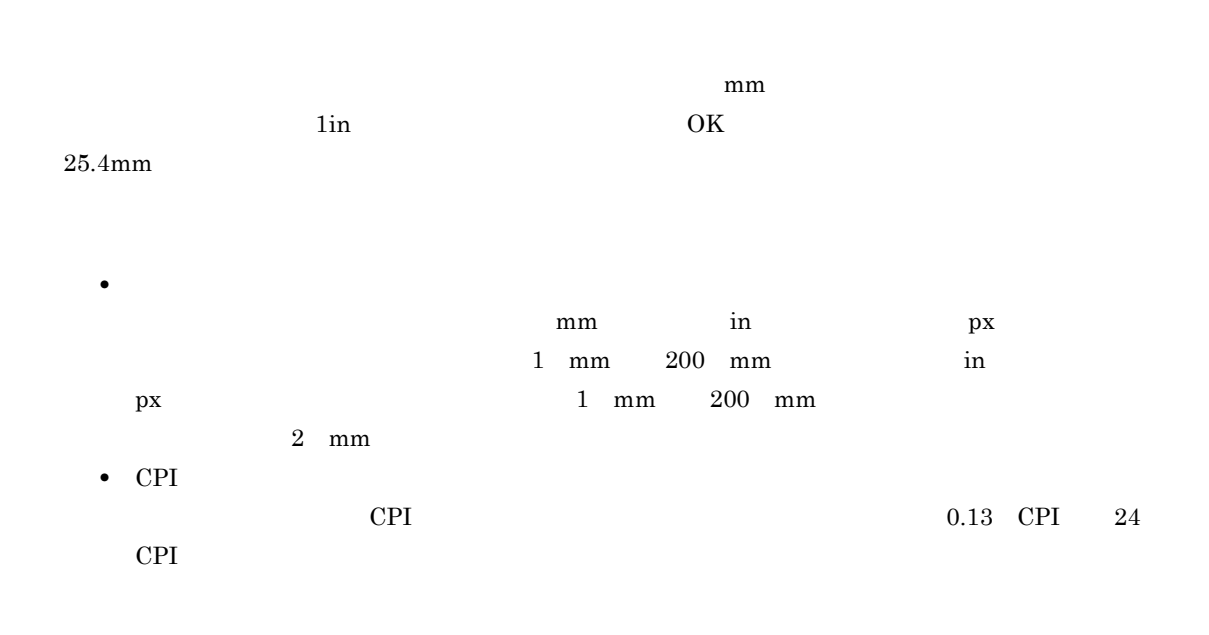

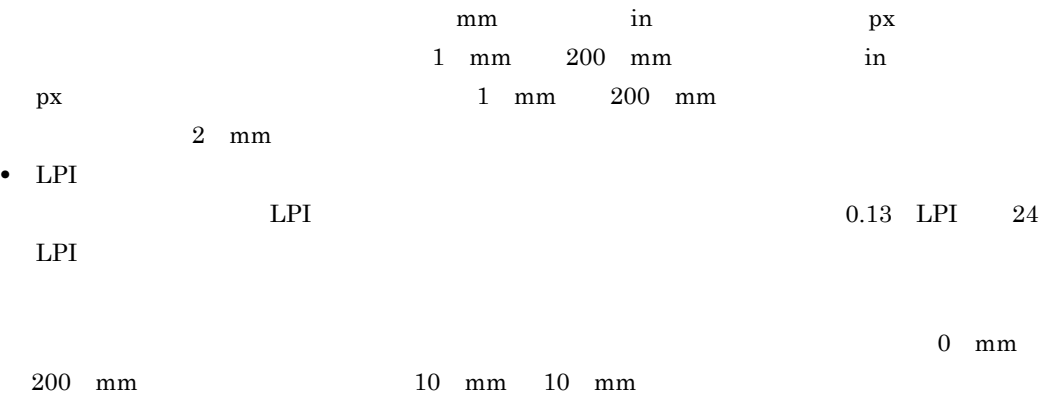

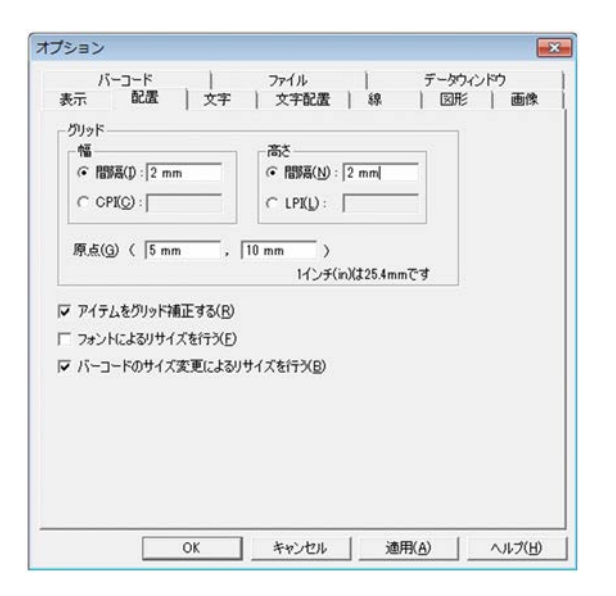

 $2.17.3$ 

 $1$ 

#### $EUR$

#### Lucida Console

 $\mathbf{p}$  $\overline{3}$  256  $\overline{3}$ 12 pt $\,$ AaBbYyZz 微软中文软件

 $Aa$ 

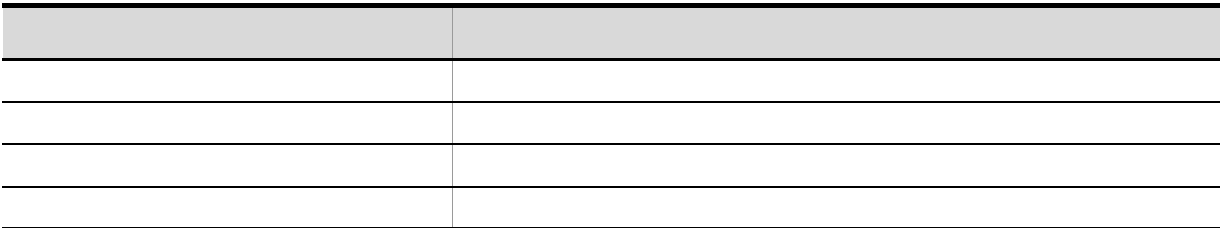

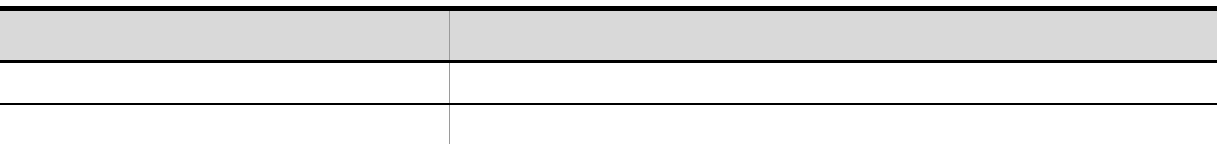

 $2.$ 

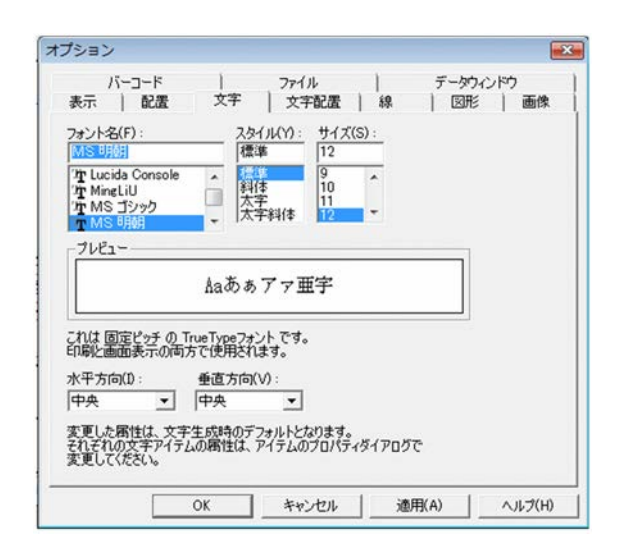

### $2.17.4$

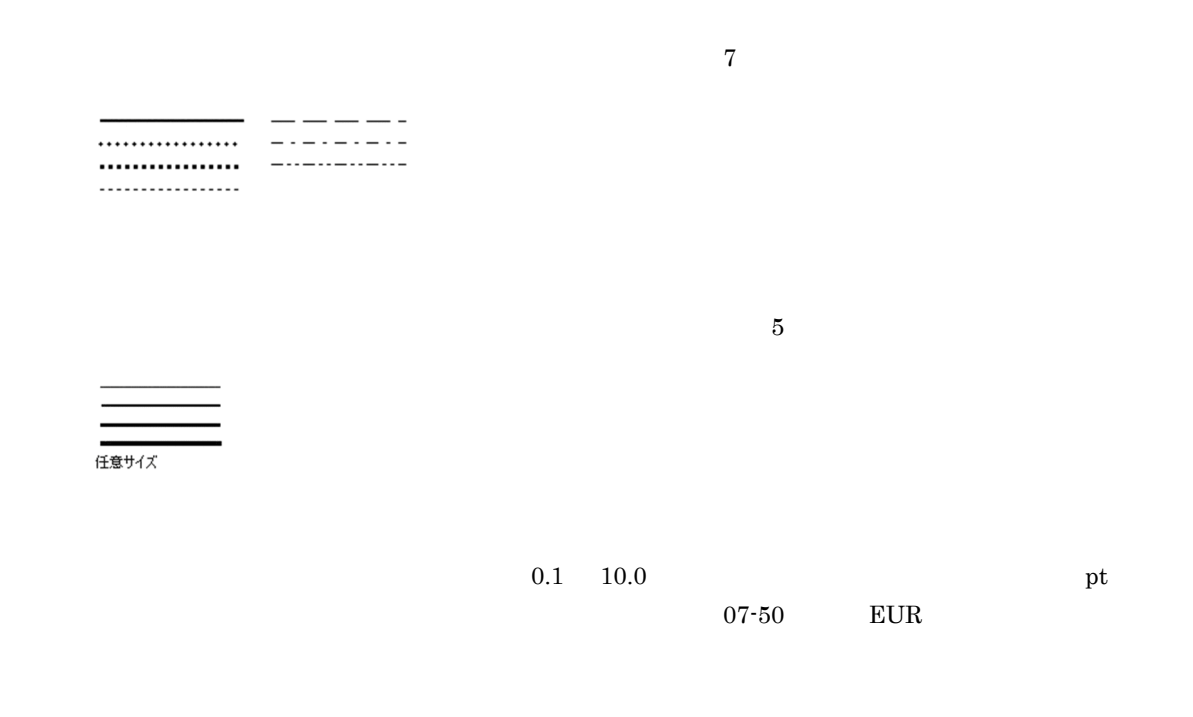

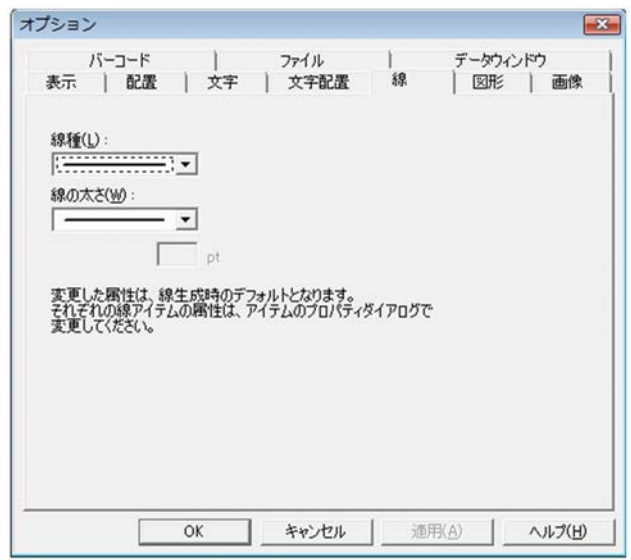

 $2.17.5$ 

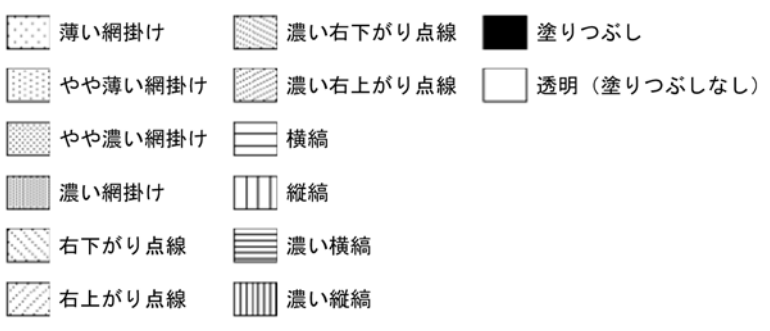

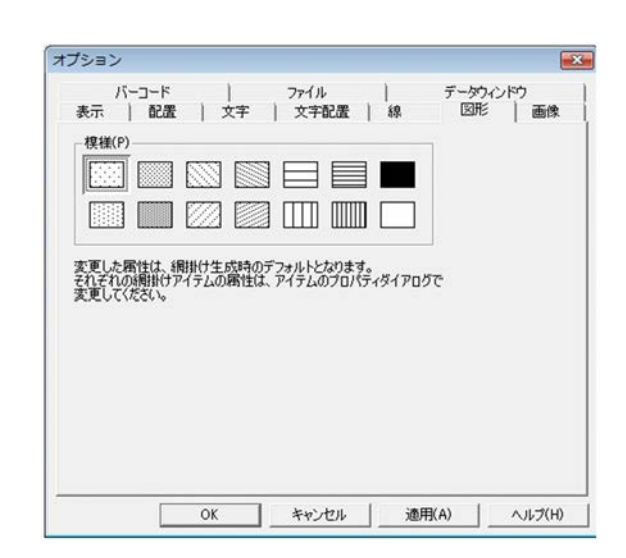

## $2.17.6$

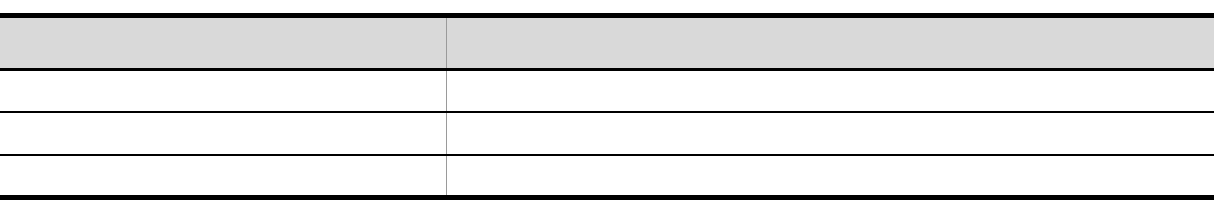

配 置 説 明 [上寄せ] 選択されたアイテムを上に寄せて配置します。 [中央] 選択されたアイテムを中央に配置します。 [下寄せ] 選択されたアイテムを下に寄せて配置します。

2

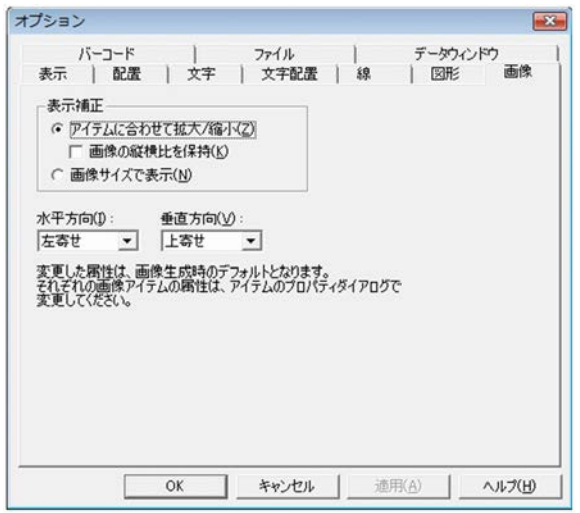

 $2.17.7$ 

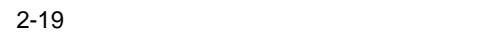

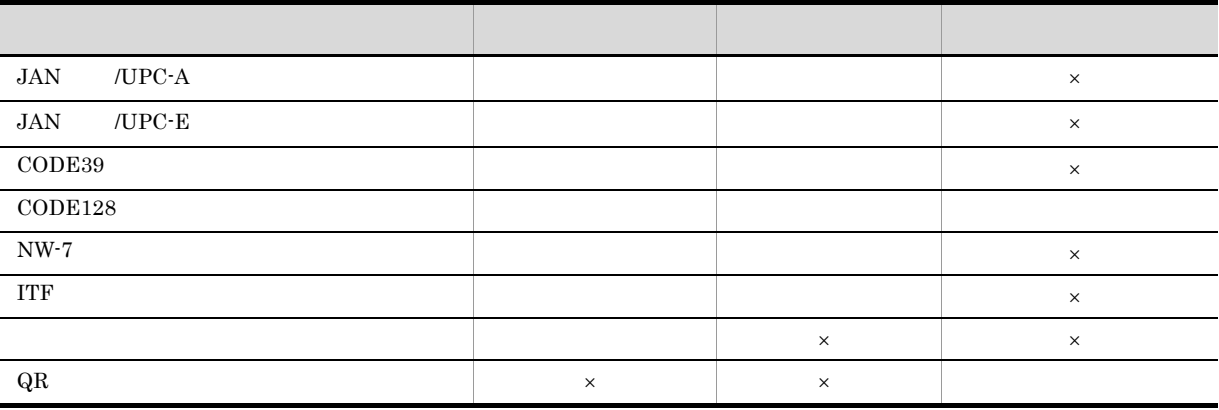

 $\times$ 

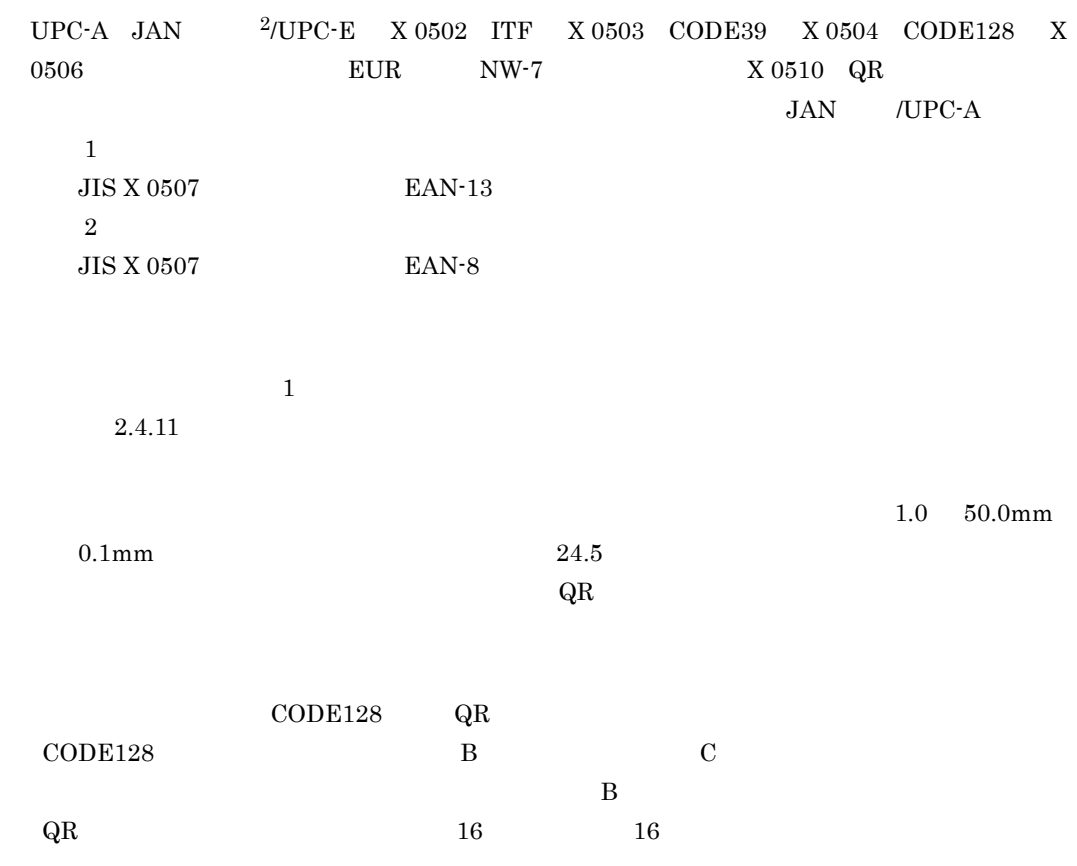

 $\begin{split} \text{EUR} \qquad \qquad & \text{JIS X 0507 \quad JAN} \qquad \qquad ^{1}\text{/} \\ \end{split}$ 

デー外形式ー ー<br>|▽ チェックキャラクタを付加する(E) |↓| フェッションフィール』>>●<br>|▼| スタート/ストップキャラクタを付加する(B)<br>|▼| FNC1を付加する(M)

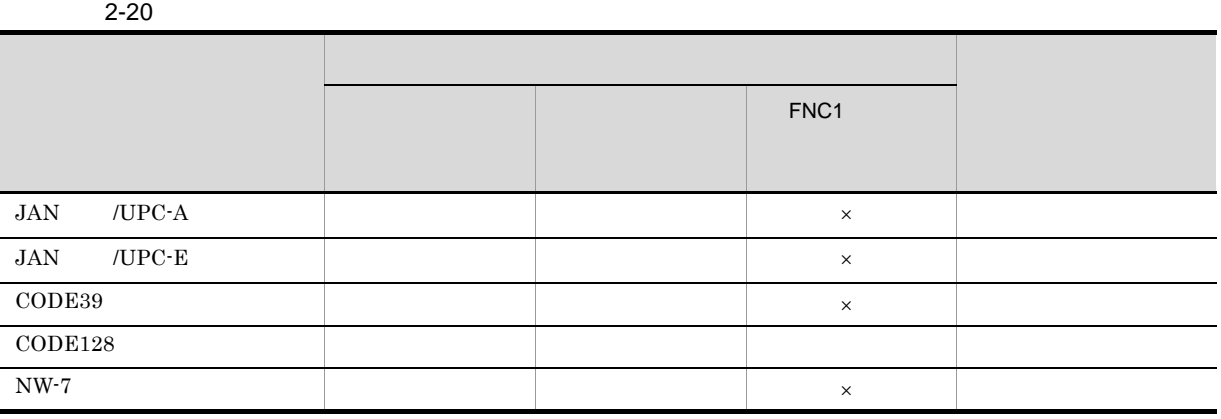

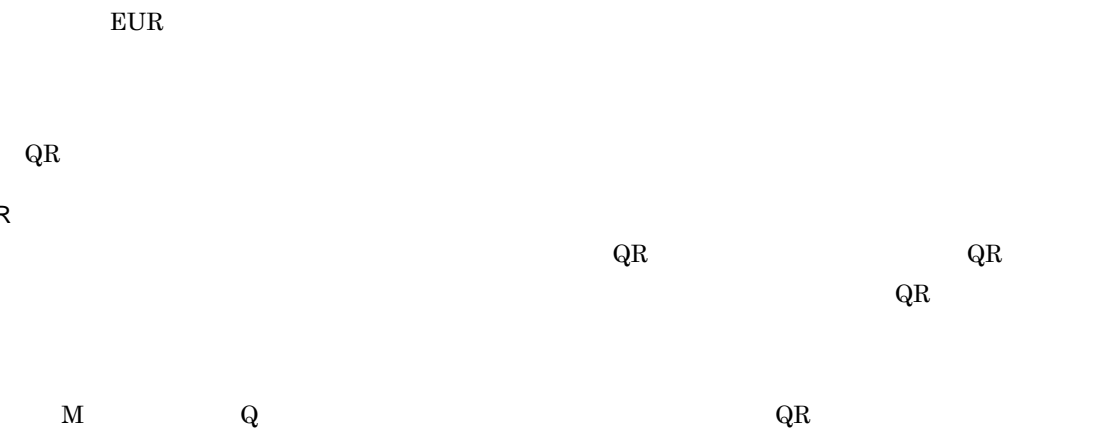

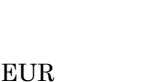

 $QR$ 

QR

⊙ 郵便番号+住所表示番号(P) ○ 郵便番号+住所表示番号+チェックデジット+制御コード(0)

-カスタマバーコードのデータ形式 -

 $\text{FNC1}$ 

FNC1

 $\times$ 

 $\rm CODE128$   $\rm FNC1$ 

 $EUR$ 

ITF  $\qquad \qquad \blacksquare$ QR コード × × × × データ データ・データ データ・データ データ・データ データの FNC1

 $\hfill {\rm L} \quad 7 \qquad \quad {\rm M} \quad 15 \label{eq:5}$  $\overline{Q}$  25 H 30 EUR M 15  $Q$  25  $\textup{QR}\qquad \qquad \textup{1}\qquad \ \ \, 40$  $1 \quad 40$  $QR$   $1/100mm$  $\overline{21}$ 

 $126$ 

 $\overline{2}$ 

#### JAN /UPC-A JAN /UPC-E CODE39 CODE128 NW-7 ITF

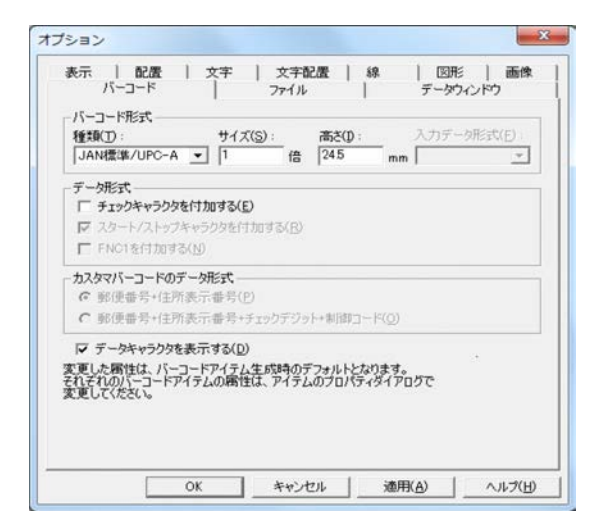

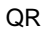

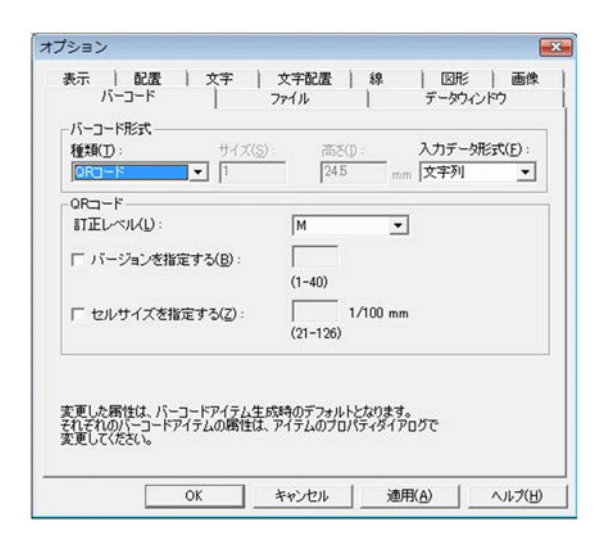

 $2.17.8$ 

 $1$ 

 $EUR$ 

インストール先フォルダ ¥Sample¥Reports

 $\texttt{\texttt{Y}S}$  ample<br> $\texttt{\texttt{Y}Reports}$ 

 $\texttt{\textbf{Y}}$ Sample\Report

インストール先フォルダ ¥Sample¥Report

 $\texttt{\texttt{YSampleYReport}}$ 

インストール先フォルダ ¥Sample¥Report

**TMP, TEMP** 

 $\texttt{\textbf{Y}}$ Sample\Report

2

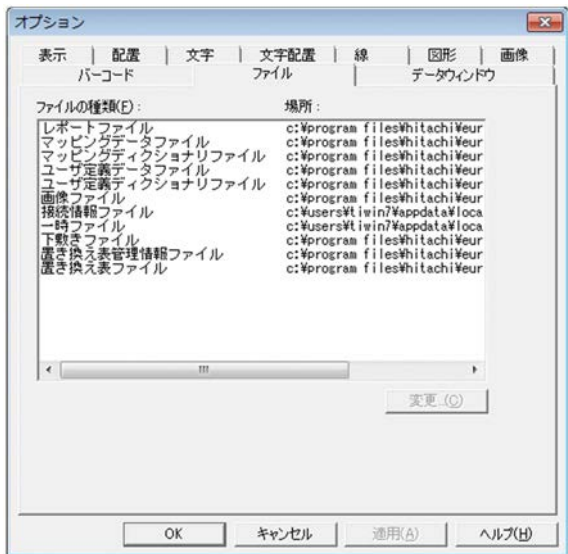

 $2.17.9$ 

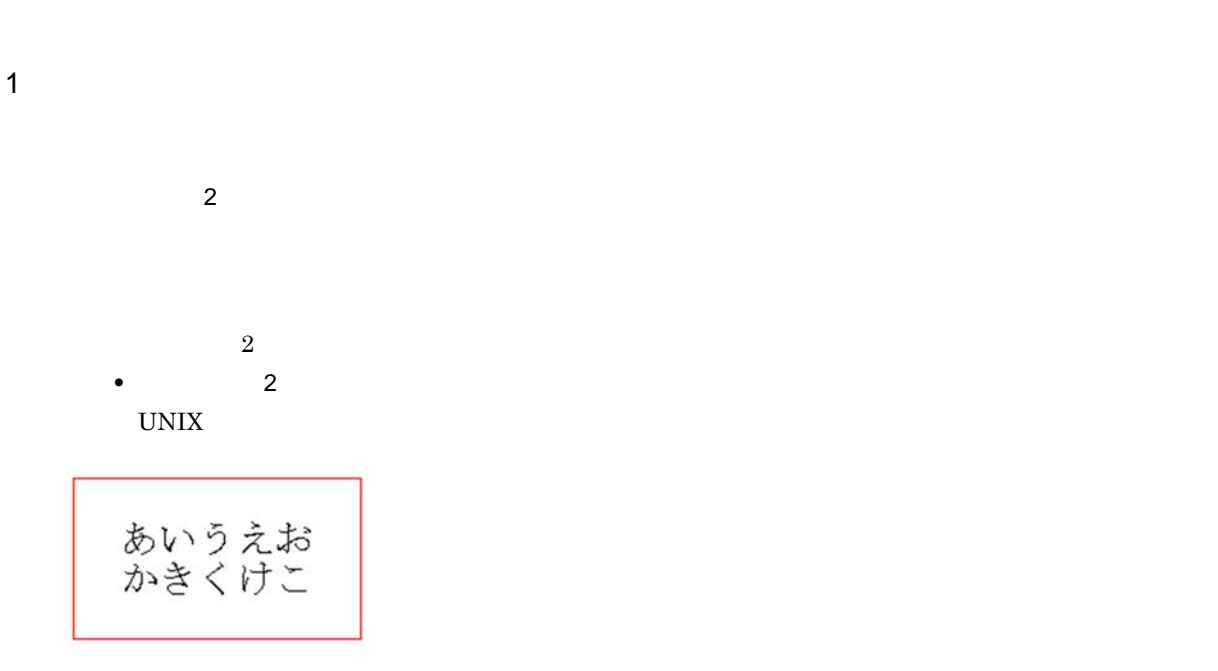

• 2  $\longrightarrow$  2  $\longrightarrow$  2 Windows 2007 - 2008 - 2009 - 2009 - 2009 - 2009 - 2009 - 2009 - 2009 - 2009 - 2009 - 2009 - 2009 - 2009 - 2009 - 2009 - 2009 - 2009 - 2009 - 2009 - 2009 - 2009 - 2009 - 2009 - 2009 - 2009 - 2009 - 2009 - 2009 - 2009 - 2009  $\overline{2}$  $5pt$ あいうえお<br>かきくけこ 教授 おこ

 $(2)$ 

 $EUR$ 

 $10pt$  100pt

 $10pt$  100pt

2

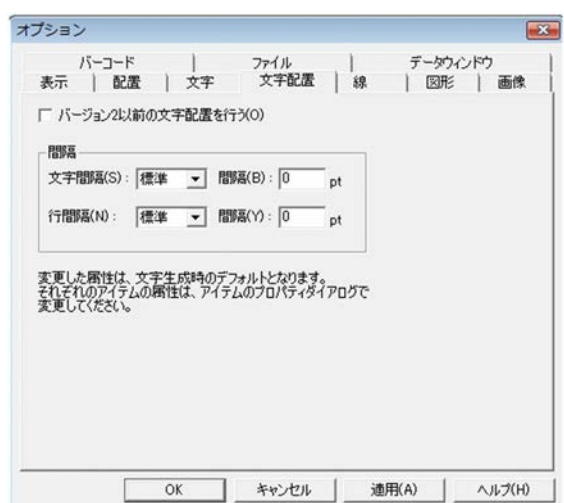

## $2.17.10$

 $1$ 

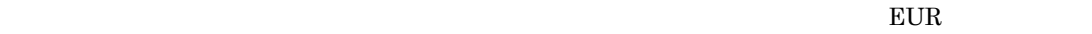

#### Lucida Console

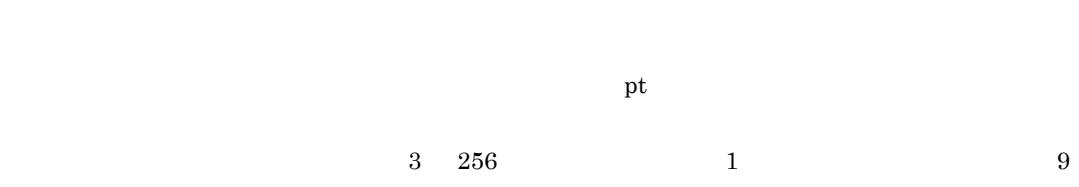

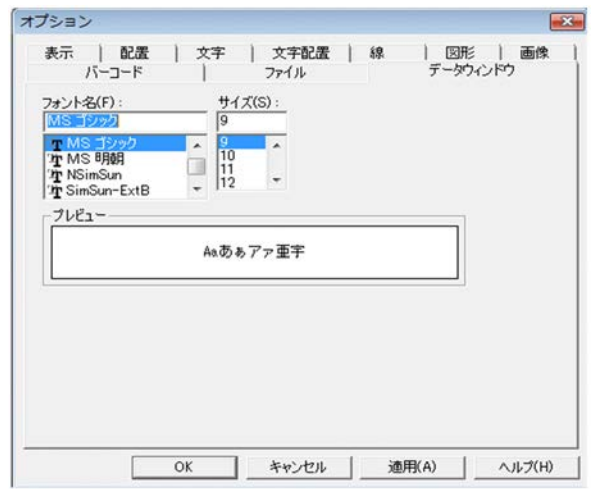

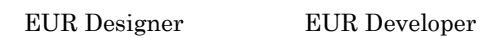

 $1$ 

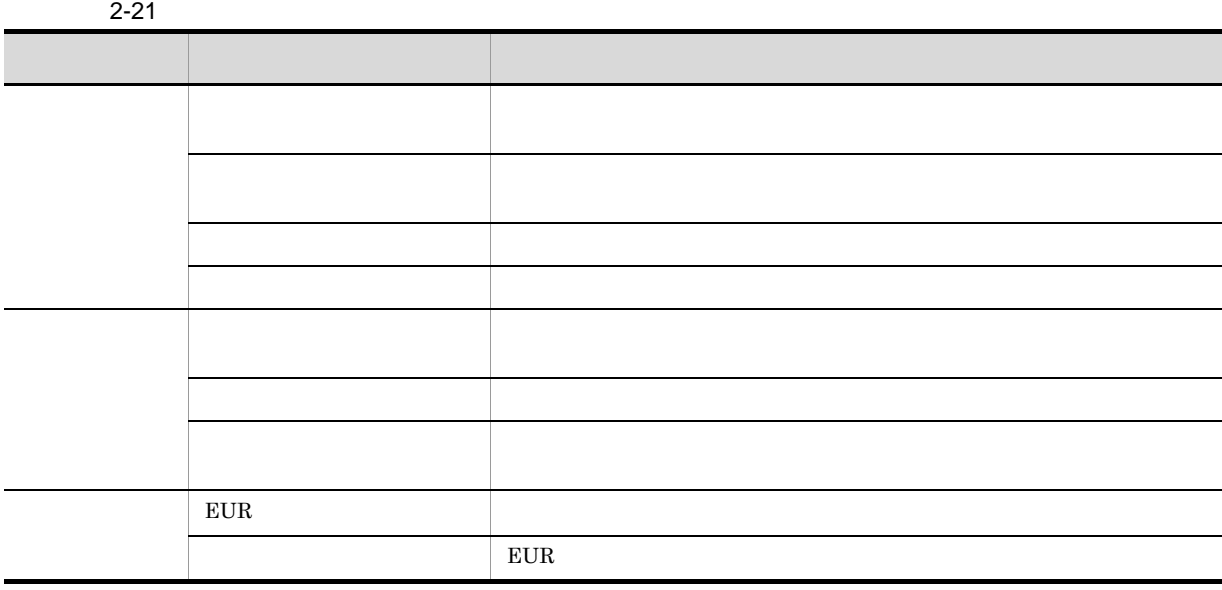

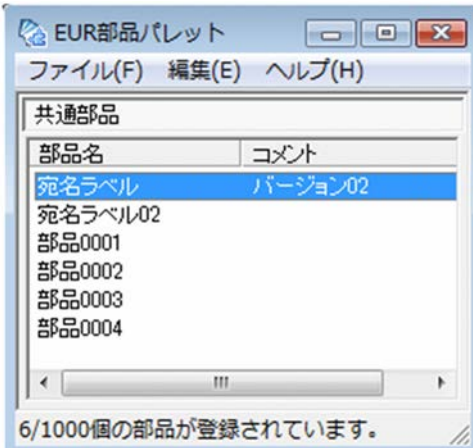

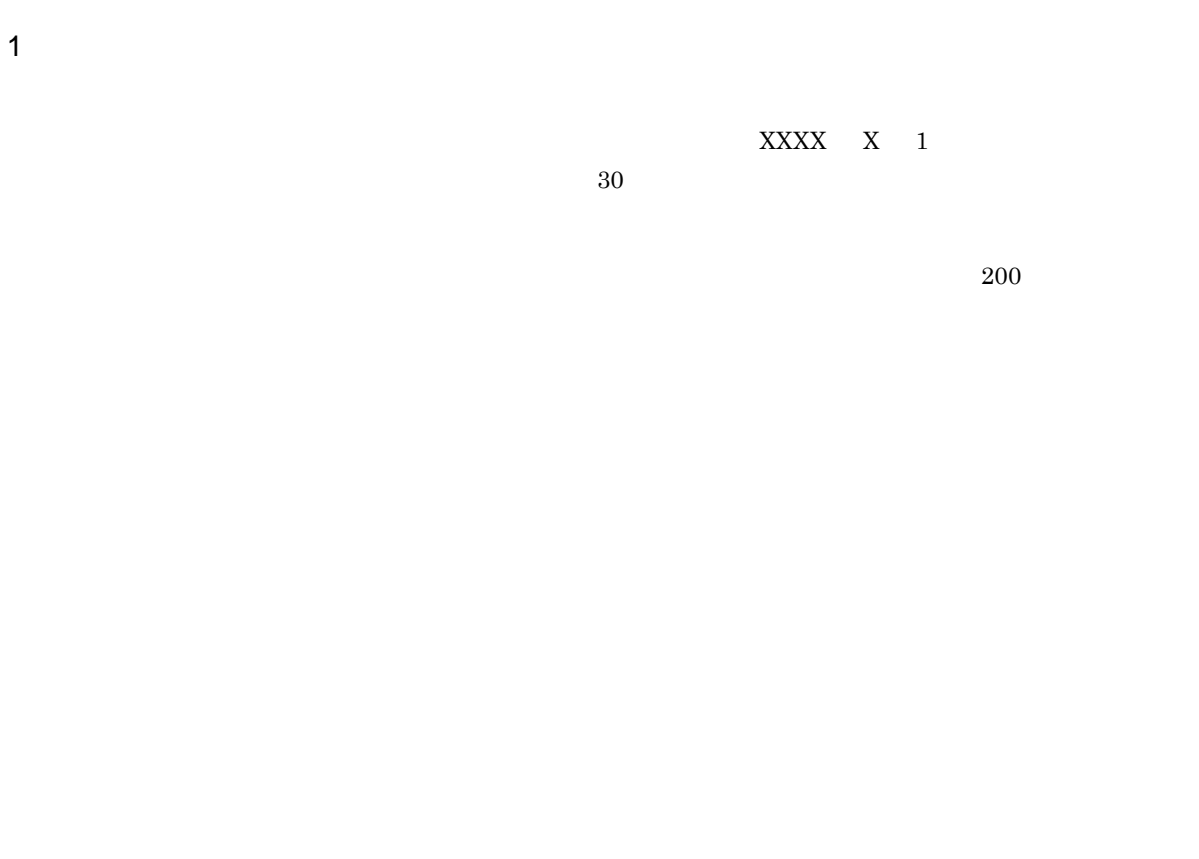

 $X$  and  $X$  and  $X$  and  $Y$  and  $Y$ 

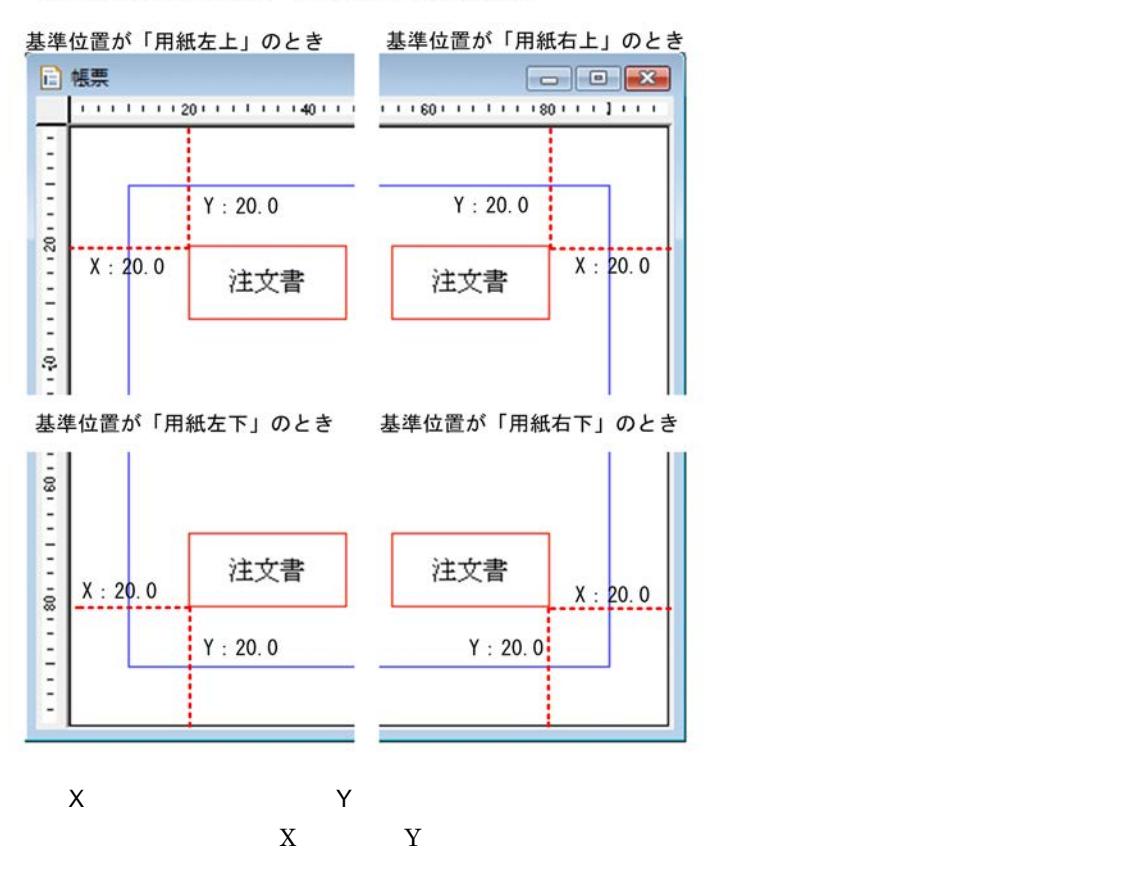

部品の座標位置「X:20.0 Y:20.0」を指定した場合

 ${\rm EUR}$ 

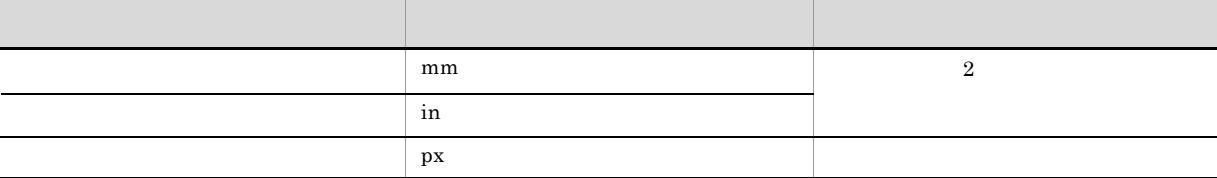

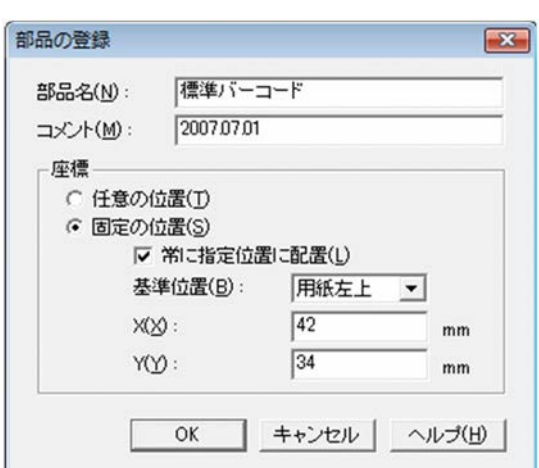

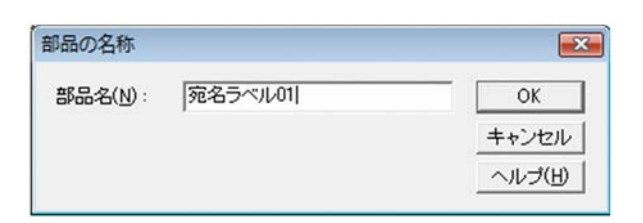

# *3* 実行ファイルまたはスタートメ

#### EUR  $\mathbb{E}$

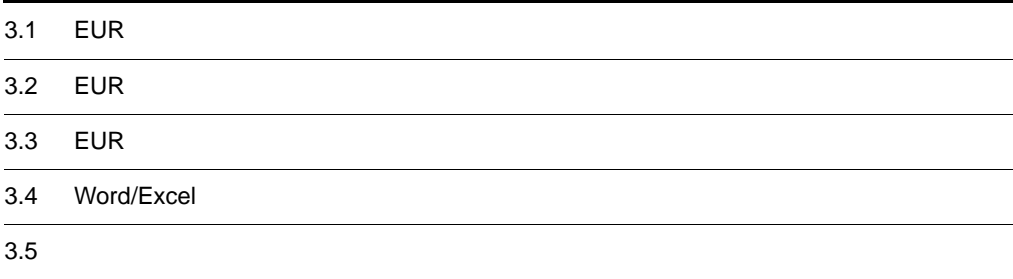

## 3.1 **EUR**

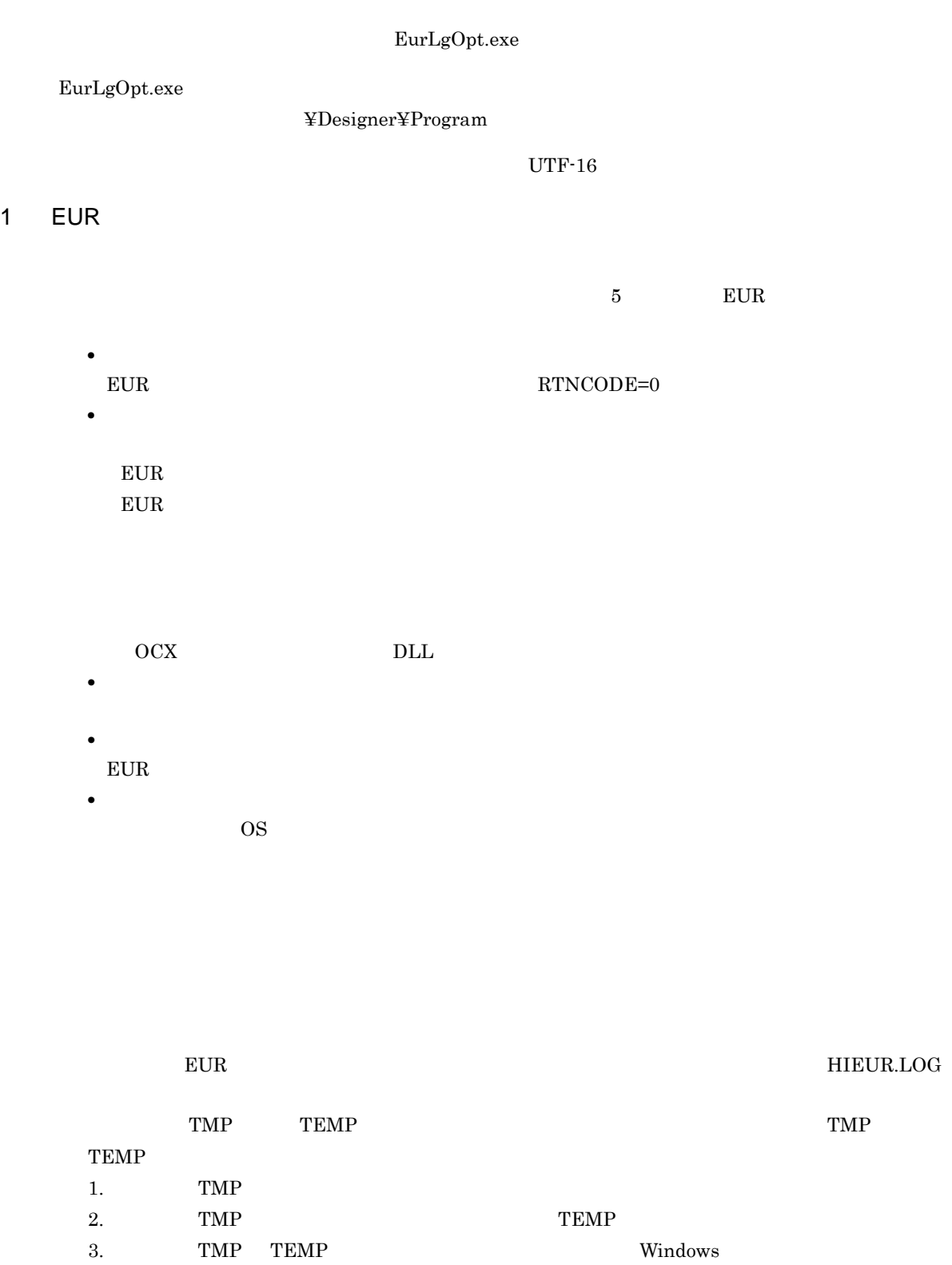

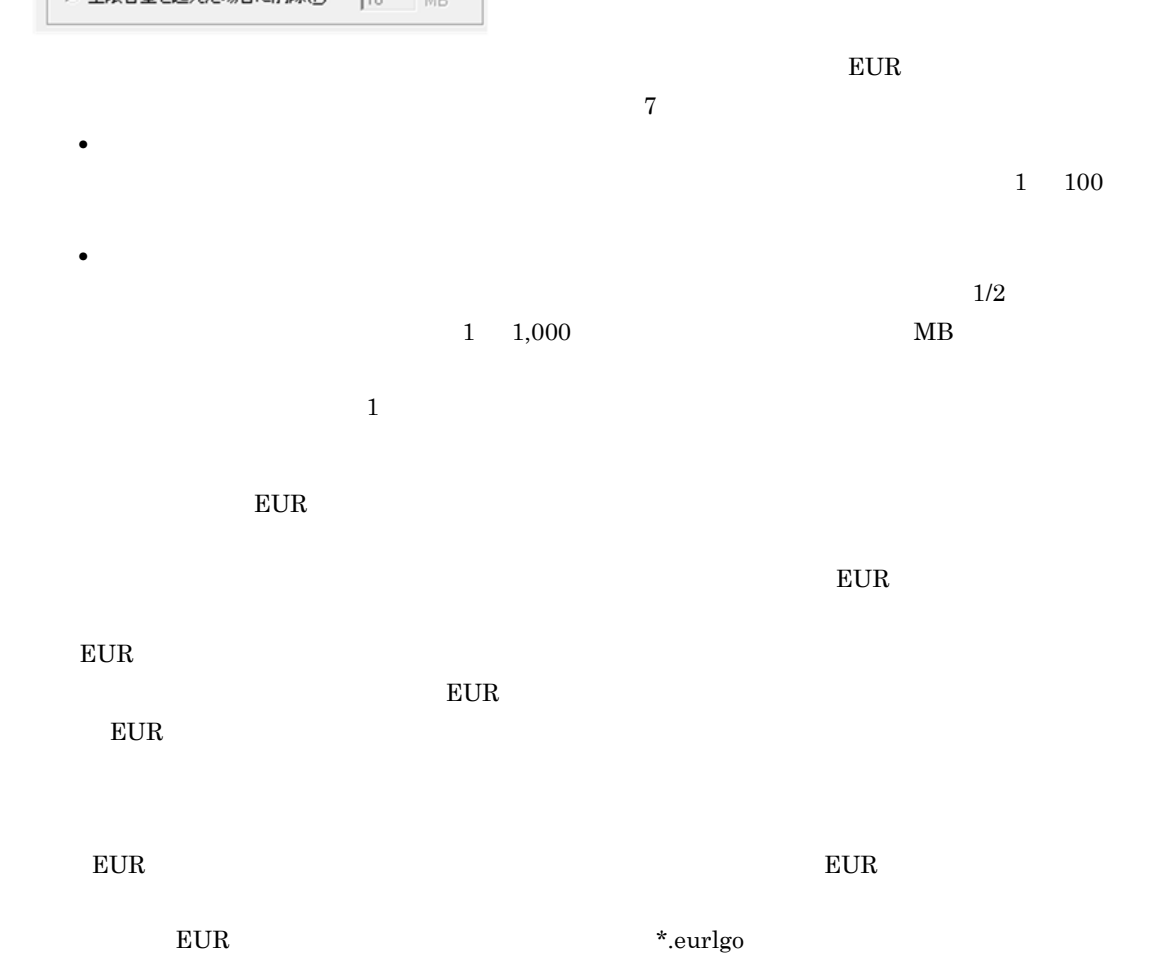

メンテナンス方法 ● 経過日数によりログ情報を削除(D) |7 — в ○ 上限容量を超えた場合に削除(P)  $10$  MB

 $24$ 

 $EUR$ 

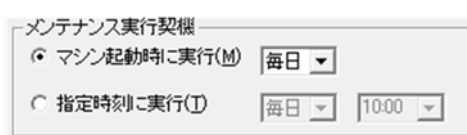

 $EUR$ 

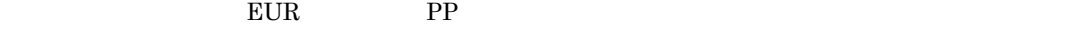

Unicode

 $\overline{2}$ 

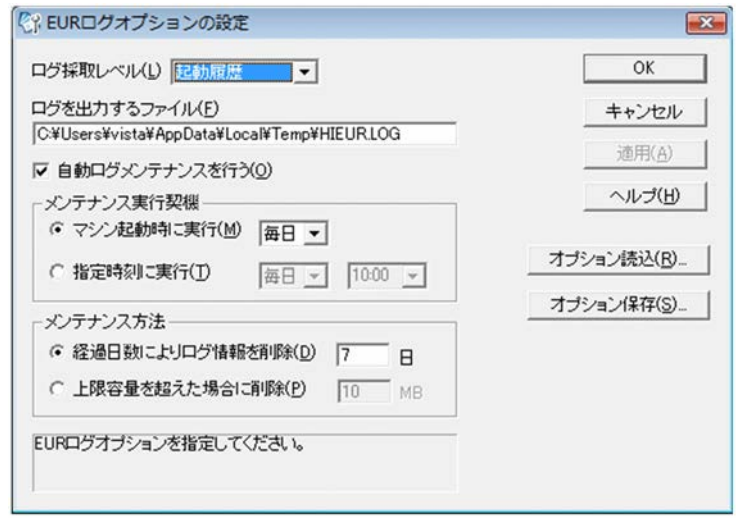

## 3.2 **EUR**

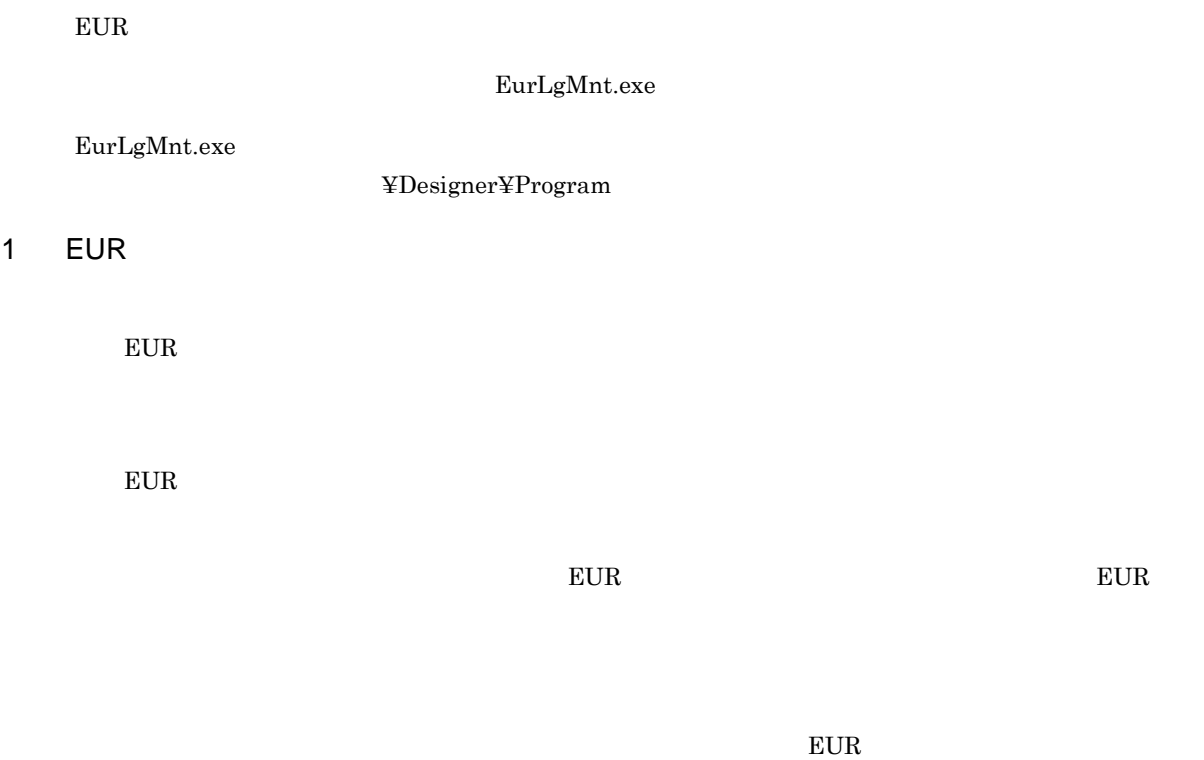

 $EUR$ 

#### 2

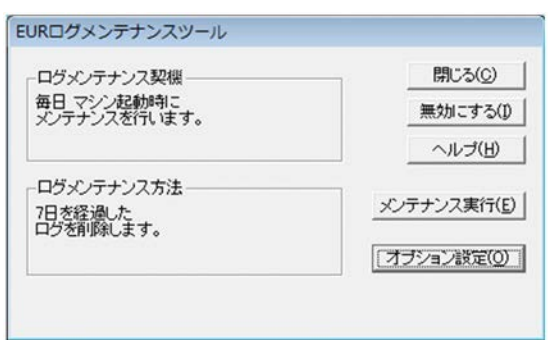

## 3.3 **EUR**

 ${\rm EUR~Designer} \qquad \qquad {\rm EUR~ Development} \qquad \qquad {\rm EUR}$ 

1 EUR  $\blacksquare$ 

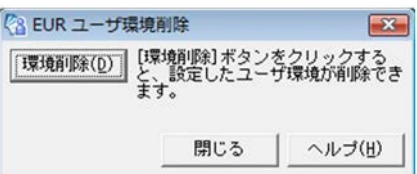

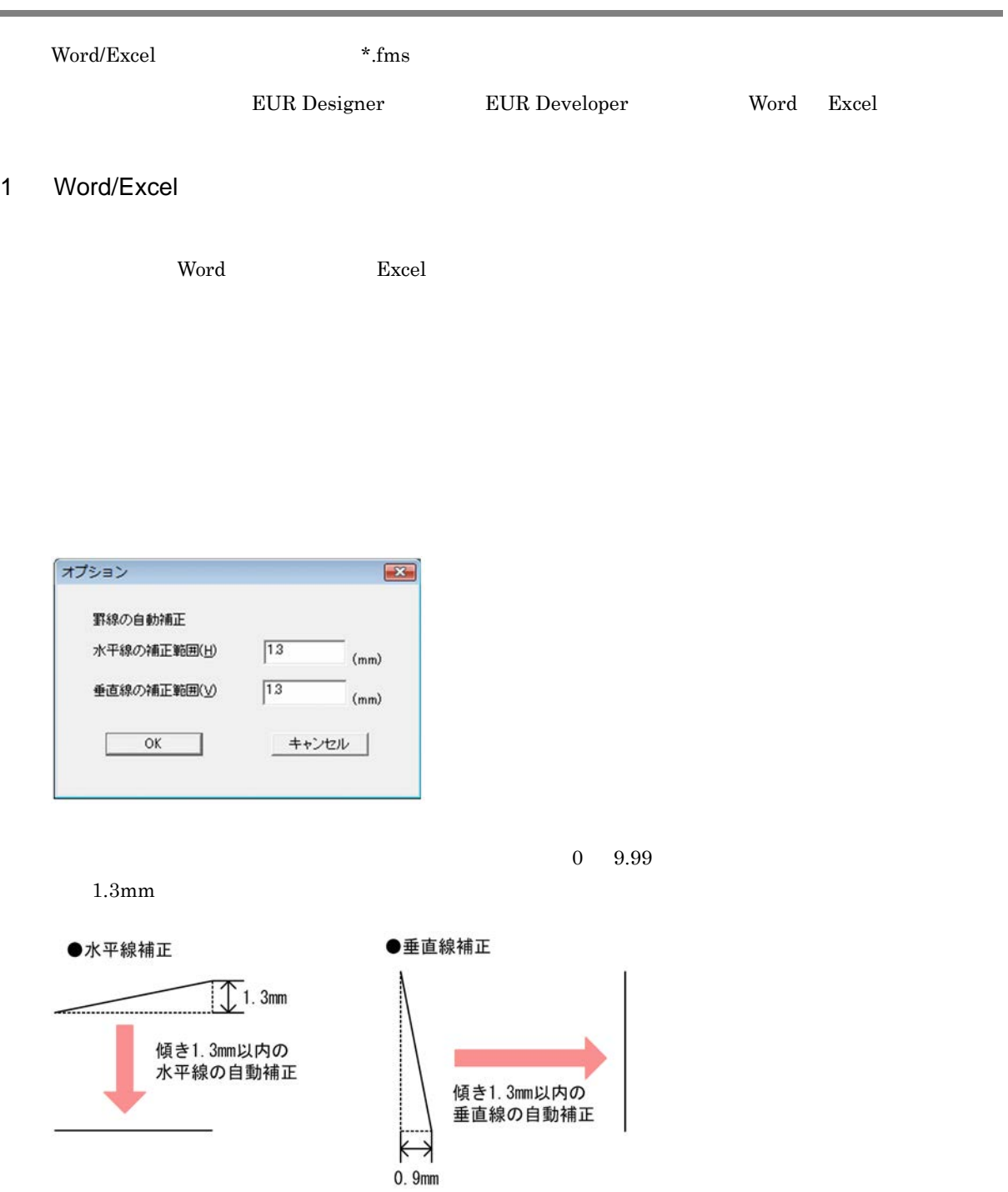

画面図

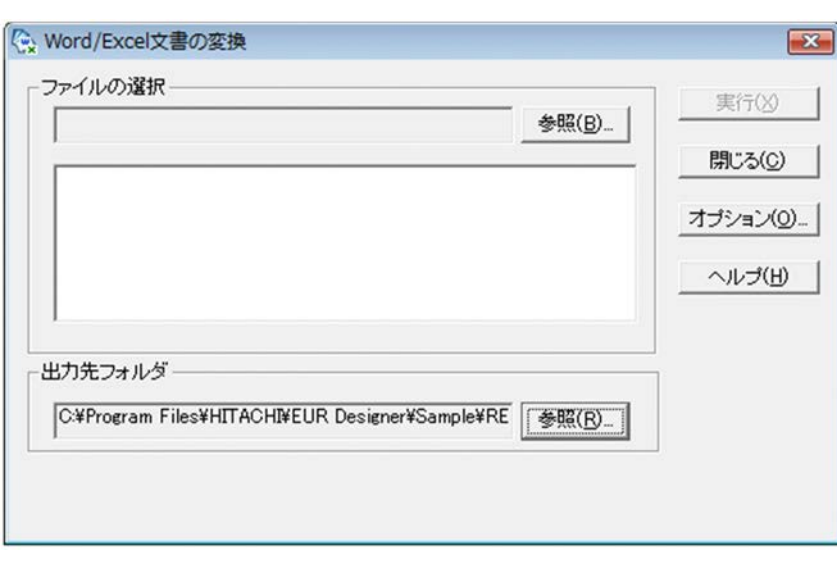

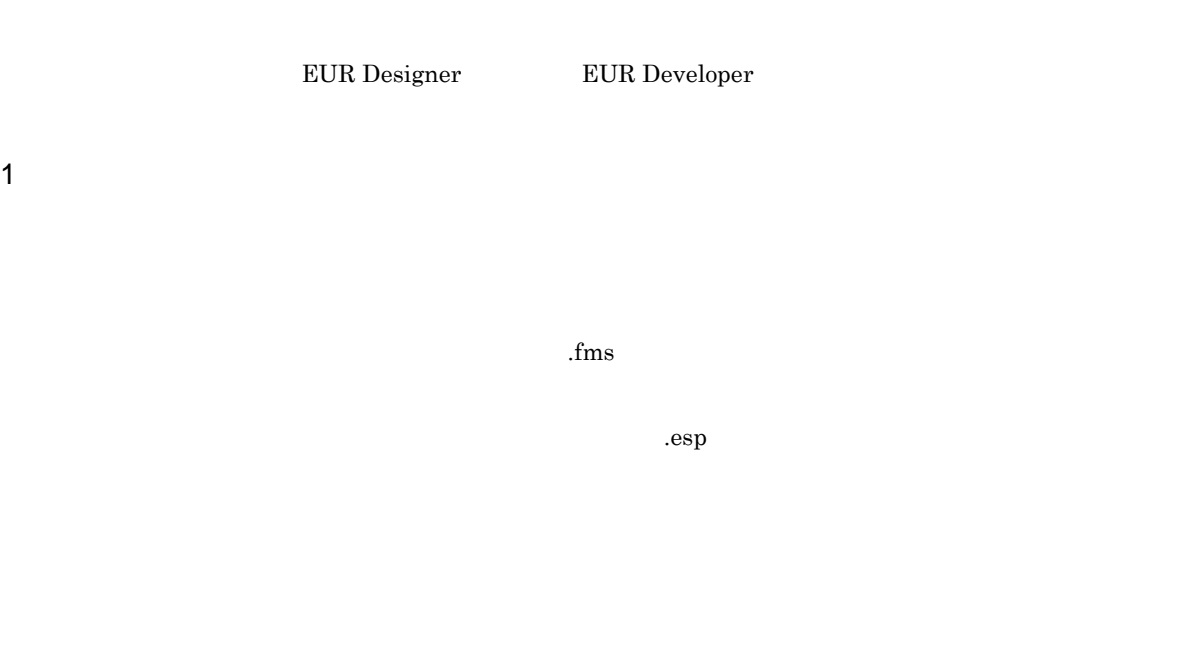

 $f_{\rm rms}$  $\mathbf{1}$ .esp 画面図

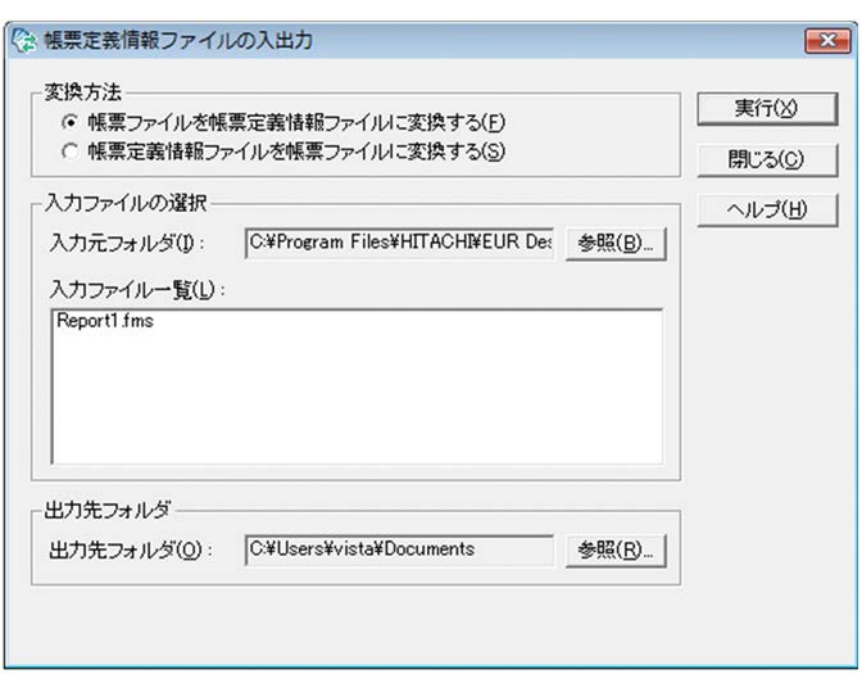

 $3.$
## A.1

### 1 EUR

EUR

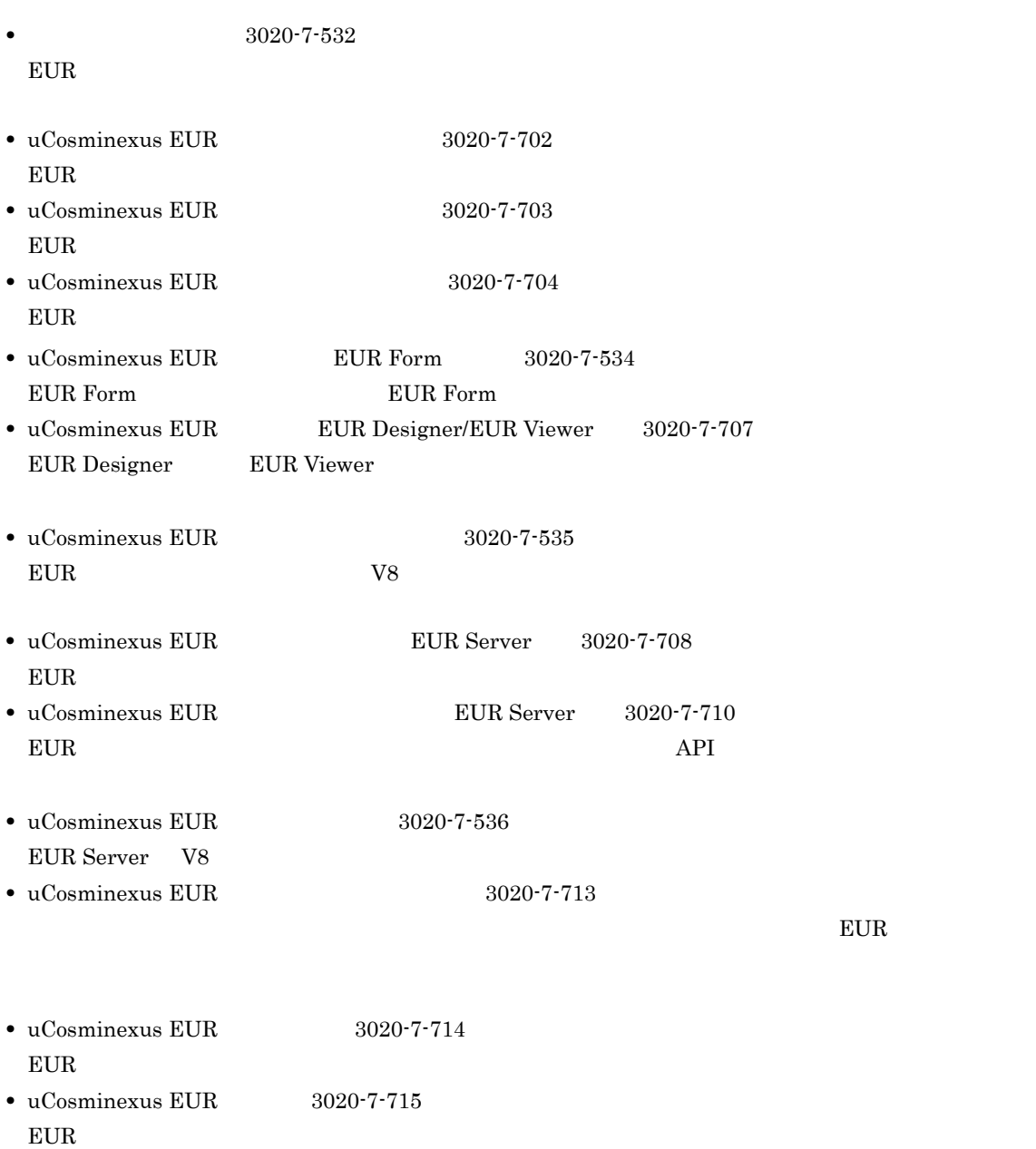

**Constitution of the Windows** Windows **Windows** 

**•** TPBroker Developer's Kit - Extension for C++ プログラマーズガイド(3000-3-680

 $8$  9  $9$ 

 $2 \overline{a}$ 

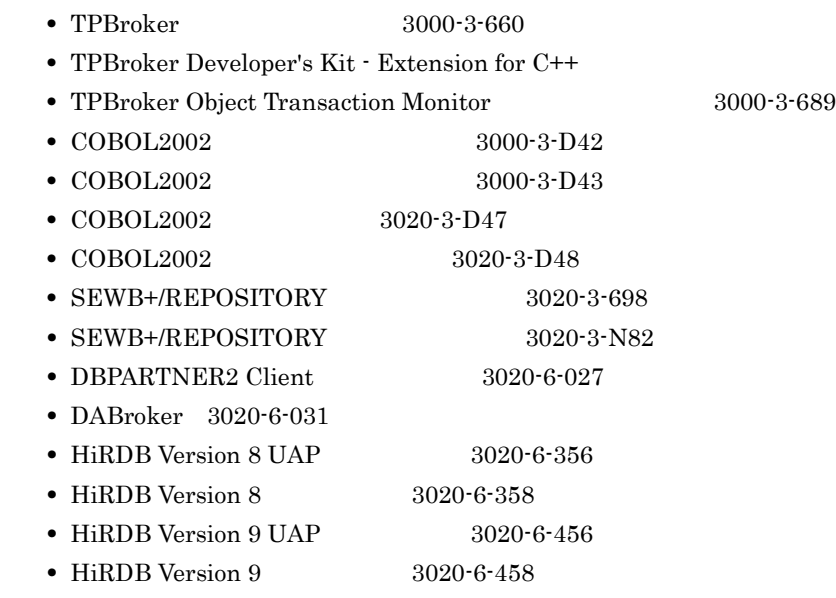

 $3$ 

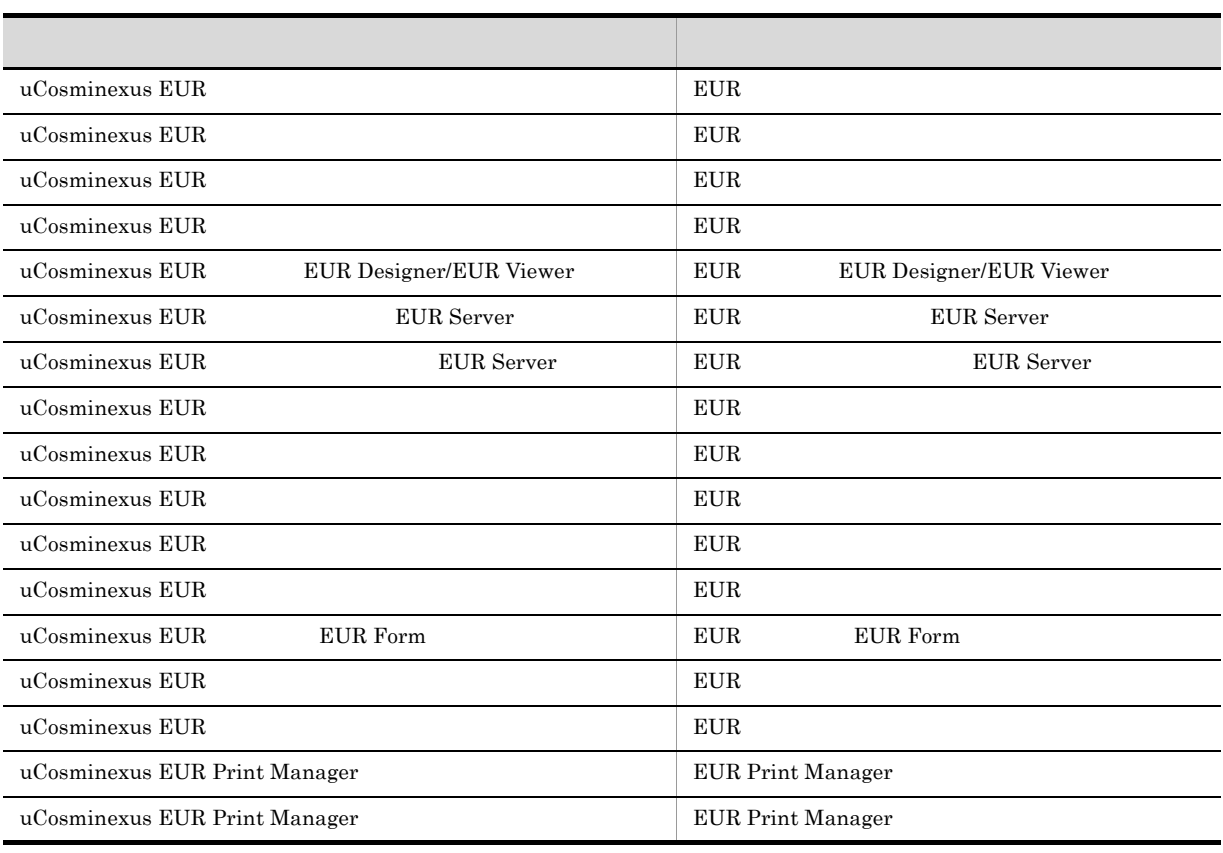

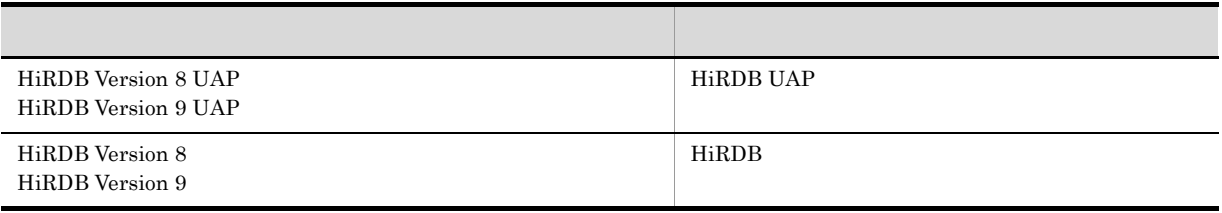

# A.2 EUR 9

EUR 9

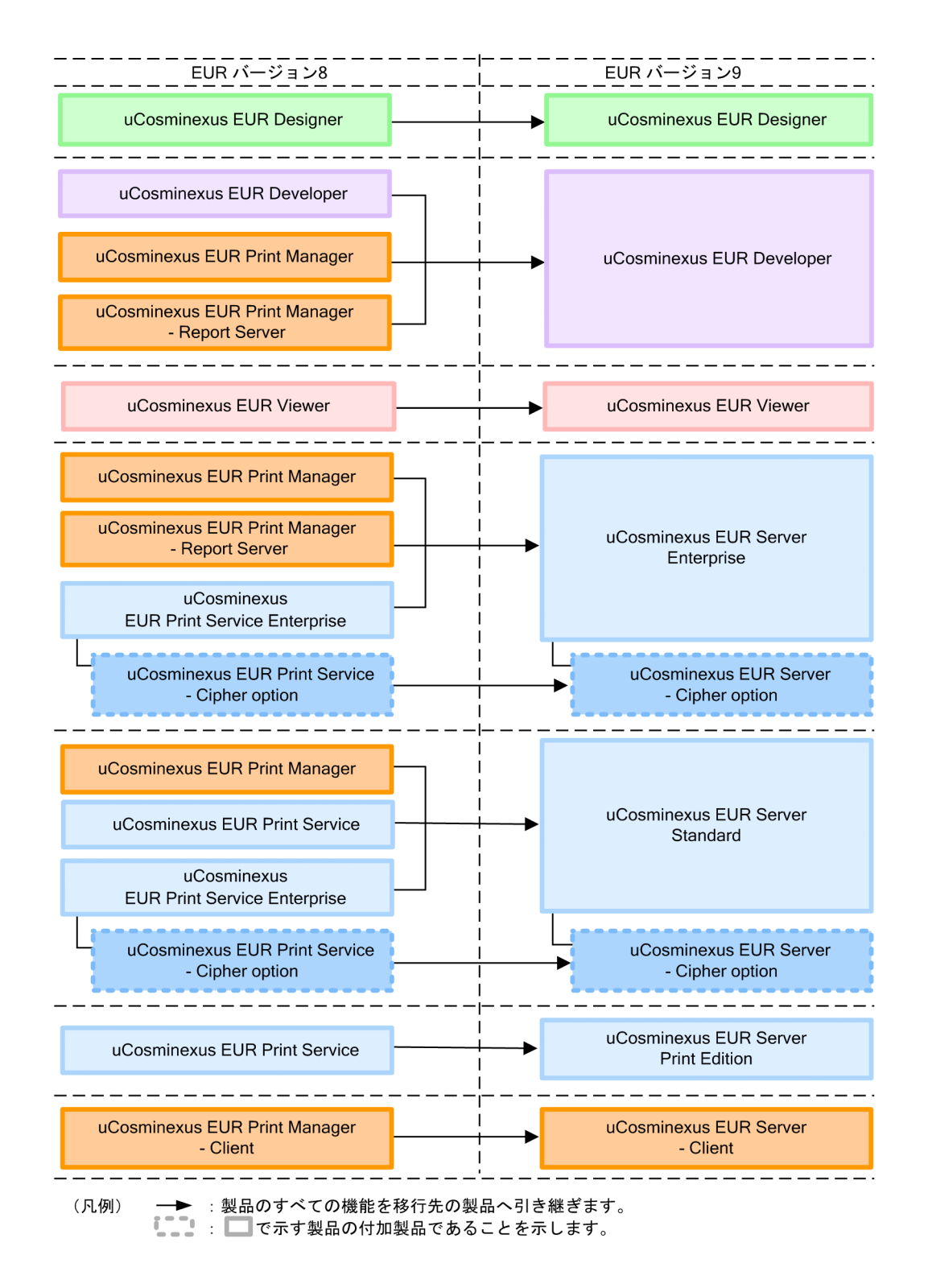

## A.3 EUR 9 しんごう 9 でんぷり 1 でんぷり 1 でんぷり 1 でんぷり 1 でんぷり

 $EUR$  9  $P(X \geq 3)$  9  $P(X \geq 3)$ 

 $\overline{A}$ 

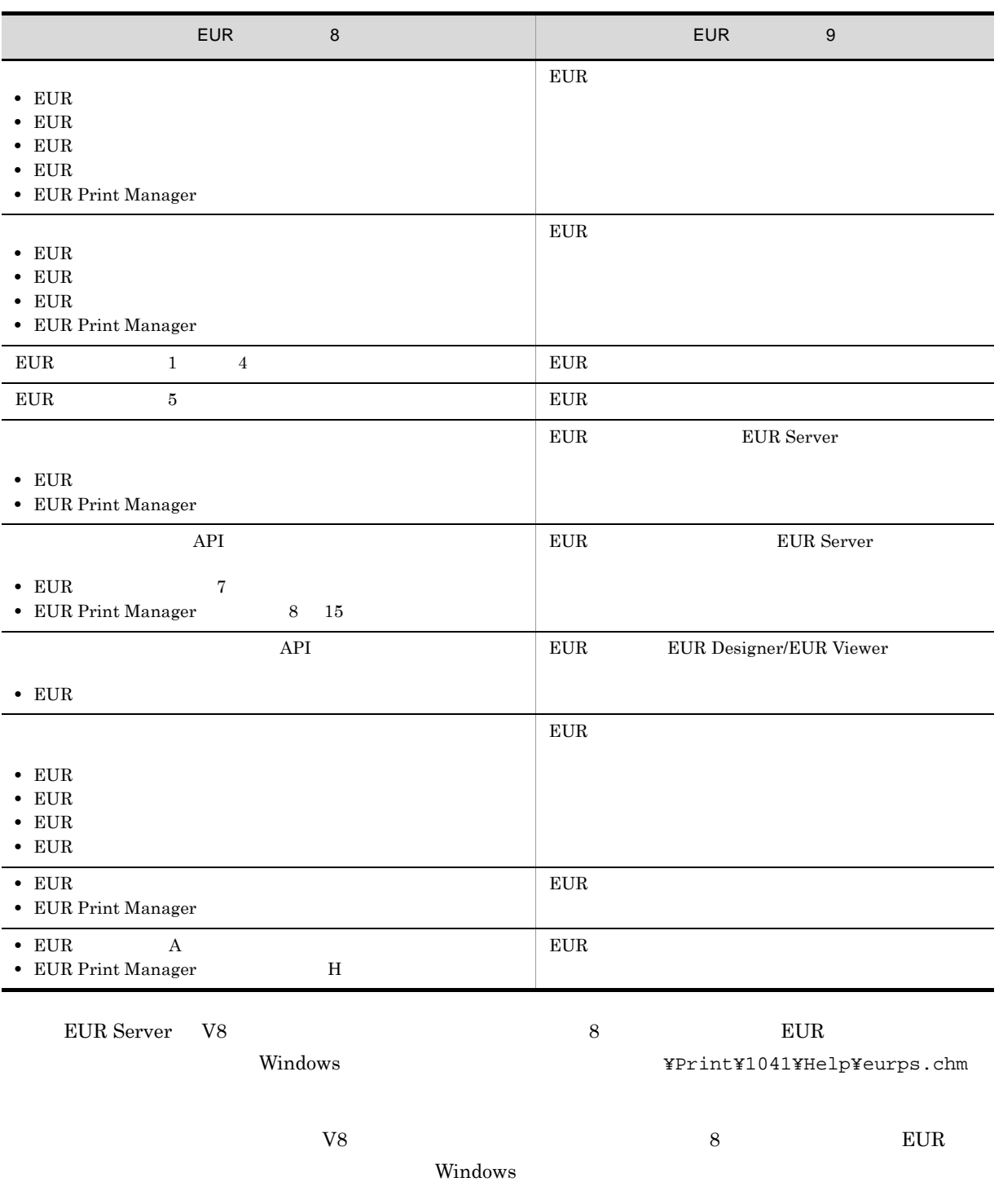

- EUR Designer EUR Designer のインストール先フォルダ ¥Designer¥1041¥Help¥euroutp.chm • EUR Viewer
- EUR Viewer  $\texttt{Y1041YH}$ euroutp.chm

## $A.4$

### uCosminexus EUR

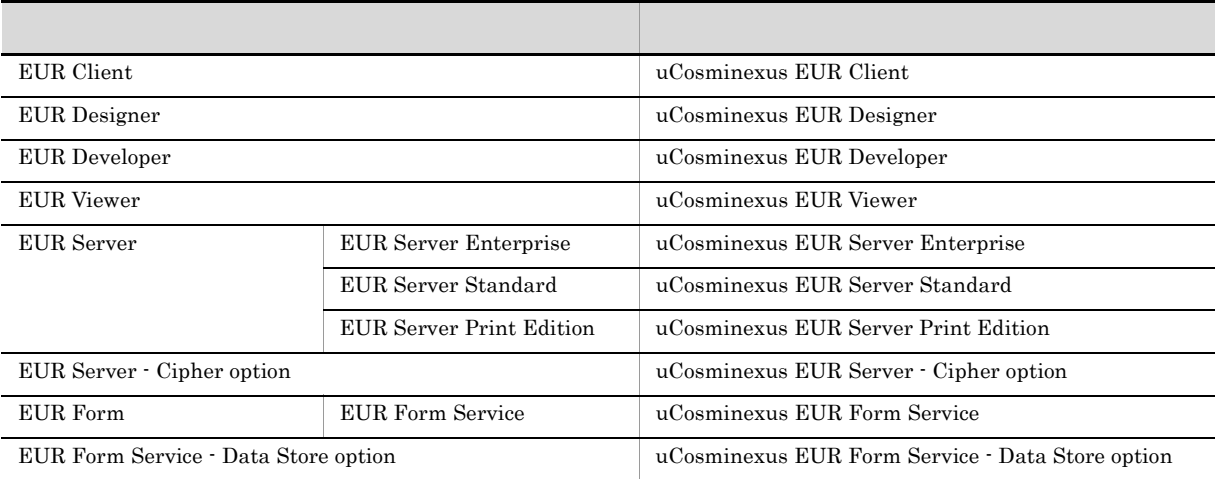

#### uCosminexus  $\rm EUR$

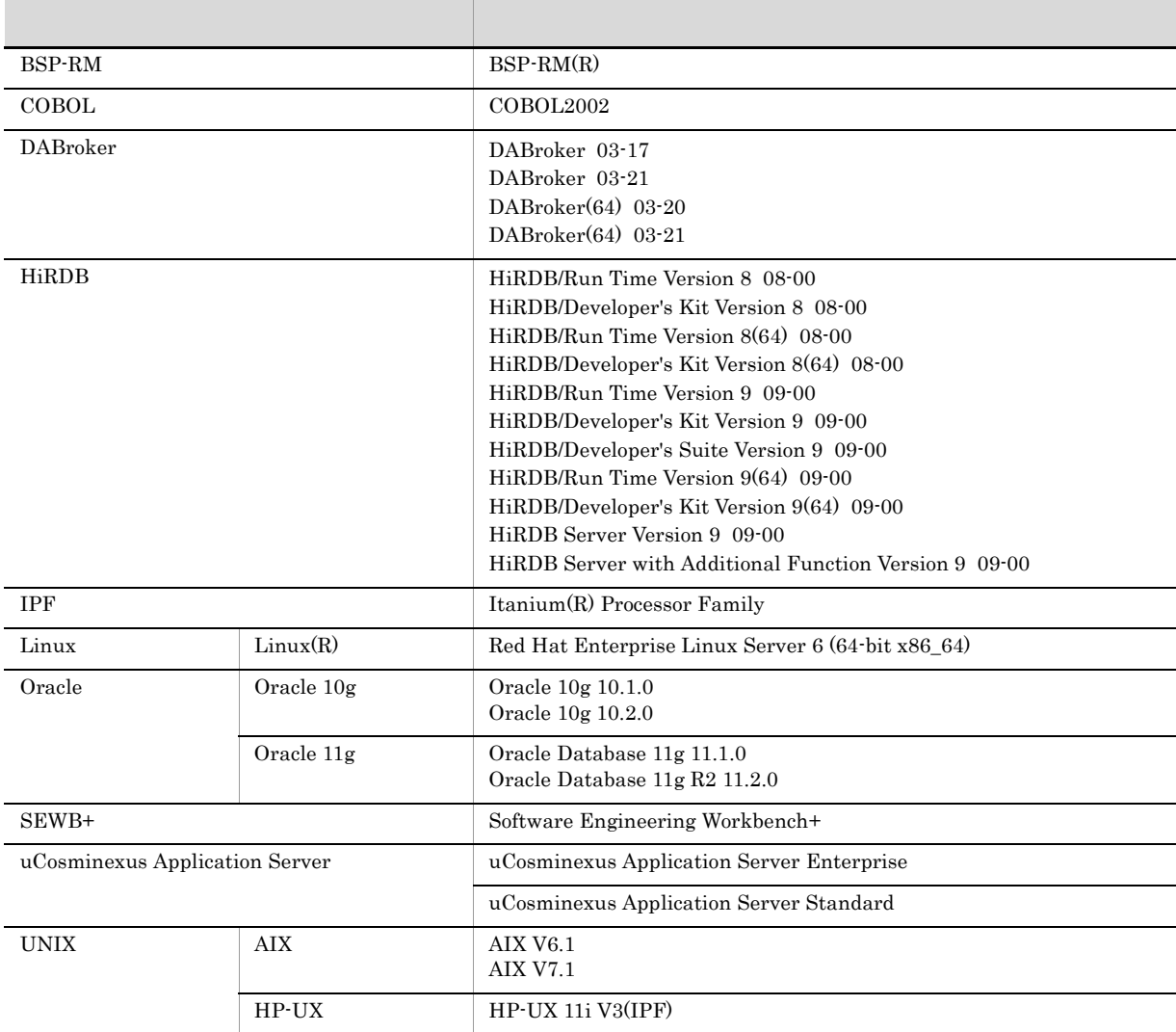

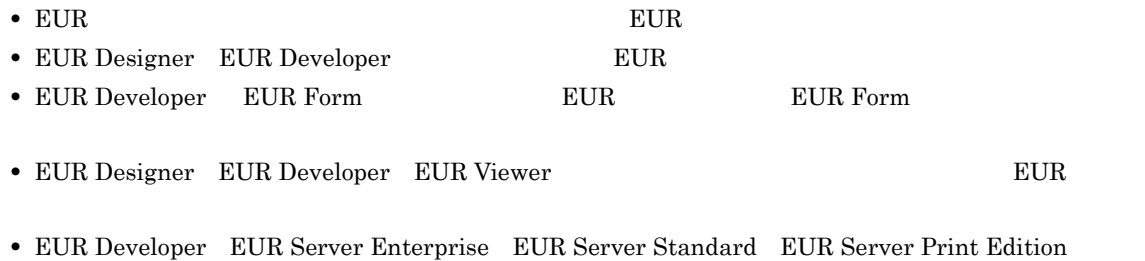

 $EUR$ 

A.5

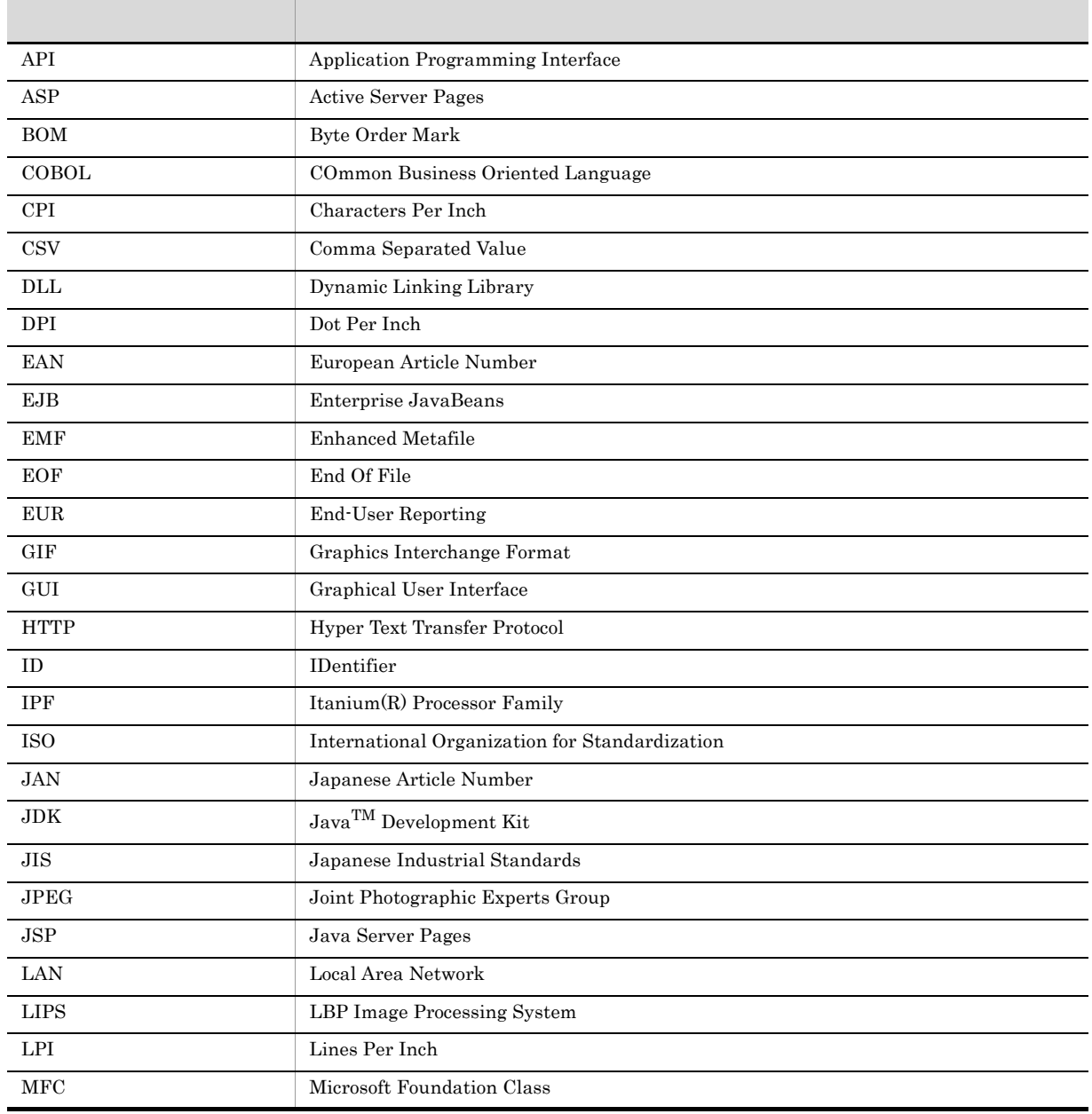

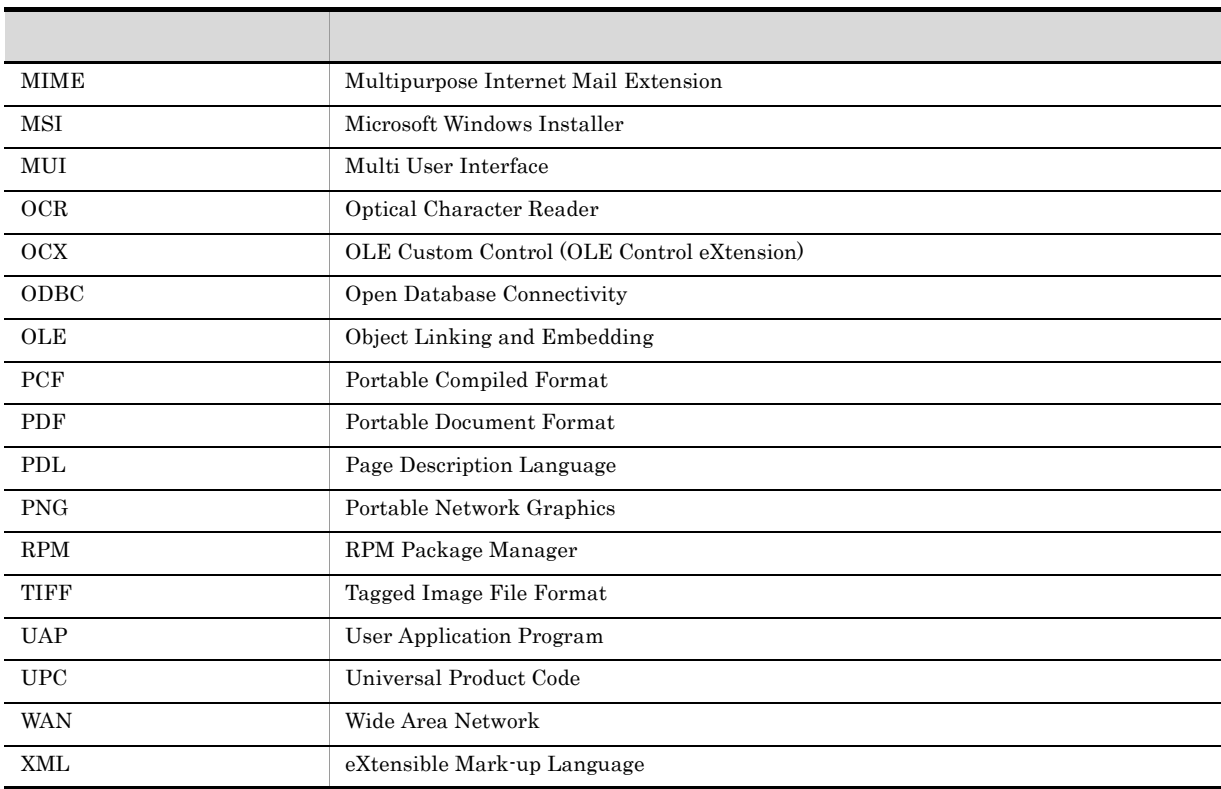

# A.6 KB

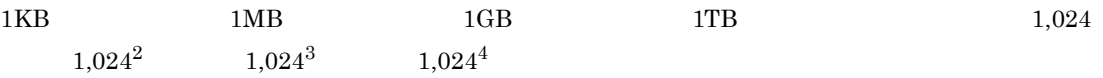

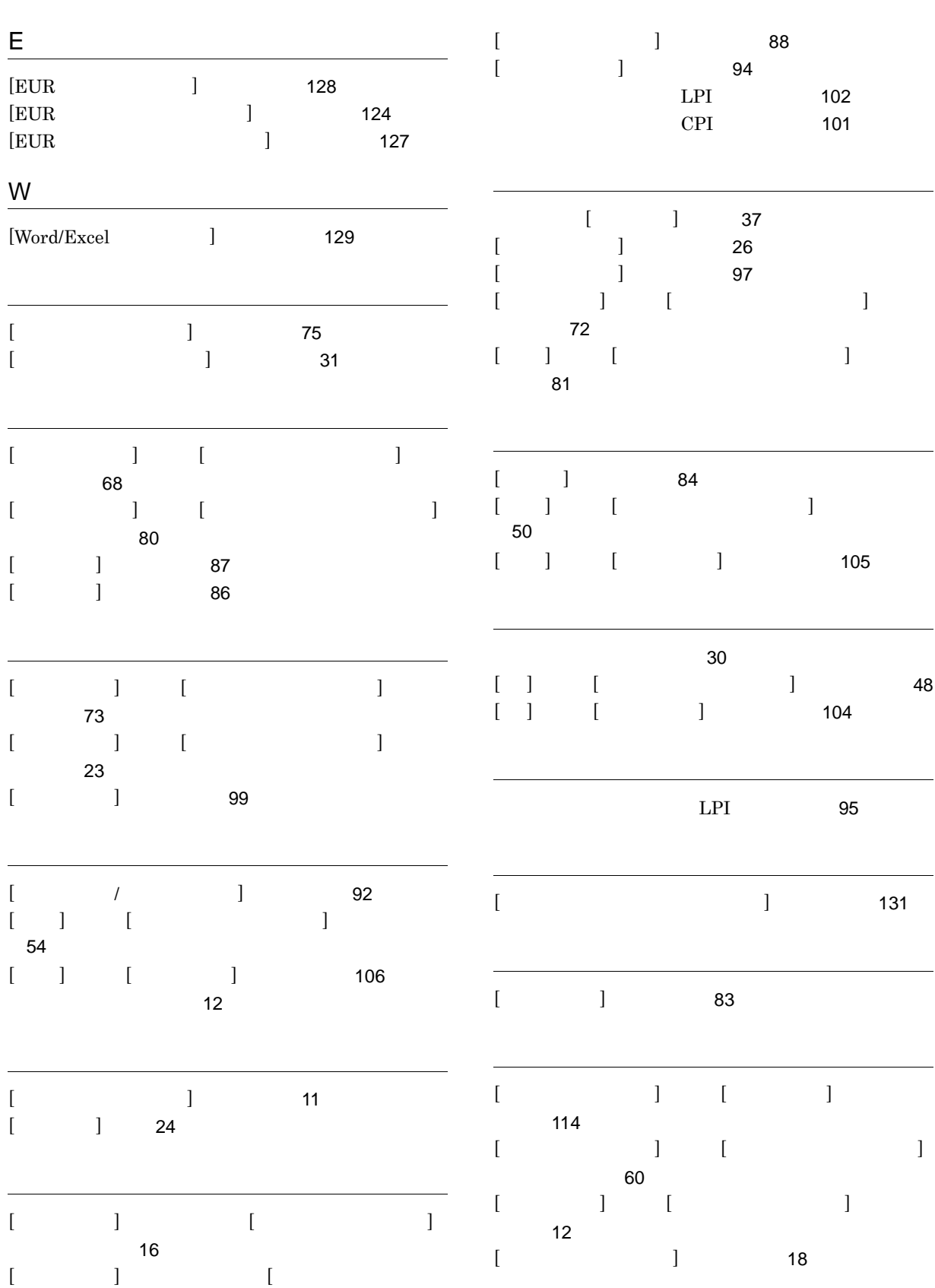

 $\begin{bmatrix} 1 & 1 \\ 1 & 15 \end{bmatrix}$  $\begin{bmatrix} 1 & 1 \\ 1 & 15 \end{bmatrix}$  $\begin{bmatrix} 1 & 1 \\ 1 & 15 \end{bmatrix}$ 

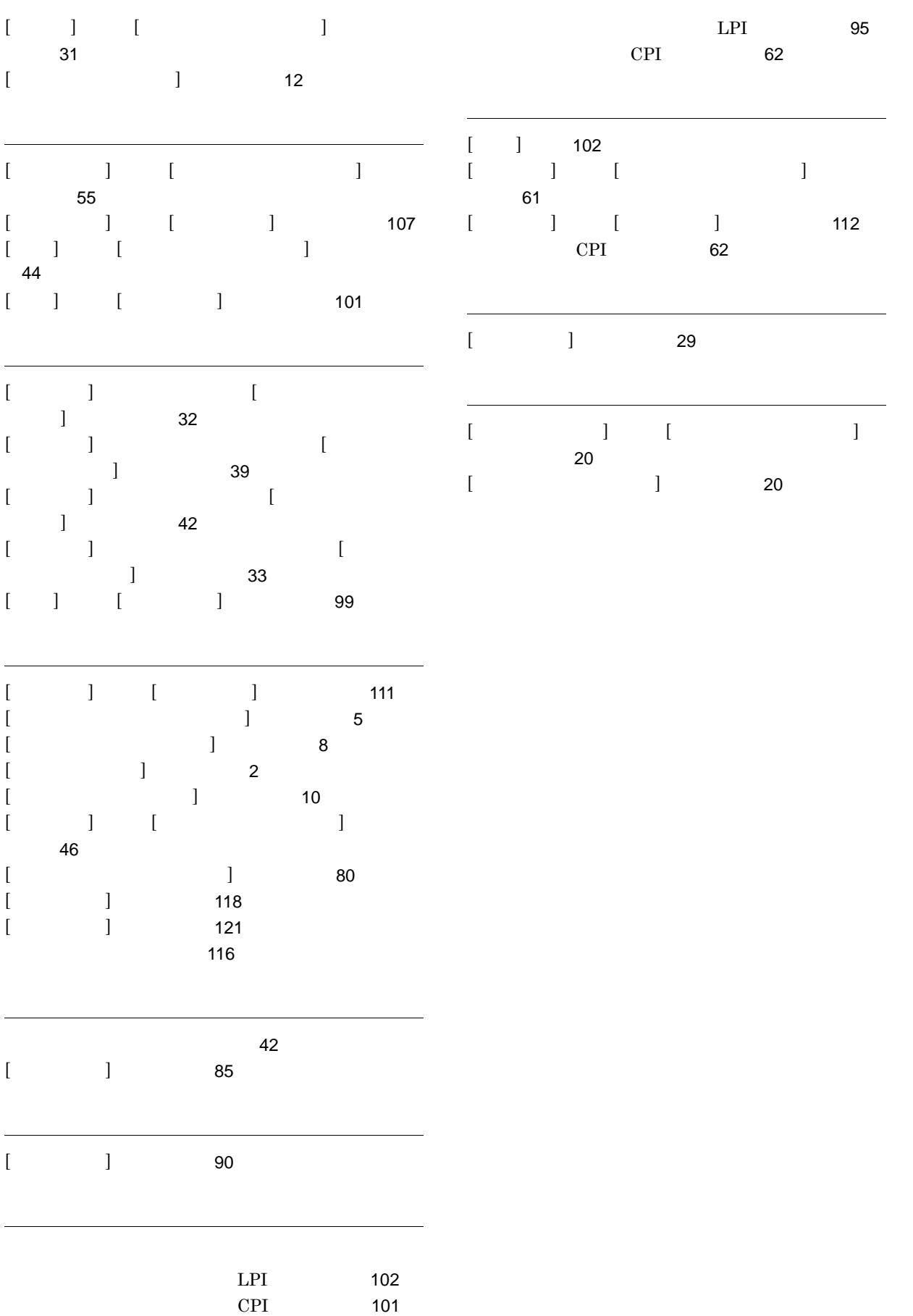